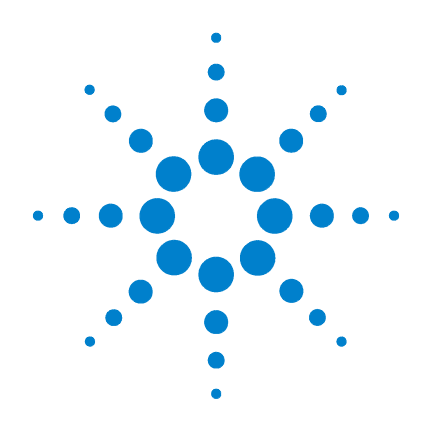

# **Agilent E5270B Precision Measurement Solutions**

**TIS User's Guide**

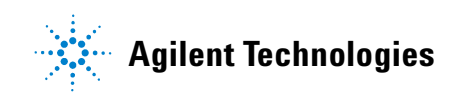

### **Notices**

© Agilent Technologies 2004, 2007, 2011

No part of this manual may be reproduced in any form or by any means (including electronic storage and retrieval or translation into a foreign language) without prior agreement and written consent from Agilent Technologies, Inc. as governed by United States and international copyright laws.

#### **Manual Part Number**

E5270-90040

#### **Edition**

Edition 1, October 2004 Edition 2, July 2007 Edition 3, August 2011

Agilent Technologies, Inc. 5301 Stevens Creek Blvd Santa Clara, CA 95051 USA

#### **Warranty**

**The material contained in this document is provided "as is," and is subject to being changed, without notice, in future editions. Further, to the maximum extent permitted by applicable law, Agilent disclaims all warranties, either express or implied, with regard to this manual and any information contained herein, including but not limited to the implied warranties of merchantability and fitness for a particular purpose. Agilent shall not be liable for errors or for incidental or consequential damages in connection with the furnishing, use, or performance of this document or of any information contained herein. Should Agilent and the user have a separate written agreement with warranty terms covering the material in this document that conflict with these terms, the warranty terms in the separate agreement shall control.**

#### **Technology Licenses**

The hardware and/or software described in this document are furnished under a license and may be used or copied only in accordance with the terms of such license.

#### **Restricted Rights Legend**

If software is for use in the performance of a U.S. Government prime contract or subcontract, Software is delivered and licensed as "Commercial computer software" as defined in DFAR 252.227-7014 (June 1995), or as a "commercial item" as defined in FAR 2.101(a) or as "Restricted computer software" as defined in FAR 52.227-19 (June 1987) or any equivalent agency regulation or contract clause. Use, duplication or disclosure of Software is subject to Agilent Technologies' standard commercial license terms, and non-DOD Departments and Agencies of the U.S. Government will receive no greater than Restricted Rights as defined in FAR 52.227-19(c)(1-2) (June 1987). U.S. Government users will receive no greater than Limited Rights as defined in FAR 52.227-14 (June 1987) or DFAR 252.227-7015 (b)(2) (November 1995), as applicable in any technical data.

### **In This Manual**

The Test Instruction Set (TIS) is a set of powerful functions that facilitate measurement programming for the Agilent E5270B, and supports the following applications:

- DC current/voltage output
- High speed spot measurement
- Multi channel spot measurement
- Pulsed spot measurement
- Staircase sweep measurement
- Pulsed sweep measurement
- Staircase sweep with pulsed bias measurement
- Breakdown voltage measurement
- Leakage current measurement

The Agilent E5270B TIS library is available for the C language users. Measurement programs that include TIS functions are easier to maintain than programs written solely in the C language.

This manual describes the installation and reference information of the Agilent E5270B TIS, and consists of the following chapters:

• ["Starting TIS Programming"](#page-8-0)

Describes the installation information of the Agilent E5270B TIS library, and general information for programming.

• ["TIS Function Reference"](#page-24-0)

Describes the reference information of the Agilent E5270B TIS functions.

• ["Programming Examples"](#page-96-0)

Provides programming examples using the Agilent E5270B TIS functions.

Microsoft, Windows, and Visual C++ are registered trademarks of Microsoft Corporation. Borland and C++ Builder are trademarks or registered trademarks of Borland Software Corporation. All other trademarks are the property of their respective owners.

#### 1. Starting TIS Programming

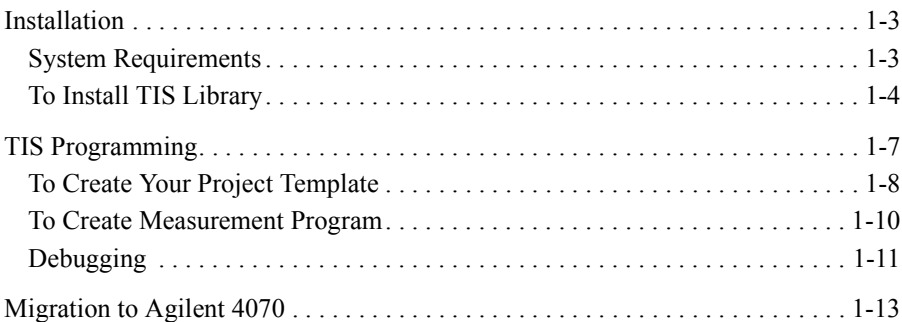

### 2. TIS Function Reference

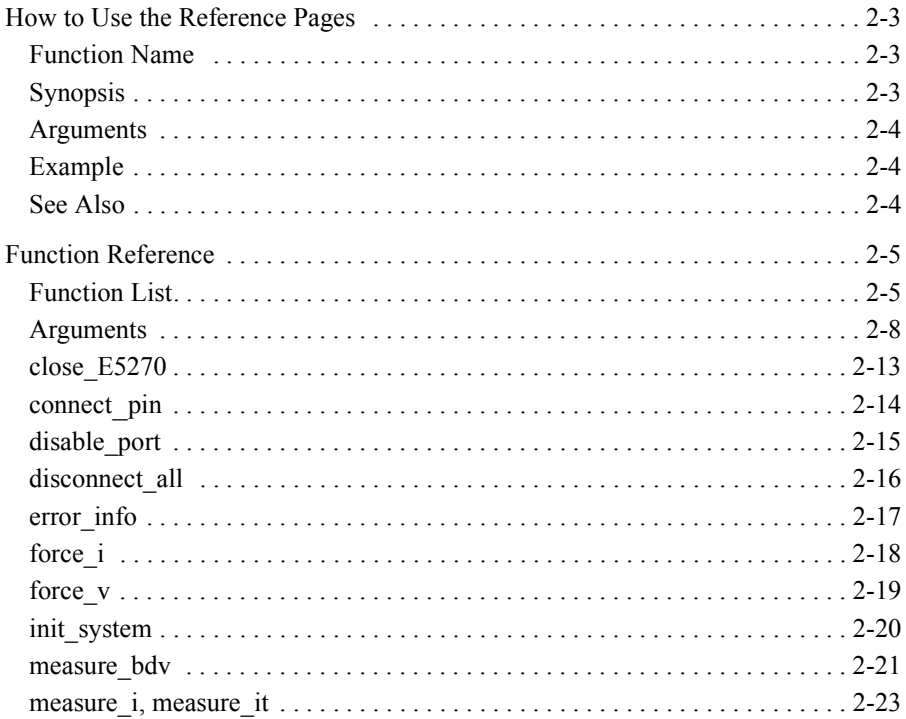

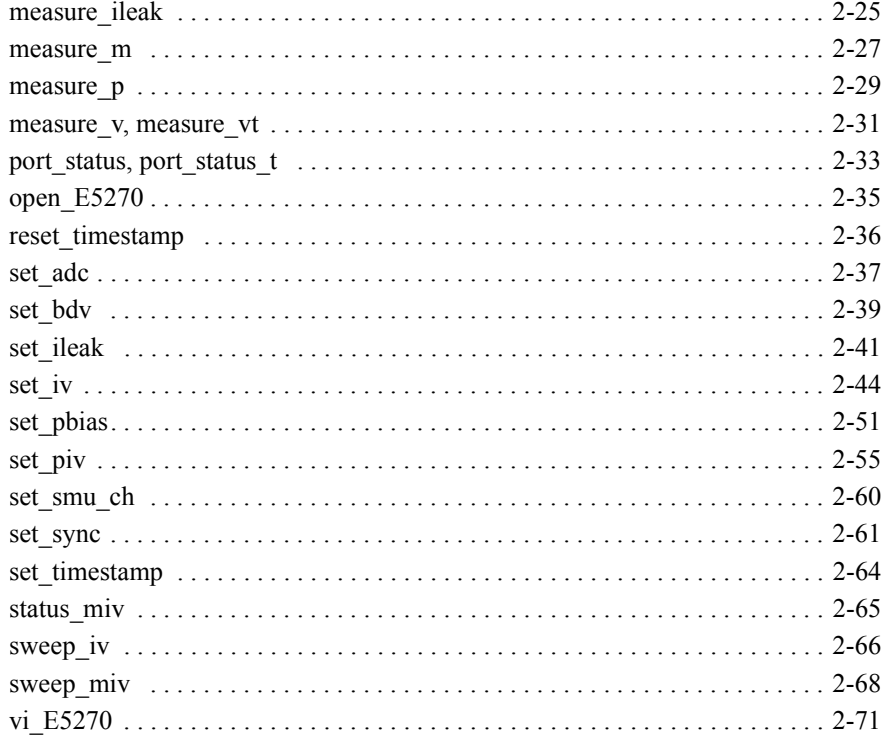

#### 3. Programming Examples

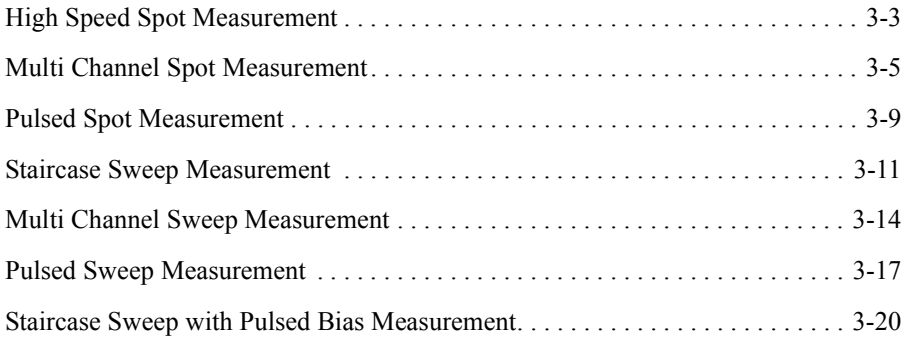

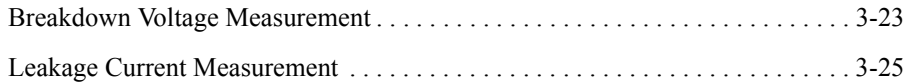

# <span id="page-8-0"></span>**1 Starting TIS Programming**

#### Starting TIS Programming

This chapter describes the installation information of the Agilent E5270B TIS library, and basic information for programming.

- • ["Installation"](#page-10-0)
- • ["TIS Programming"](#page-14-0)
- • ["Migration to Agilent 4070"](#page-20-0)

### <span id="page-10-0"></span>**Installation**

This section describes the system requirements and installation procedure for the Agilent E5270B TIS library.

- "System Requirements"
- • ["To Install TIS Library"](#page-11-0)

### **System Requirements**

The following system environments are required.

• Operating system

Microsoft Windows 7 Professional or Windows XP Professional. It must be supported by the application development environment.

• Application development environment (programming environment)

Microsoft Visual C++ or Borland C++Builder.

• GPIB (IEEE 488) interface and VISA I/O library

Agilent GPIB interface with Agilent IO Libraries or equivalent.

• Agilent E5270B VXI*plug&play* driver

The driver is required to use the Agilent E5270B TIS library. The Agilent E5270B TIS library and VXI*plug&play* driver are stored in the Software CD-ROM furnished with the Agilent E5270B.

• Computer and peripherals

Required specifications depend on the application development environment. See manual of the software.

• Minimum disk space

4 MB (2 MB for the Agilent TIS library and 2 MB for VXI*plug&play* driver)

**NOTE** For the latest system requirements, go to www.agilent.com and type in E5270B in the Search field at the top of the page.

### <span id="page-11-0"></span>**To Install TIS Library**

The installation flow is shown below. If you have already installed the GPIB (IEEE 488) interface, VISA I/O library, and programming software (Microsoft Visual C++ or Borland C++Builder) on your computer, skip steps 1 through 4.

1. Install the GPIB interface to your PC.

See manual of the GPIB interface. Note the model number of the GPIB interface, as you may need it to configure the interface (in step 3).

2. Install VISA I/O library.

Follow the setup program instructions.

3. Configure and check the GPIB interface.

See manual of the VISA I/O library.

4. Install the programming software.

Follow the setup program instructions.

- 5. Install the Agilent E5270B VXI*plug&play* driver.
	- a. Insert the Agilent E5270B Series Software CD-ROM to the drive connected to your computer.
	- b. Execute \Pnp\E5270.exe on the CD-ROM.

The setup program installs the driver. See [Table 1-1](#page-12-0) for the installed files. The TIS library will refer the driver to control the Agilent E5270B.

- 6. Install the Agilent E5270B TIS library.
	- a. Insert the Agilent E5270B Series Software CD-ROM to the drive connected to your computer.
	- b. Create a folder (e.g. C:\Agilent\E5270) on your computer.
	- c. Copy the Tis subdirectory on the Software CD-ROM to the created folder.

See [Table 1-2](#page-13-0) for the installed files.

<span id="page-12-0"></span>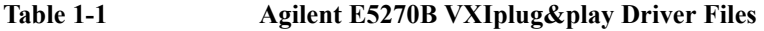

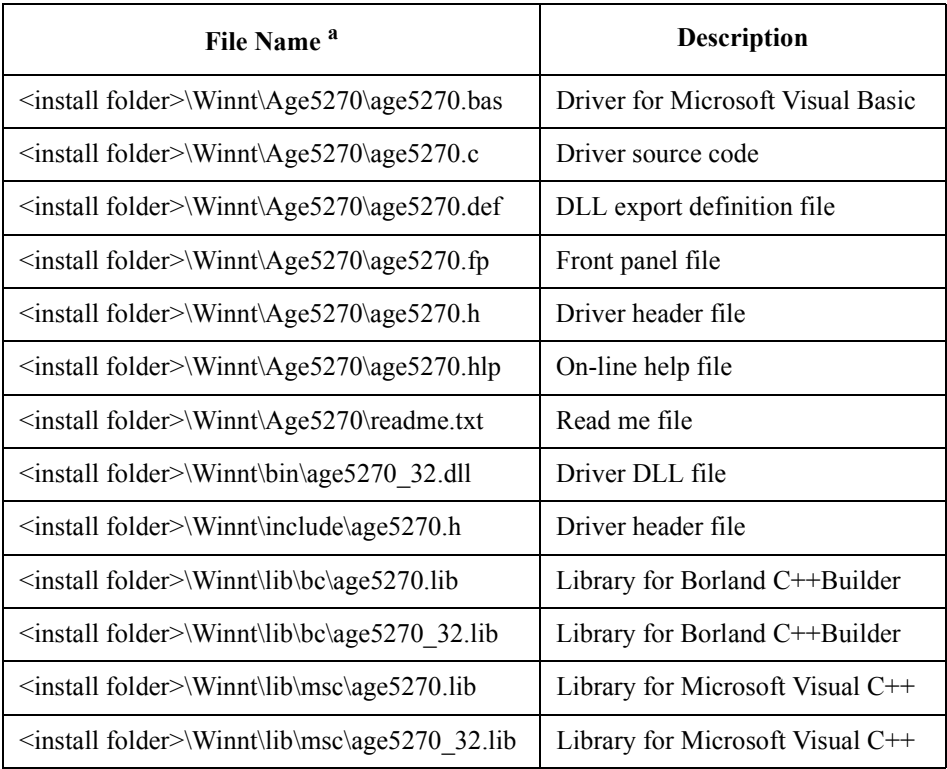

a. Execute echo %VXIPNPPATH% on the Command Prompt to know <install folder>.

Starting TIS Programming Installation

#### <span id="page-13-0"></span>**Table 1-2 Agilent E5270B TIS Library Files**

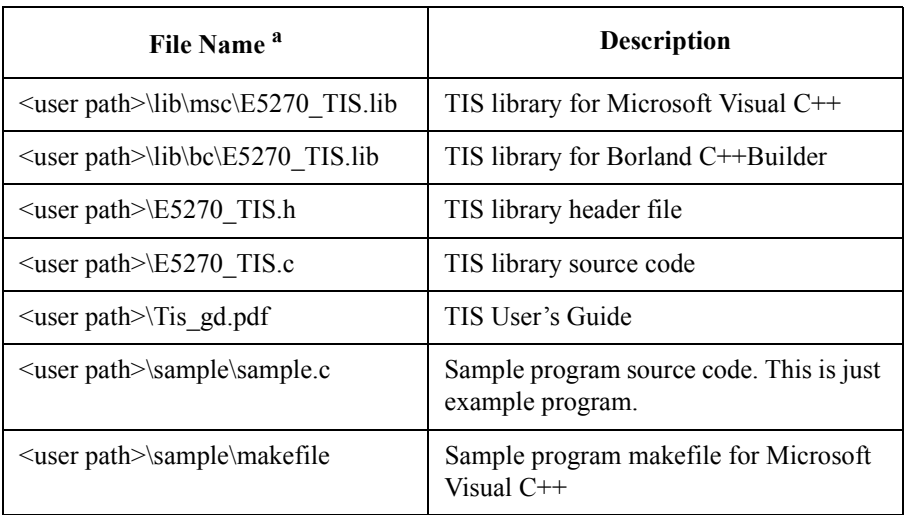

a. <user path> indicates the folder created when you install the TIS library (e.g.  $C:\$ Agilent\E5270).

## <span id="page-14-0"></span>**TIS Programming**

This section provides the basic information of the Agilent E5270B TIS programming.

- • ["To Create Your Project Template"](#page-15-0)
- • ["To Create Measurement Program"](#page-17-0)
- • ["Debugging"](#page-18-0)

### <span id="page-15-0"></span>**To Create Your Project Template**

Before starting the E5270B TIS programming, create your project template, and keep it as your reference. It will remove the conventional task in the future programming.

- **Step 1.** Launch the programming software and create a new project. Then, select the Win32 project or the console application for the new project template selection. They will simplify the programming. Of course, other project template can be used.
- **Step 2.** Define the followings to the project properties or the project options. See manual or on-line help of the programming software for defining them.
	- 1. Additional include file search path:
		- directory (e.g.  $\Delta$ gilent $\setminus$ E5270) that stores the E5270 TIS.h file
		- directory (e.g. \Program Files\VISA\winnt\include) that stores the age5270.h file and the VISA related include files
	- 2. Additional library search path:
		- directory (e.g.  $\Delta E5270\,$ lib $\rm{msc}$  for Microsoft Visual C++ or \Agilent\E5270\lib\bc for Borland C++Builder) that stores the E5270\_TIS.lib file
		- directory (e.g. \Program Files\VISA\winnt\lib\msc for Microsoft Visual  $C++$ or \Program Files\VISA\winnt\lib\bc for Borland C++Builder) that stores the age5270.lib file and the VISA related library files
	- 3. Additional project link library:
		- E5270\_TIS.lib
		- age5270.lib
- **Step 3.** Open a source file (.cpp) in the project, and enter a program code as template. See [Table 1-3](#page-16-0) for example. The example uses Microsoft Visual C++.
- **Step 4.** Save the project as your template (e.g. \test\my\_temp).

#### <span id="page-16-0"></span>**Table 1-3 Example Template Program Code for Visual C++**

```
#include <stdio.h> /* 1 */
#include "E5270_TIS.h"
main()
{
int ret;
#ifdef E5270 TIS H / * 7 */
  ret = open E5270("GPIB0::17::INSTR", ERR DETECT ON, NULL);
  if ( ret := 0 ) {
           printf( "Failed E527x connection. Exits program.\n" );
           return(-1);
           }
#endif /* 13 */
/* Insert measurement program code here. */
#ifdef E5270_TIS_H /* 17 */
close_E5270();<br>#endif
#endif /* 19 */
return( 0 );
}
 Line Description
```
1 and 2 Required to use the Agilent E5270B TIS library. The header files contain various necessary information such as function declaration and macro definitions.

You may add the include statements to call another header files that may be needed by the codes you added. Also, the include statements may be written in a header file that will be called by the source file (e.g. #include  $\le$ stdio.h $>$  may be written in the stdafx.h header file that will be called by the source file).

8 Establishes the software connection with the Agilent E5270B. The above example is for the Agilent E5270B on the GPIB address 17. Confirm the GPIB address of your E5270B, and set the address correctly instead of "17".

18 Disables the software connection with the Agilent E5270B.

7 to 13 17 to 19 The E5270 TIS H is a macro that is effective after the E5270 TIS.h file is included. The macro can be used to judge whether the E5270B TIS library is available or not, and switch a program operation as the following example.

```
#ifdef E5270_TIS_H
   /* codes \overline{f}or \overline{E}5270B */
#else
   /* codes for 4070 */#endif
```
This is used to switch codes to be performed. If the E5270 TIS H is effective, the codes for E5270B will be performed. Else, the codes for 4070 will be performed.

### <span id="page-17-0"></span>**To Create Measurement Program**

Create the measurement program as shown below. The following procedure needs your project template. If the procedure does not fit your programming environment, arrange it to suit your environment.

- **Step 1.** Plan the automatic measurements. Then decide the following items:
	- Measurement devices

Discrete, packaged, on-wafer, and so on.

• Parameters/characteristics to be measured

 $h_{\text{FE}}$ , Vth, sheet resistance, and so on.

• Measurement method

Spot measurement, staircase sweep measurement, and so on.

- Step 2. Make a copy of your project template (e.g. \test\my\_temp to \test\dev\_a\my\_temp).
- **Step 3.** Rename the copy (e.g. \test\dev\_a\my\_temp to \test\dev\_a\spot\_id).
- **Step 4.** Launch the programming software.
- **Step 5.** Open the project (e.g. \test\dev\_a\spot\_id).
- **Step 6.** Open the source file that contains the template code as shown in [Table 1-3](#page-16-0), and insert your measurement program code at the appropriate position. Then use the E5270B TIS functions:
	- init system: to initialize the Agilent E5270B
	- connect pin: to connect device under test
	- force i, force v, etc.: to set source outputs
	- measure v, measure i, etc.: to perform measurements
	- disable port: to disable source/measurement channels
	- disconnect all: to disconnect device under test
- **Step 7.** Insert the code for displaying data, storing data, or calculating data.
- **Step 8.** Save the project (e.g. \test\dev\_a\spot\_id).
- **NOTE** For the example programs, see [Chapter 3, "Programming Examples"](#page-96-0).

### <span id="page-18-0"></span>**Debugging**

The port status function returns measurement status of specified port. The following table shows all statuses returned by port\_status or status\_miv function.

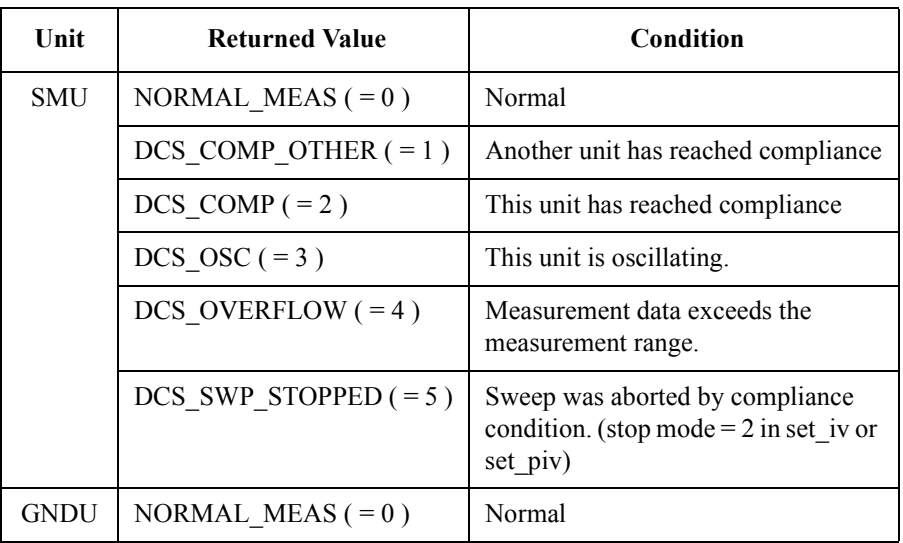

**NOTE** If the port status function is executed for a measurement port that just finished a sweep measurement (sweep iv or sweep miv), only the status for last sweep step is returned.

#### **Monitoring if SMU Reaches Compliance**

You can use the port\_status function to monitor whether an SMU reached saturation, that is, the compliance value set by force\_i, force\_v, set\_iv, and so on.

[Figure 1-1](#page-19-0) shows an example in which the compliance value was set to 8 mA for the SMU. As shown in the graph, the top curve is flat and does not increase because the compliance is set to 8 mA.

#### Starting TIS Programming TIS Programming

<span id="page-19-0"></span>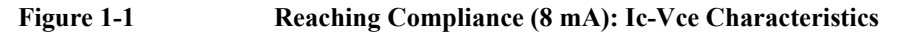

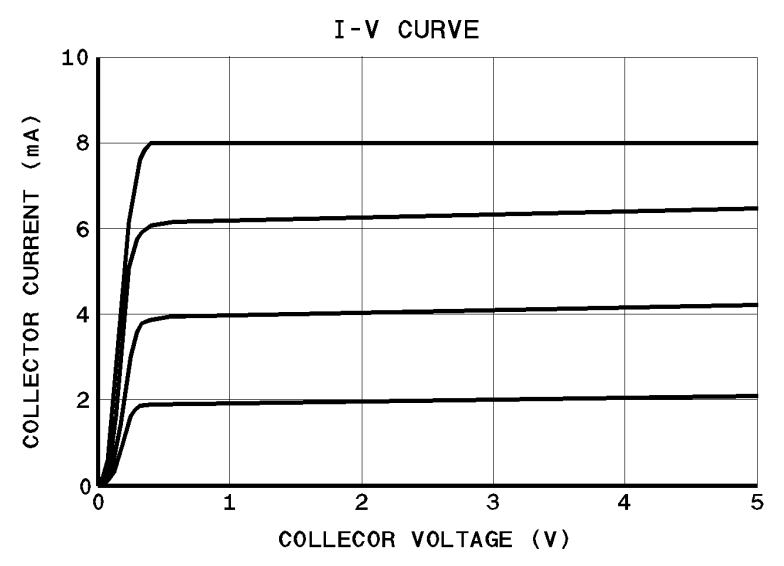

**Monitoring if SMU Oscillates**  You can use the port status function to monitor if an SMU oscillated. Figure 1-2 shows an example graph for oscillation.

**Figure 1-2 Oscillation: Ic-Vce Characteristics** 

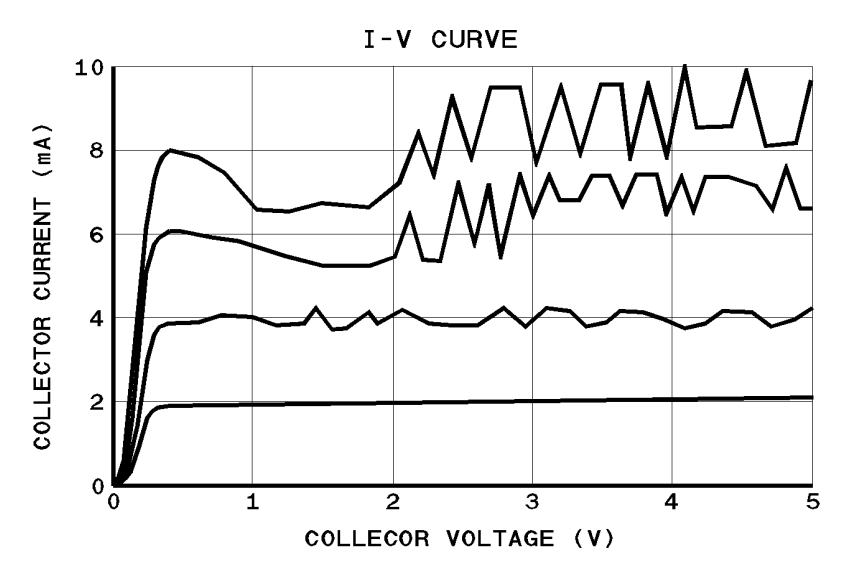

### <span id="page-20-0"></span>**Migration to Agilent 4070**

The Agilent E5270B TIS library is a set of functions that provide the same synopsis as the Agilent 4070 TIS functions. So, if you create programs using the Agilent E5270B TIS library, the programs can be used to control the Agilent 4070 tester with small change.

To migrate from the Agilent E5270B to Agilent 4070 successfully, perform the following procedure.

- 1. Open the program on the Agilent 4070 system controller (HP-UX computer).
- 2. Change the header file. The header file  $E5270TIS.h$  is not required. Include the tis.h file instead.

#include "/opt/hp4070/include/tis.h"

- 3. Remove the following functions. They are not required for the Agilent 4070.
	- open E5270
	- close E5270
- 4. Remove the VXI*plug*&*play* driver functions for Agilent E5270B if they are used in the program. The driver cannot be used to control the Agilent 4070. This part of program should be created and added to the program for the Agilent 4070.
- 5. Remove the  $v_i$  E5270 function if it is used in the program. The function cannot be used to control the Agilent 4070. This part of program should be created and added to the program for the Agilent 4070.
- 6. Refer to [Table 1-4](#page-21-0) and correct differences between the E5270B TIS and 4070 TIS.

#### **NOTE** E5270 TIS H macro

If the program includes the E5270 TIS H macro as shown below, this part of program does not have to be deleted.

```
#ifdef E5270 TIS H
    /* codes \overline{f}or \overline{E}5270B */
#else
    /* codes for 4070 */#endif
```
Codes for 4070 will be performed if the E5270\_TIS\_H macro is not effective.

Starting TIS Programming Migration to Agilent 4070

#### <span id="page-21-0"></span>**Table 1-4 Differences between E5270B TIS and 4070 TIS**

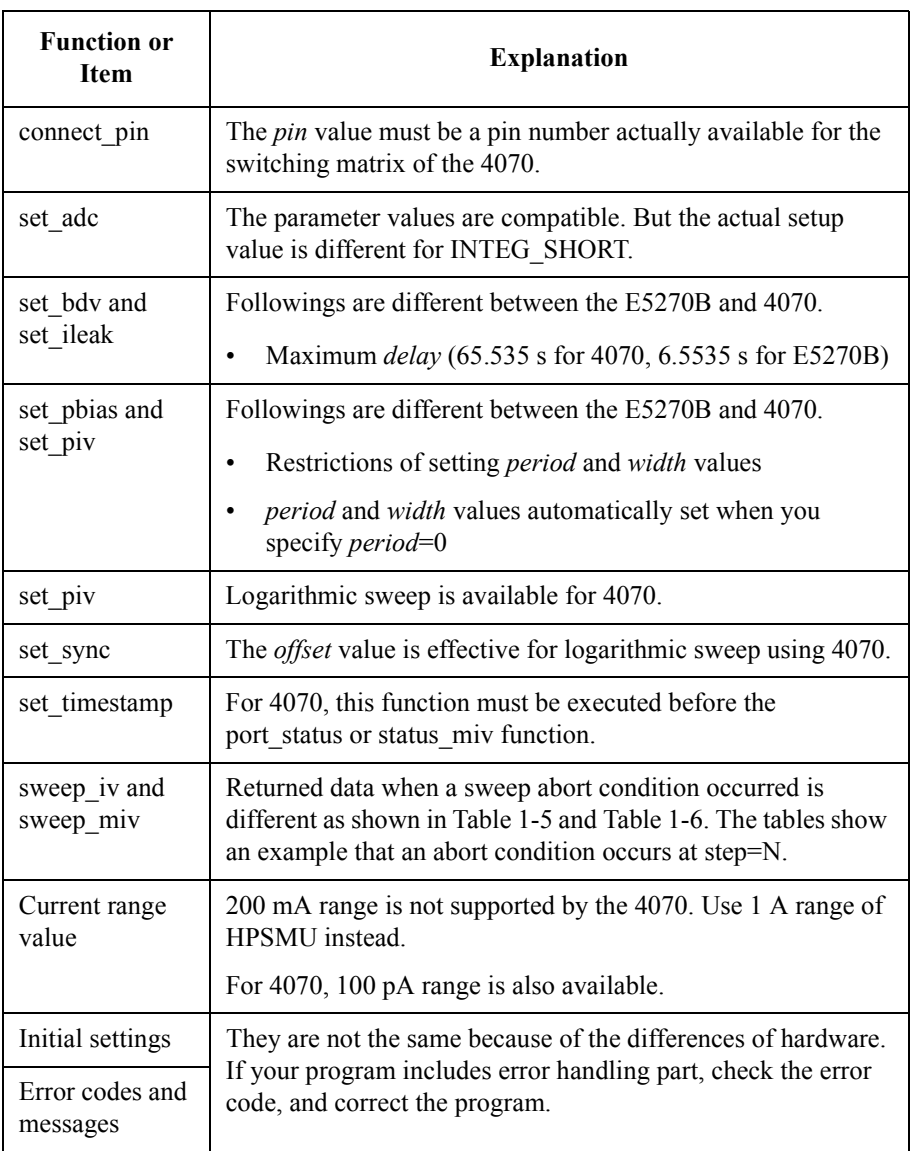

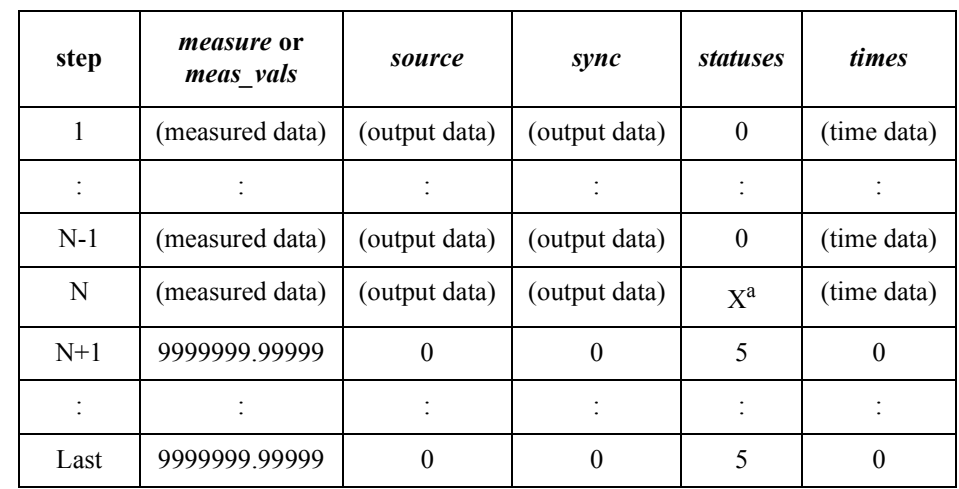

#### <span id="page-22-0"></span>**Table 1-5 E5270B returned data when a sweep abort condition occurred**

a. X will be a status code that indicates a sweep abort condition.

#### **Table 1-6 4070 returned data when a sweep abort condition occurred**

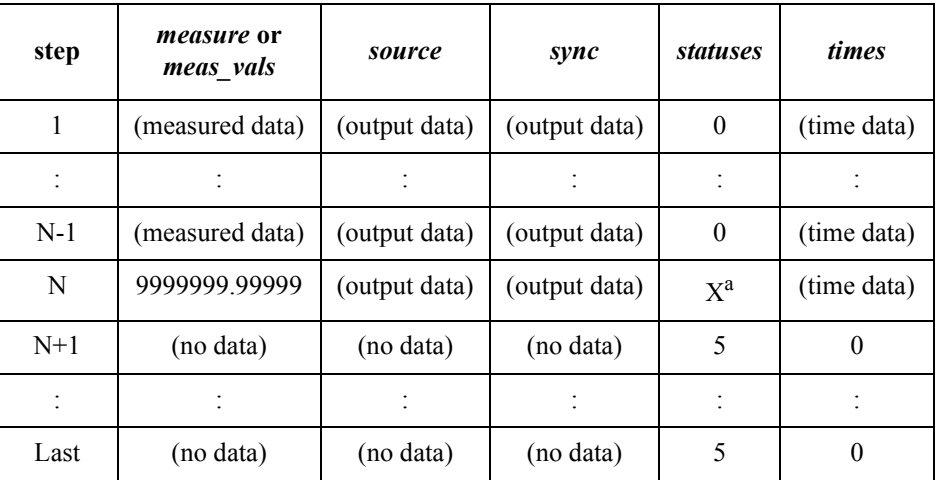

a. X will be a status code that indicates a sweep abort condition.

Starting TIS Programming Migration to Agilent 4070

# <span id="page-24-0"></span>**2 TIS Function Reference**

#### TIS Function Reference

This chapter is the complete reference of the Agilent E5270B TIS functions.

- • ["How to Use the Reference Pages"](#page-26-0)
- • ["Function Reference"](#page-28-0)

### <span id="page-26-0"></span>**How to Use the Reference Pages**

Each description module for a function consists of the following sections:

- Function name
- **Synopsis**
- **Arguments**
- **Example**
- See Also

The description module will not contain the section that does not apply to the function.

### **Function Name**

The function name is shown at the top of the description module with a brief description.

### **Synopsis**

The synopsis of the function is printed in computer font as shown in the following example:

```
int force v(port, voltage, range, compliance)
```

```
int port;
double voltage, range, compliance;
```
The first line shows the function type and arguments of the function, and remaining lines show type of each argument.

### <span id="page-27-0"></span>**Arguments**

The arguments of a function specify values to pass to the function or where to return values to a function.

This section briefly lists and describes each argument in a table. The details about each argument are described in the Description section. The arguments are indicated by *italic* type in the text.

Several pre-defined macros are provided that can be used for some function arguments. The allowed macros for each function are listed. The macros are UPPERCASE, so the macro must be UPPERCASE letters when used in a program.

#### **NOTE** Return value

The functions of which the return value is not described exit with one of the following value:

**0:** Successful completion

**-1:** Error occurred

### **Example**

The Example section provides an example of the function. The example is taken from an actual program that uses the function. The example is indicated by computer font.

#### **See Also**

The See Also section lists the related functions.

## <span id="page-28-0"></span>**Function Reference**

This section describes the Agilent E5270B TIS functions. The functions are listed in alphabetical order.

### **Function List**

Table 2-1 summarizes the Agilent E5270B TIS functions.

#### **Table 2-1 Agilent E5270B TIS Function Summary**

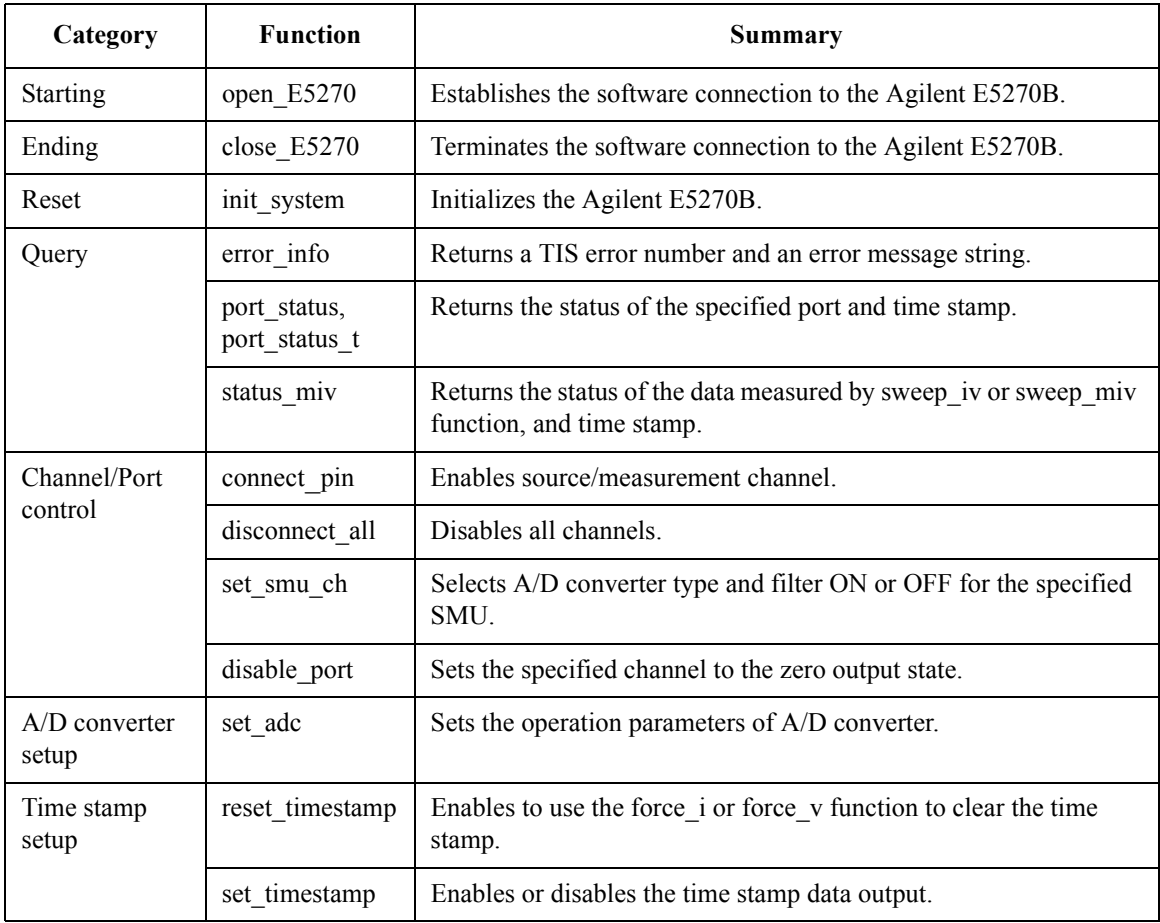

#### TIS Function Reference Function List

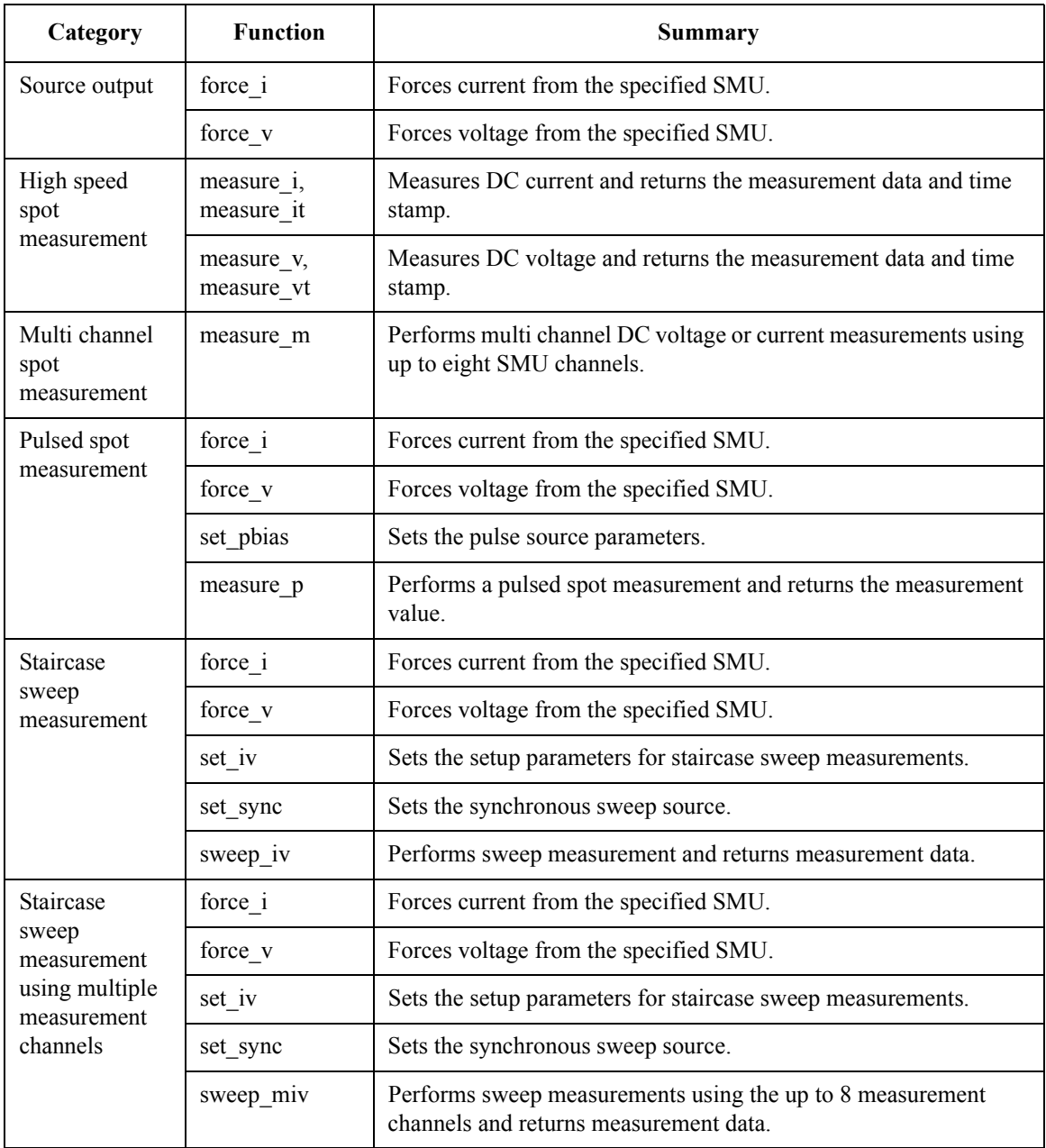

#### TIS Function Reference Function List

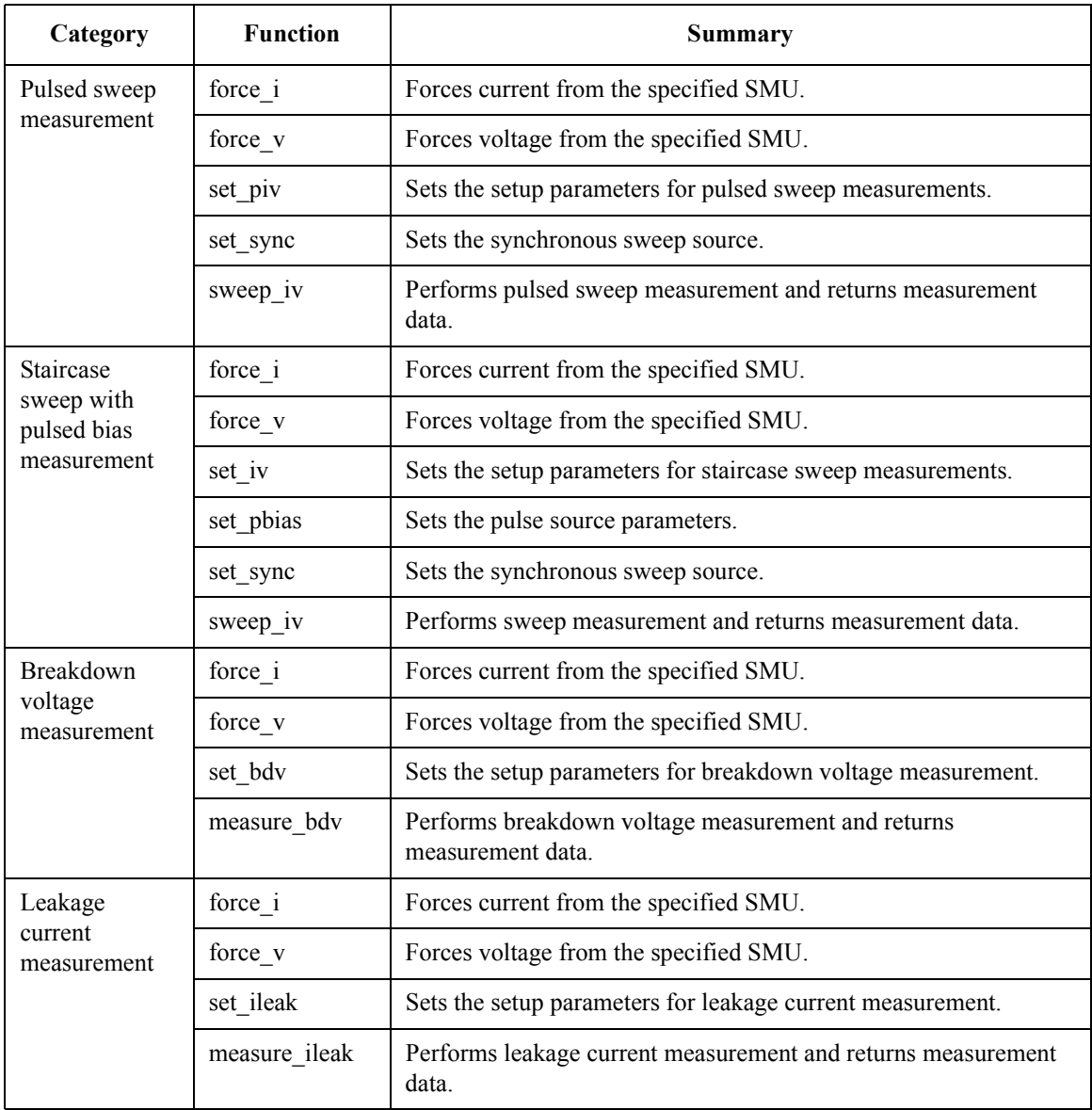

### <span id="page-31-0"></span>**Arguments**

The arguments used by several functions are explained in this section.

- "Port address"
- • ["range value and ranging mode"](#page-32-0)
- • ["Output voltage, resolution, and compliance by range"](#page-34-0)
- • ["Output current, resolution, and compliance by range"](#page-35-0)

#### **Table 2-2 Port address**

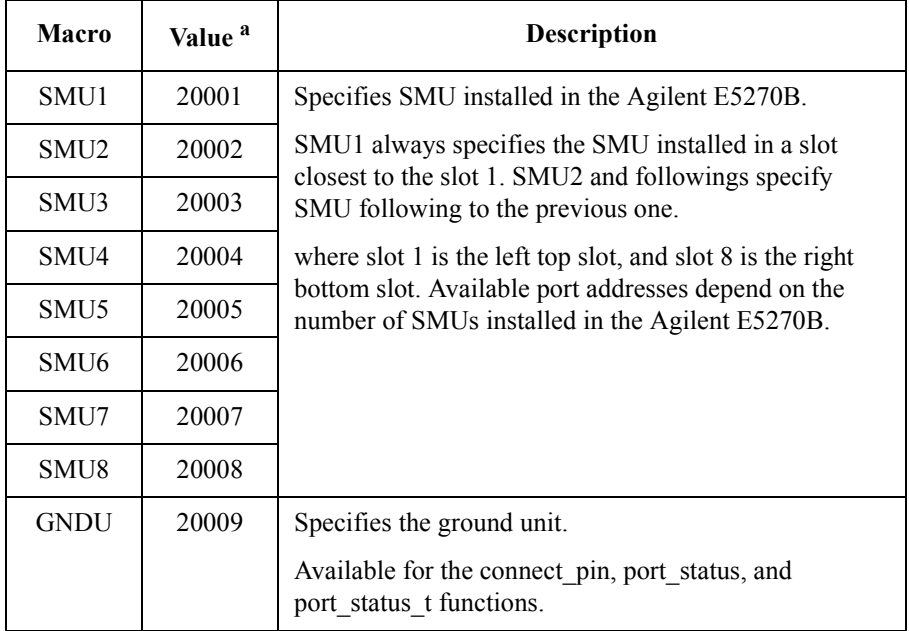

a. For program readability and future compatibility, it is recommended not to use this value directly but use macro instead.

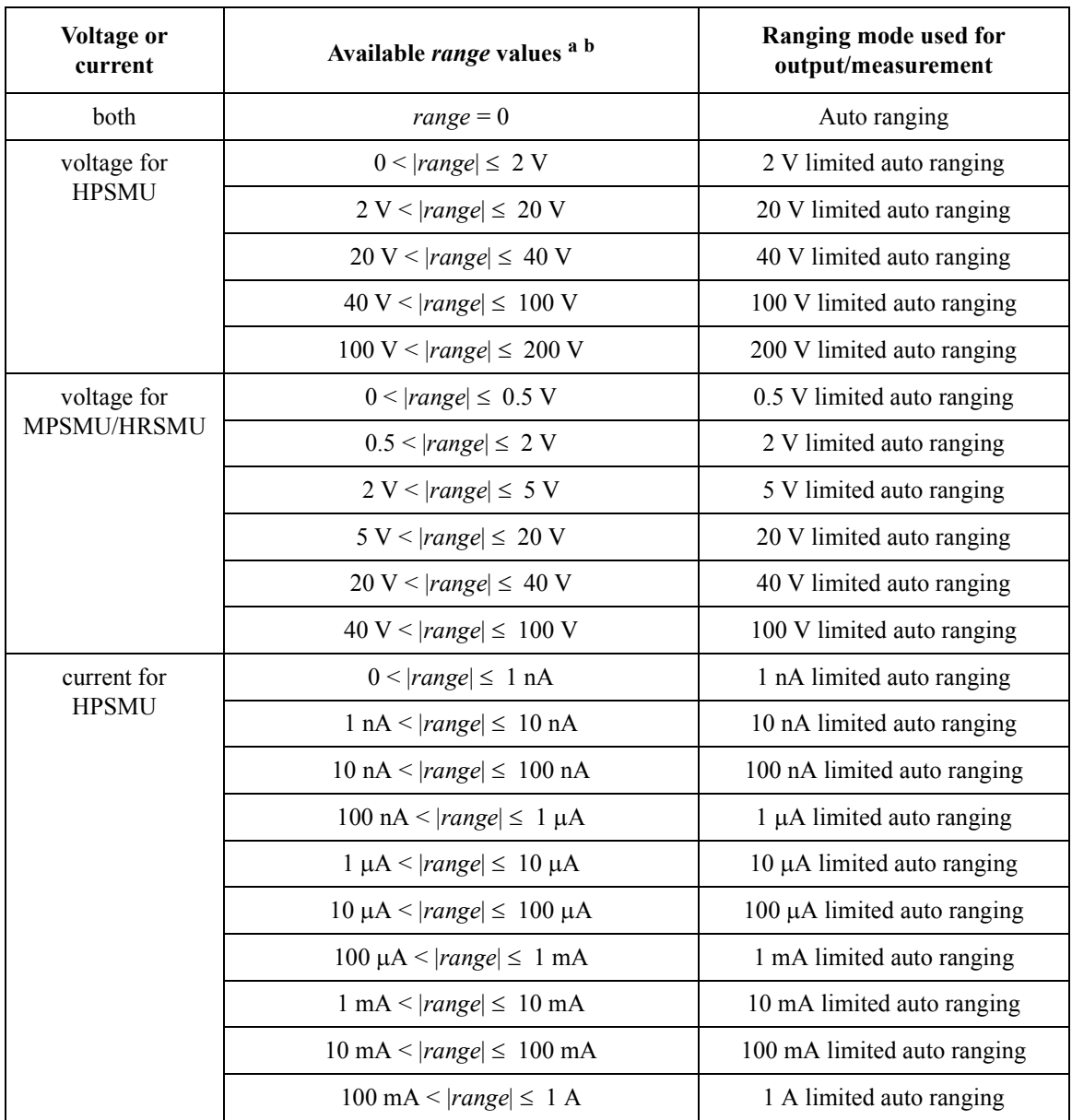

#### <span id="page-32-0"></span>**Table 2-3** *range* **value and ranging mode**

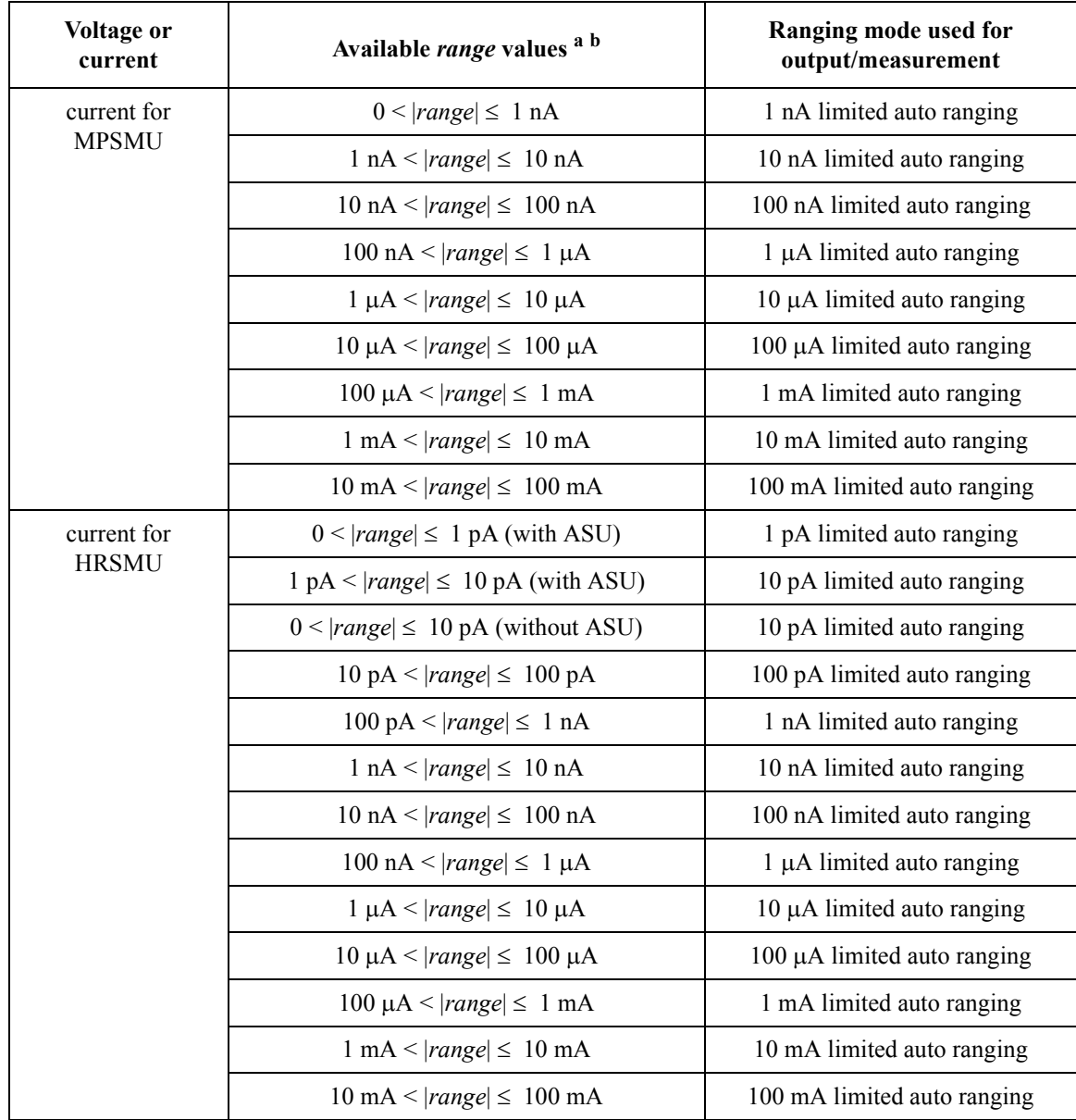

a. For the functions to start or execute measurement, negative *range* values are available. The negative values set the ranging mode to the fix, not the limited auto.

b. For the functions to start or execute the measurement that uses the pulse source, set 0 or positive value to set the minimum range that covers the compliance value automatically.

#### <span id="page-34-0"></span>**NOTE** Auto ranging mode

SMU uses the optimum range to force/measure voltage or current.

#### **NOTE** Limited auto ranging mode

SMU uses the optimum range to force/measure voltage or current. Then, the SMU never uses the range less than the specified range.

#### **Table 2-4 Output voltage, resolution, and compliance by range**

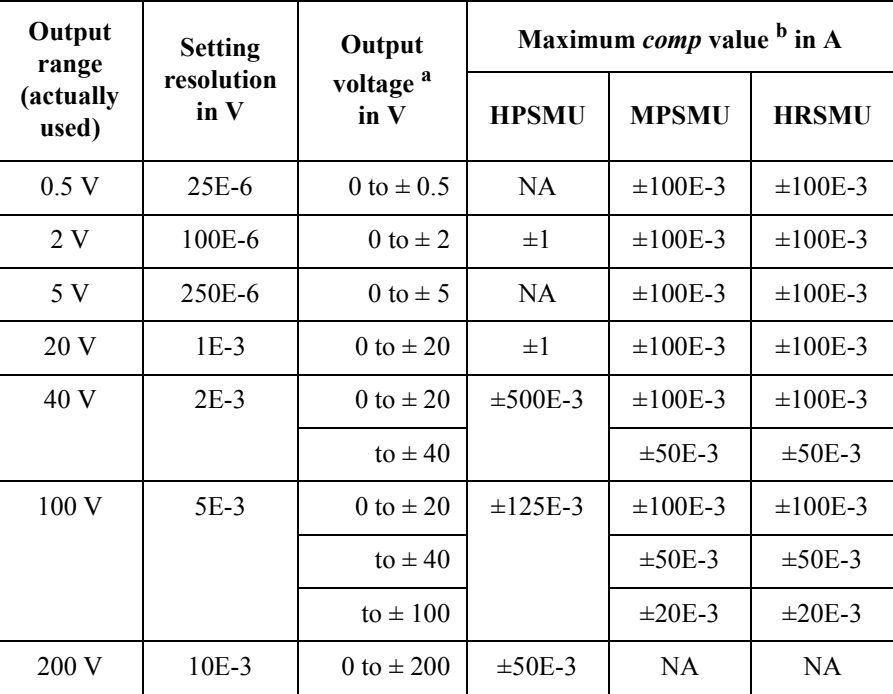

a. Parameter name may be *base*, *bias*, *peak*, *value*, *start*, *stop*, and so on.

b. This column shows the maximum value of the current compliance.

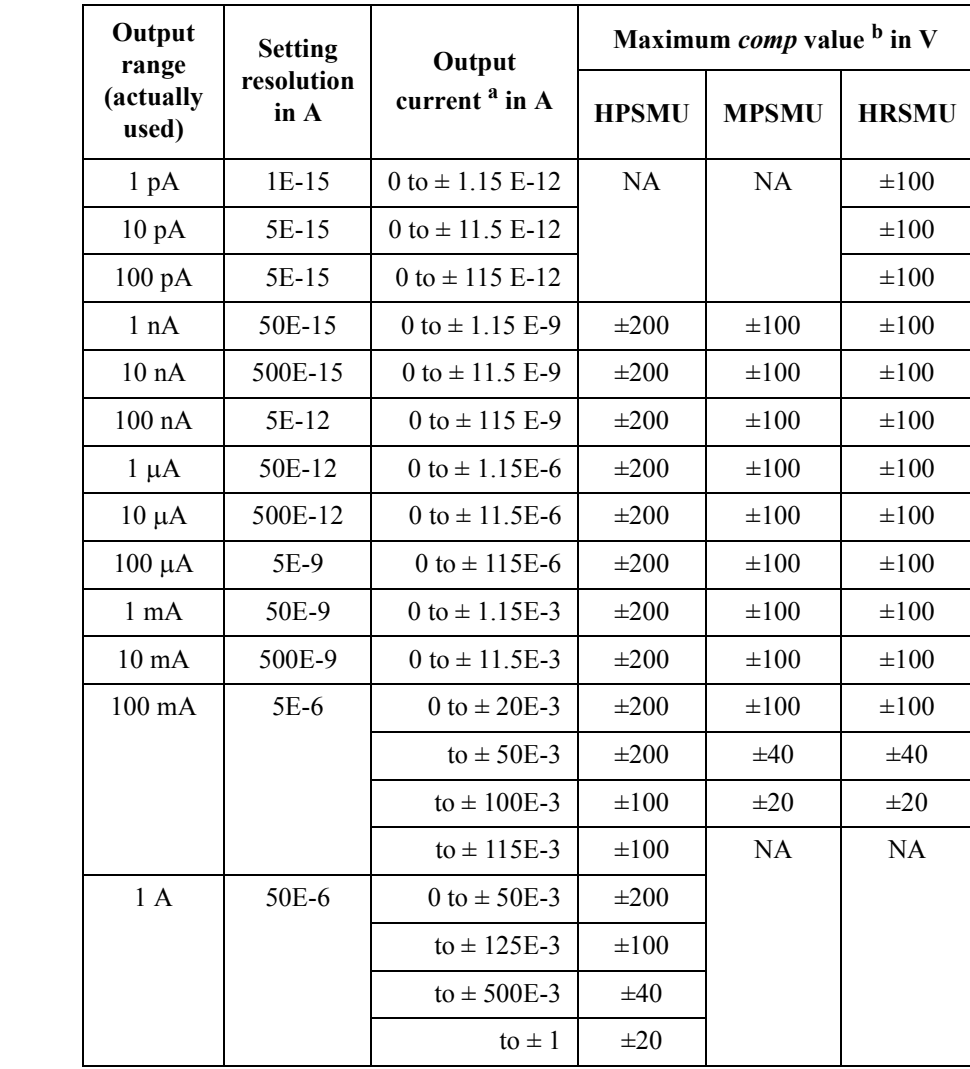

#### <span id="page-35-0"></span>**Table 2-5 Output current, resolution, and compliance by range**

a. Parameter name may be *base*, *bias*, *peak*, *value*, *start*, *stop*, and so on.

b. This column shows the maximum value of the voltage compliance.
# **close\_E5270**

This function terminates the software connection to the Agilent E5270B and deallocates system resources. This function must be executed to close the instrument handle when the program is done using the Agilent E5270B.

- <span id="page-36-0"></span>**Synopsis** int close\_E5270(void)
- **Example** int err;  $err = close_E5270()$ ;
- See Also **•** ["open\\_E5270"](#page-58-0)

<span id="page-37-0"></span>TIS Function Reference connect\_pin

# **connect\_pin**

This function enables the channel specified by *port*. Also, this command assigns a *pin* number to the specified *port*. After this command, you can use *pin* number instead of *port* to specify the channel.

The connect  $pin(0,0)$  function clears all assignments.

**Synopsis** int connect pin(port,pin)

int port, pin;

## **Arguments**

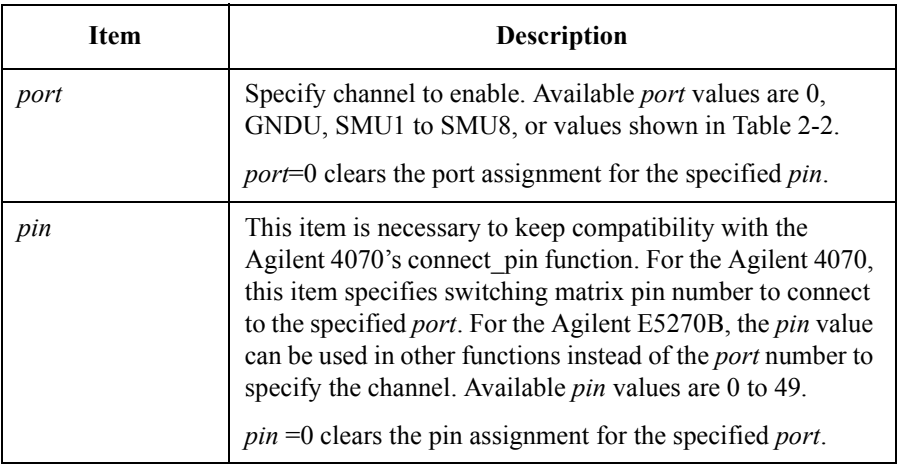

One *port* can be specified by multiple *pins* by executing multiple connect\_pin functions. However, one *pin* can specify only one *port*. The most recent function is effective for the *pin*.

For the Agilent 4070, *pin*=1 to 48 specify the switching matrix pin numbers. *pin*=49 specifies the connector for chuck connection.

```
Example int err;
   err = connect pin(SMU1,12);
```
**See Also** • "disconnect all"

# **disable\_port**

This function sets the specified channel to the zero output state as shown in Table 2-6.

**Synopsis** int disable port(port)

int port;

## **Arguments**

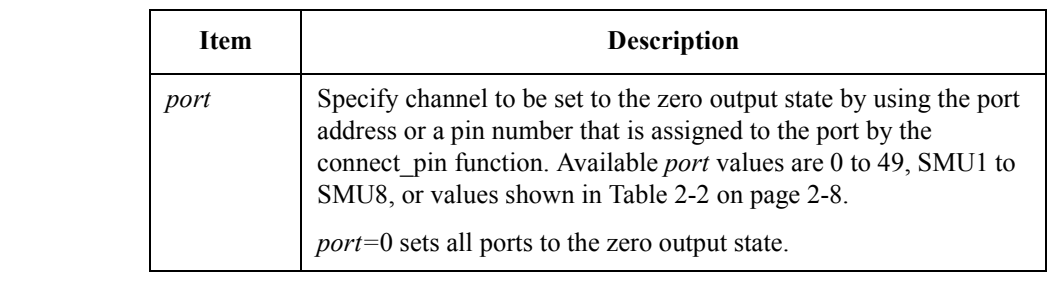

**Example** int err; err = disable port(0);

**See Also** • ["connect](#page-37-0) pin"

### **Table 2-6 Zero Output State**

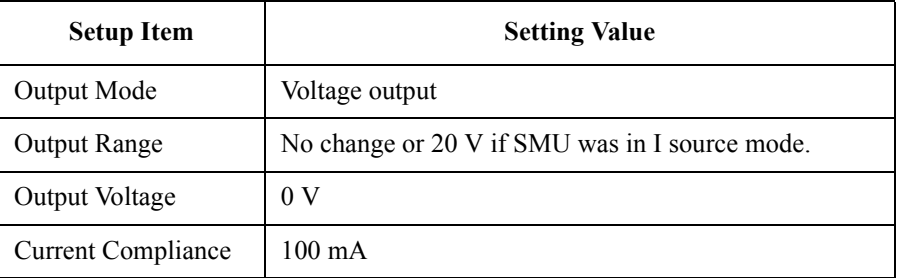

<span id="page-39-0"></span>TIS Function Reference disconnect\_all

# **disconnect\_all**

This function disables all channels, and clears all assignments set by the connect\_pin functions.

This function is equivalent to the connect  $pin(0,0)$  function, and is recommended for better program readability.

Synopsis int disconnect\_all()

**Example** int err; err = disconnect\_all();

See Also **•** ["connect](#page-37-0) pin"

# **error\_info**

This function returns a TIS error number and an error message string.

This function checks the completion status of the most recently executed TIS function, and returns the error numbers and error message string to *errn* and *errm*, respectively.

```
Synopsis int err info(errn, errm)
    int errn[2];
    char errm[1024];
```
### **Arguments**

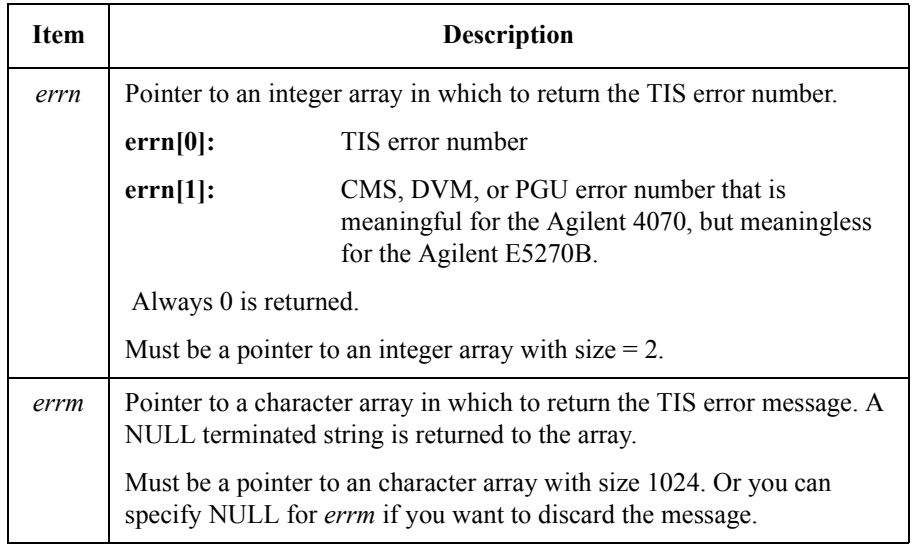

The first element of the *errn* array is the TIS error number. The second element is necessary to keep compatibility with the Agilent 4070's error\_info function.

If the init\_system function is executed, both error numbers are set to 0, and the error message string is set to a null string.

No value is returned to the function itself, even if an error occurs.

```
Example int err, errn[2];
    char errm[1024];
    err = error info(errn, errm);
```
# TIS Function Reference force\_i

# **force\_i**

This function forces the specified current from the specified SMU.

<span id="page-41-0"></span>**Synopsis** int force\_i(port, current, range, compliance) int port; double current, range, compliance;

## **Arguments**

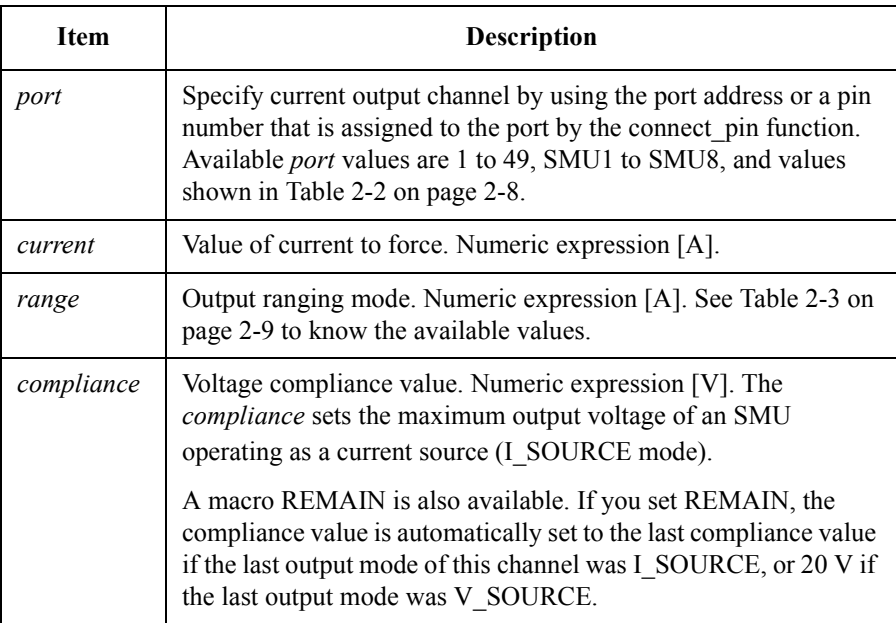

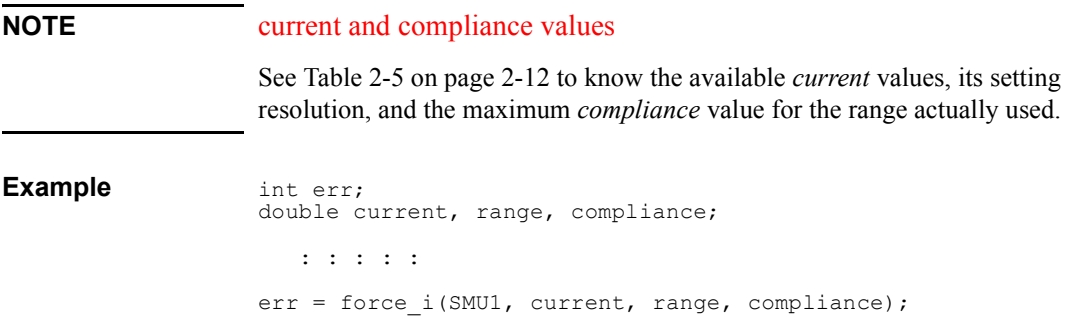

# **force\_v**

This function forces the specified voltage from the specified SMU.

<span id="page-42-0"></span>**Synopsis** int force\_v(port, voltage, range, compliance) int port; double voltage, range, compliance;

## **Arguments**

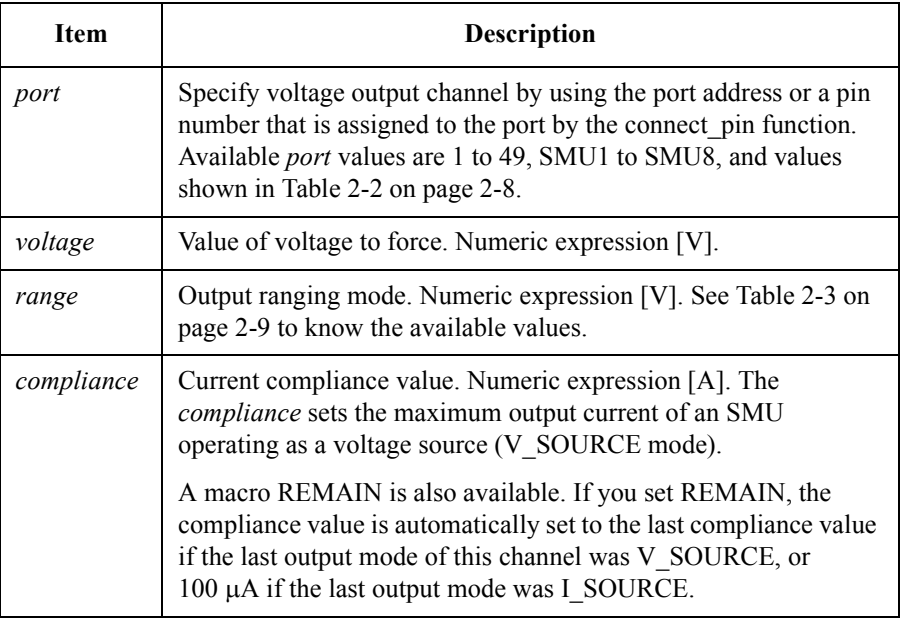

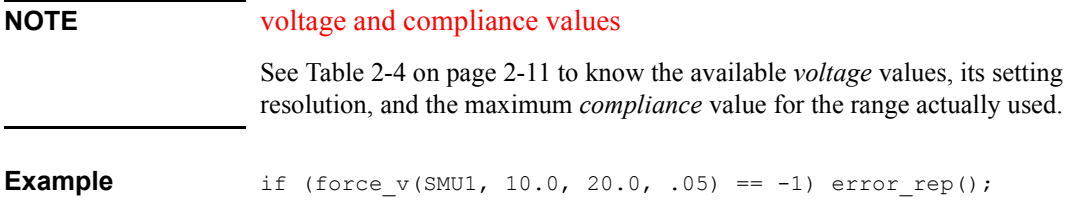

TIS Function Reference init\_system

# **init\_system**

This function initializes the Agilent E5270B. Execute the init\_system function before executing any other TIS function.

**Synopsis** int init\_system()

**Example** if (init\_system() == -1) error\_rep();

# <span id="page-44-0"></span>**measure\_bdv**

This function triggers quasi-pulsed measurements to measure breakdown voltage, then returns the breakdown voltage. If this function finishes successfully, a 0 is returned. If not, -1 is returned.

The conditions of the quasi-pulsed measurements are determined by the set bdv function. See "set bdv" on page 2-39.

**Synopsis int measure bdv(voltage, status, interval)** double \*voltage; int \*status,interval;

## **Arguments**

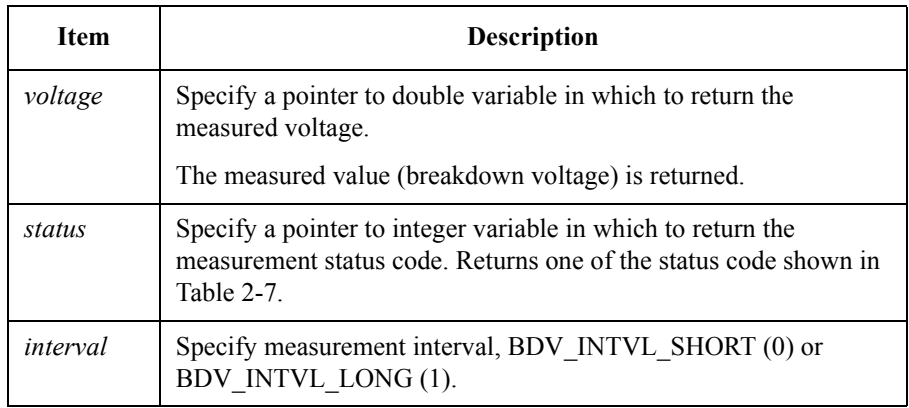

## **NOTE** Interval

The *interval* defines how often the voltage gradient is monitored (calculated). If the *interval* is set to BDV\_INTVL\_SHORT, the gradient is calculated after each voltage measurement. If the *interval* is set to BDV\_INTVL\_LONG, the gradient is calculated after every 10 voltage measurements.

When the *interval* is set to BDV\_INTVL\_SHORT, a slew rate of less than 1 V/ms causes an error (*status* = BDV\_TOO\_SLOW).

When the *interval* is set to BDV\_INTVL\_LONG, a slew rate of less than 0.1 V/ms causes an error (*status* = BDV\_TOO\_SLOW).

The time-out for the quasi-pulsed measurement is set to 3 seconds for BDV\_INTVL\_SHORT mode and 12 seconds for BDV\_INTVL\_LONG mode.

# TIS Function Reference measure\_bdv

<span id="page-45-0"></span>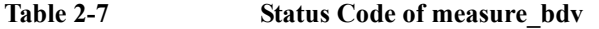

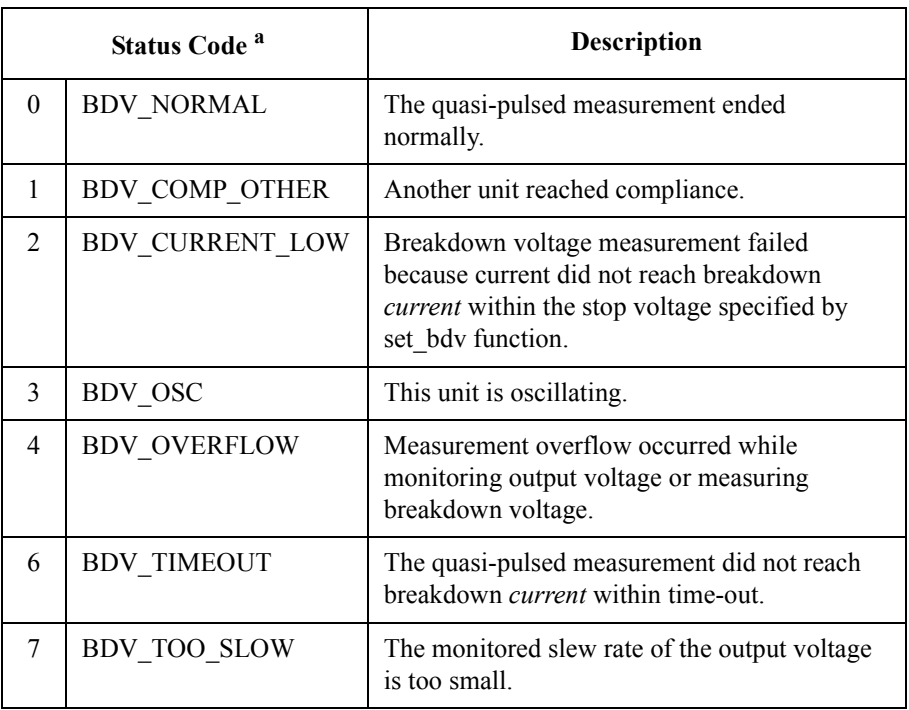

a. One of the above integers is returned to *status*. You can also use the associated macros in your program to determine which status was returned.

**Example** int err, st; double range, start, stop, current, hold, delay, v meas; : : : : : err = set bdv(SMU1, range, start, stop, current, hold, delay); if (measure\_bdv(&v\_meas, &st, BDV\_INTVL\_SHORT)==-1) error\_rep(); if  $(st > 5)$ if (measure\_bdv(&v\_meas, &st, BDV\_INTVL\_LONG)==-1) error\_rep(); See Also **•** "set bdv"

# **measure\_i, measure\_it**

These functions measure DC current using a specified SMU and returns the measurement value in amperes.

<span id="page-46-0"></span>**Synopsis** int measure i(port, current, range) int port; double \*current, range; int measure it(port, current, range, time stamp) int port; double \*current, range, \*time stamp;

### **Arguments**

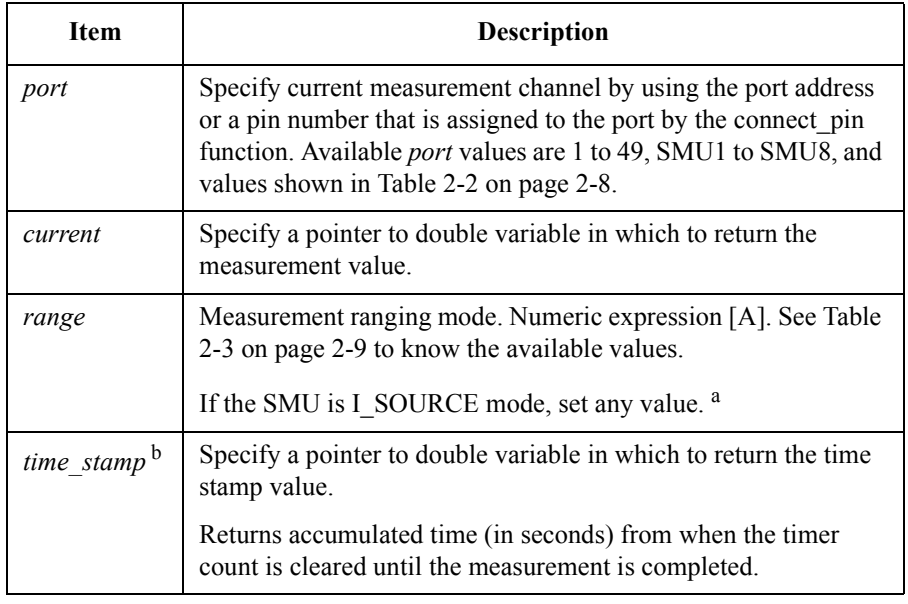

a. This is a dummy parameter. Measurement range is actually set to same as output current range. Refer to force i function for the output range.

b. Only for the measure it function. The data will be returned if the time stamp data output is enabled by the set timestamp function.

TIS Function Reference measure\_i, measure\_it

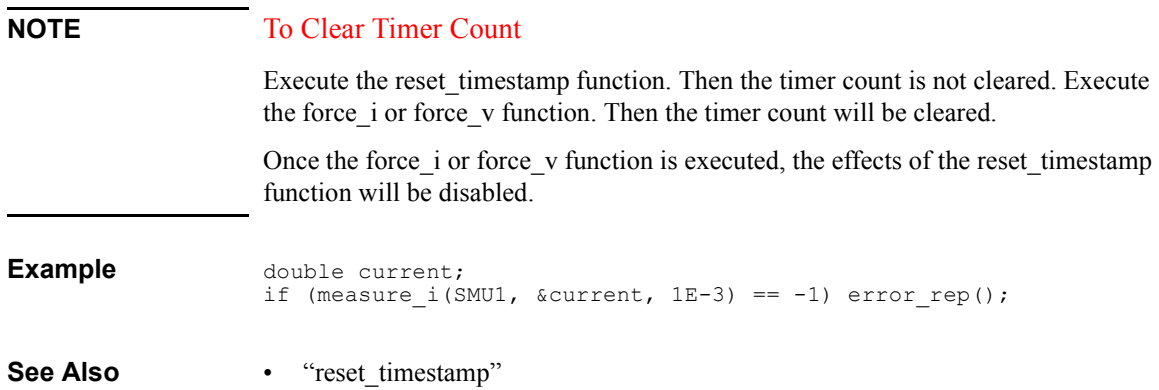

# **measure\_ileak**

This function triggers the quasi-pulsed measurement to measure leakage current according to the conditions set by the set\_ileak function, then returns the measurement value to the *current* variable. See "set ileak" on page 2-41.

<span id="page-48-0"></span>Synopsis **Synopsis** int measure ileak(port, current, status, interval) int port, \*status, interval; double \*current;

### **Arguments**

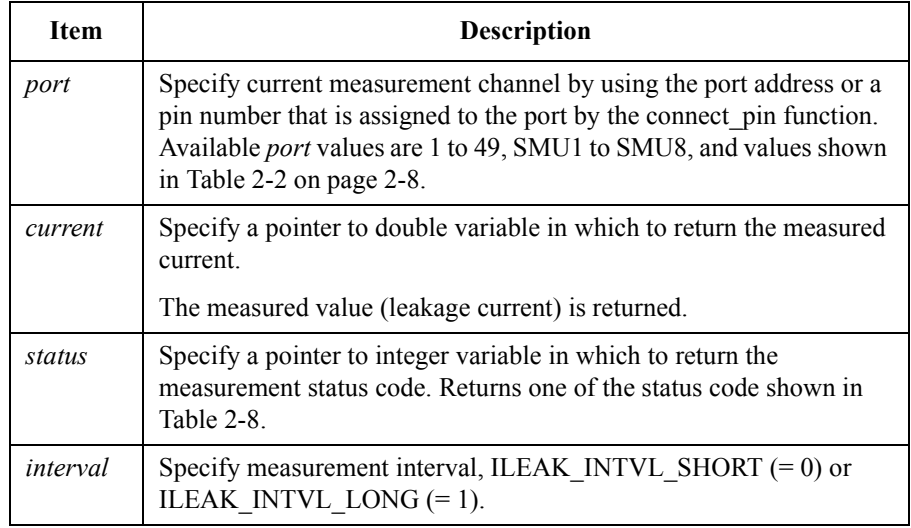

### **NOTE** Interval

The *interval* defines how often the voltage gradient is monitored (calculated). If the *interval* is set to ILEAK\_INTVL\_SHORT, the gradient is calculated after each voltage measurement. If the *interval* is set to ILEAK\_INTVL\_LONG, the gradient is calculated after every 10 voltage measurements.

When the *interval* is set to ILEAK\_INTVL\_SHORT, a slew rate of less than 1000 V/s (= 1 V/ms) causes an error (*status* = ILEAK\_TOO\_SLOW). When the *interval* is set to ILEAK\_INTVL\_LONG, a slew rate of less than  $100 \text{ V/s} (= 0.1 \text{ V/ms})$ causes an error (*status* = ILEAK\_TOO\_SLOW).

The time-out is set to 3 seconds for ILEAK\_INTVL\_SHORT mode and 12 seconds for ILEAK\_INTVL\_LONG mode.

# TIS Function Reference measure\_ileak

<span id="page-49-0"></span>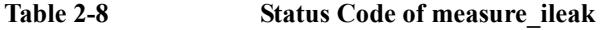

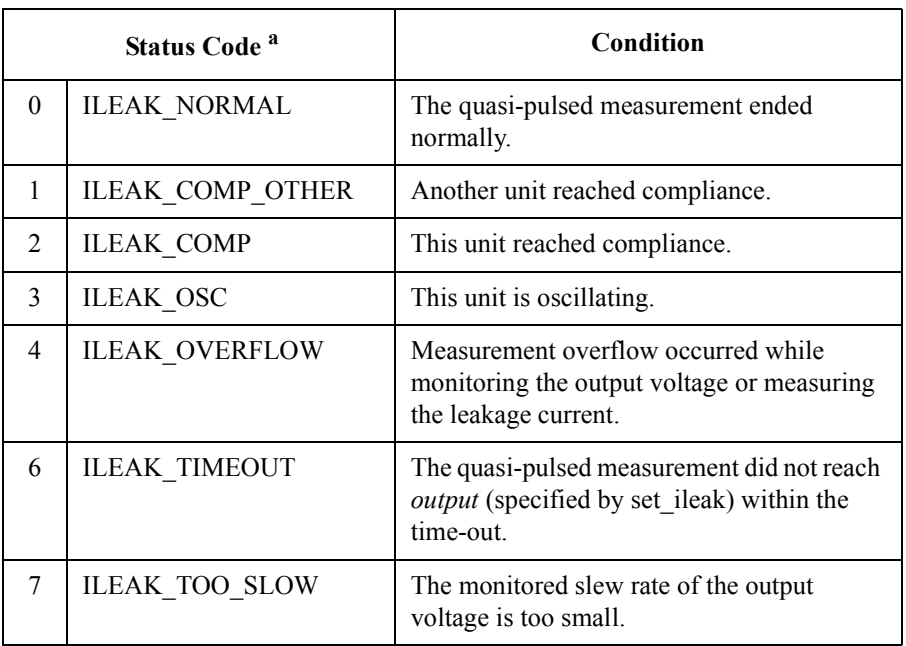

a. One of the above integers is returned to *status*. You can also use the associated macros in your program to determine which status was returned.

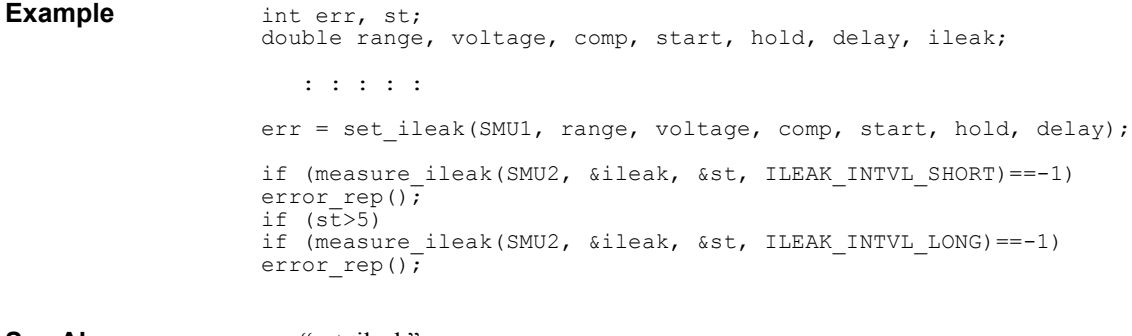

**See Also** • ["set\\_ileak"](#page-64-0)

## **measure\_m**

This function performs multi channel DC voltage or current measurements using up to eight SMU channels. The channels perform measurement sequentially in the order defined in the *ports*.

Before this function, execute force i or force v function to set the measurement mode for each channel. The force i function sets the channel to voltage measurement mode, and force v sets the channel to current measurement mode.

**Synopsis int measure m(n, ports, meas vals, ranges, time stamps)** int n, ports[n]; double meas vals[n], ranges[n], time stamps[n];

## **Arguments**

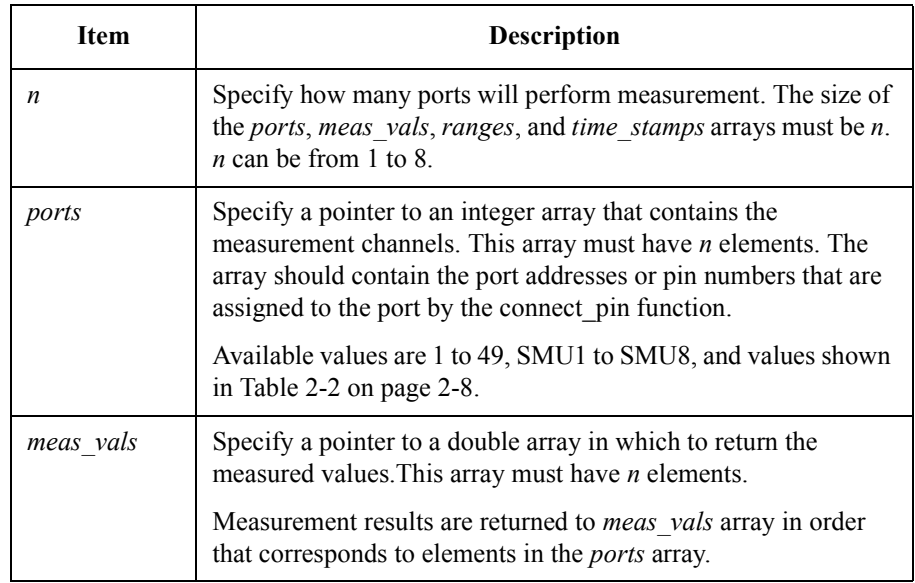

# TIS Function Reference measure\_m

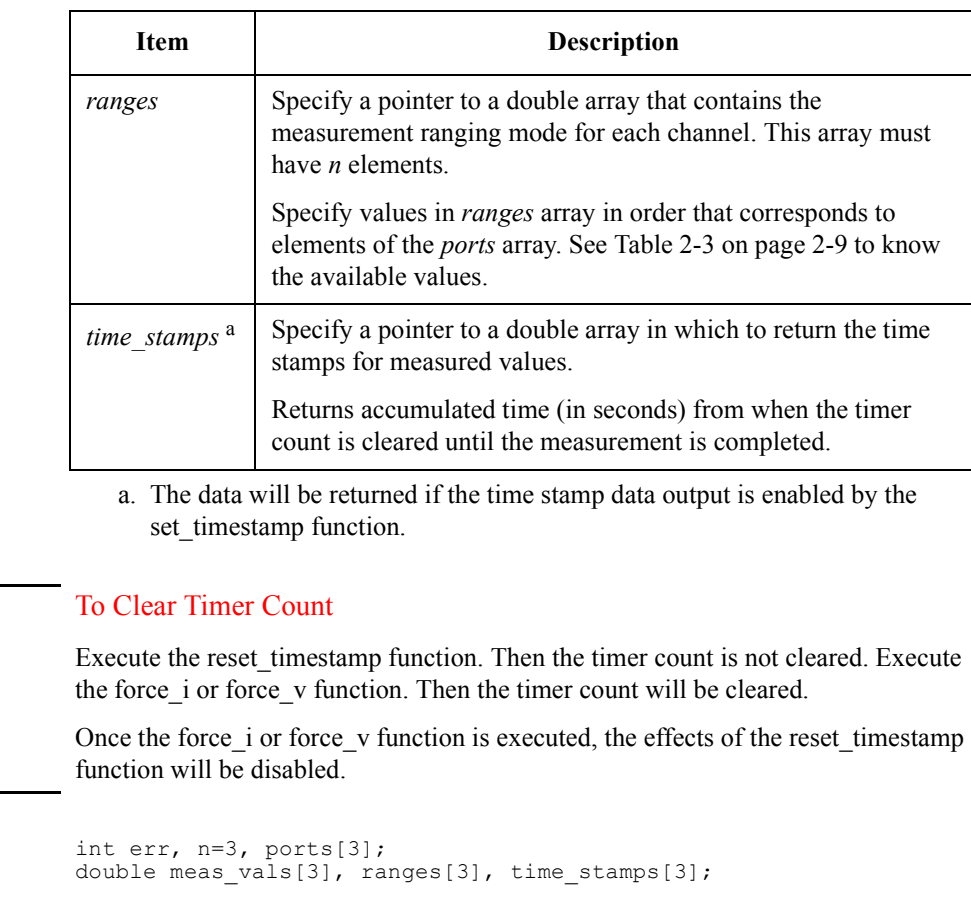

**Example** ports[0]=8; ports[1]=12; ports[2]=16;  $r$ anges $[0] = 0.0;$  ranges $[1] = 0.0;$  ranges $[2] = 0.0;$ : : : : : err = measure\_m(n, ports, &meas\_vals, ranges, &time\_stamps); See Also • ["measure\\_i, measure\\_it"](#page-46-0), ["measure\\_v, measure\\_vt"](#page-54-0), and ["reset\\_timestamp"](#page-59-0)

**NOTE** 

# **measure\_p**

This function performs a pulsed spot measurement according to conditions set by the set\_pbias function, and returns the measurement value.

**Synopsis** int measure p(port, mode, value, range) int port, mode; double \*value, range;

# **Arguments**

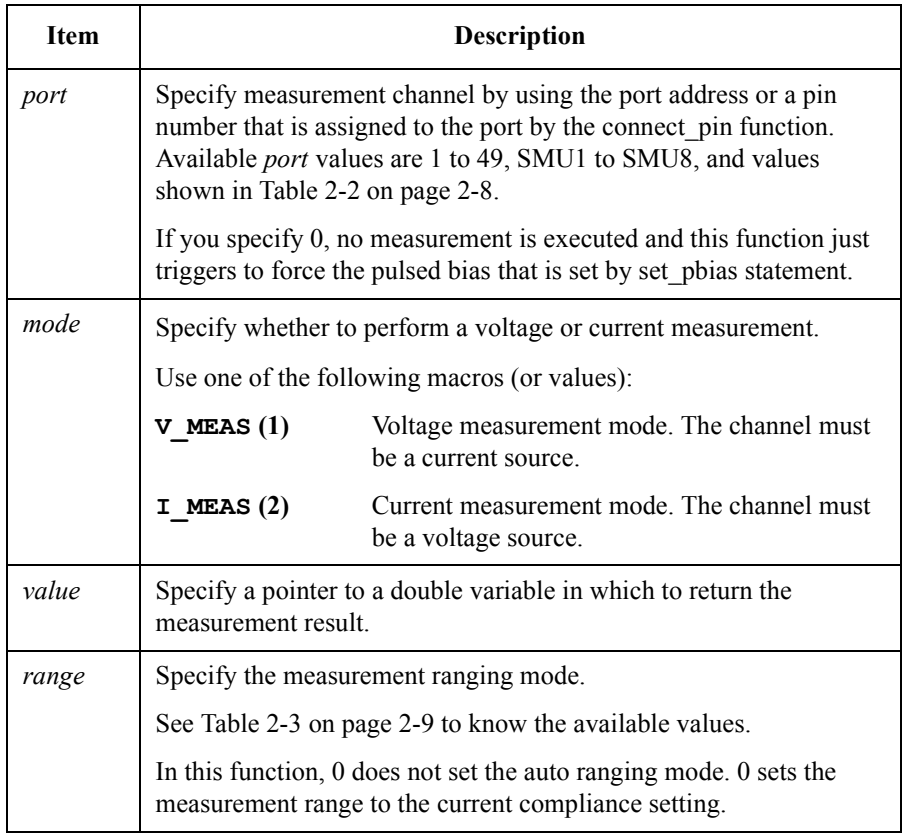

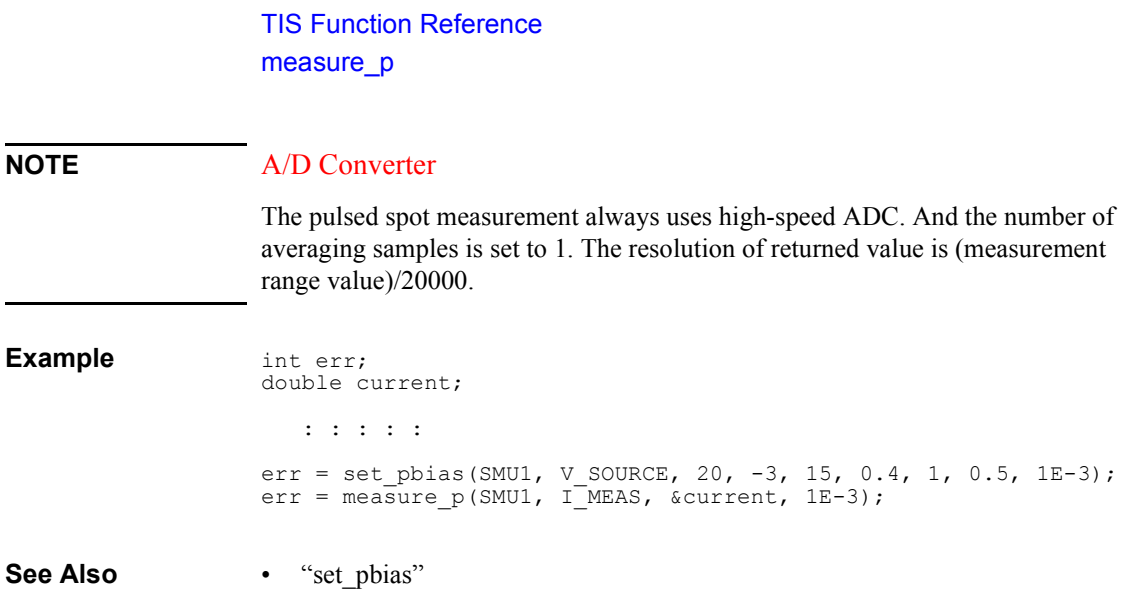

## **measure\_v, measure\_vt**

The function measures DC voltage using the specified SMU and returns the measurement value to the *voltage* variable.

<span id="page-54-0"></span>**Synopsis** int measure v(port, voltage, range) int port; double \*voltage, range; int measure vt(port, voltage, range, time stamp) int port; double \*voltage, range, \*time\_stamp;

#### **Arguments**

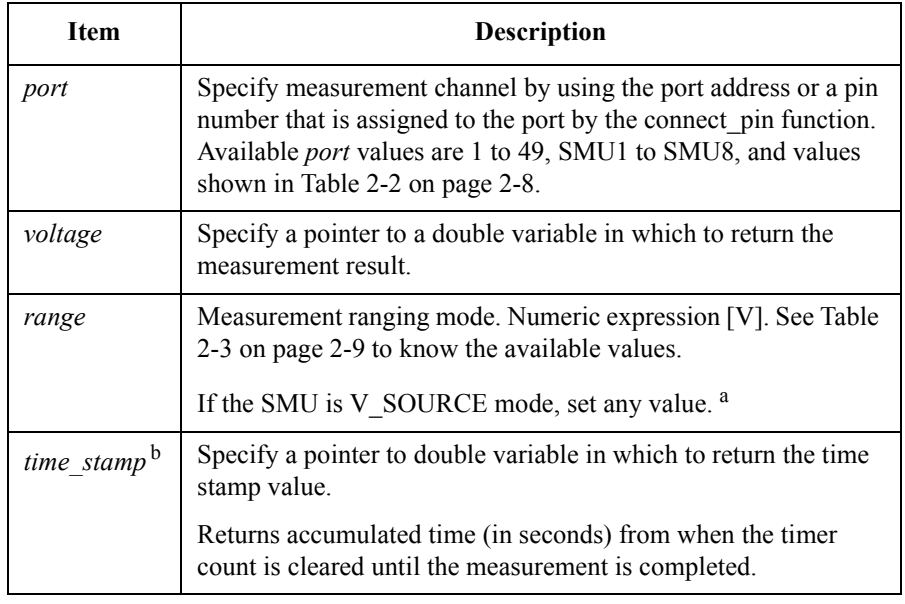

a. This is a dummy parameter. Measurement range is actually set to same as output voltage range. Refer to force v function for the output range.

b. Only for the measure vt function. The data will be returned if the time stamp data output is enabled by the set timestamp function.

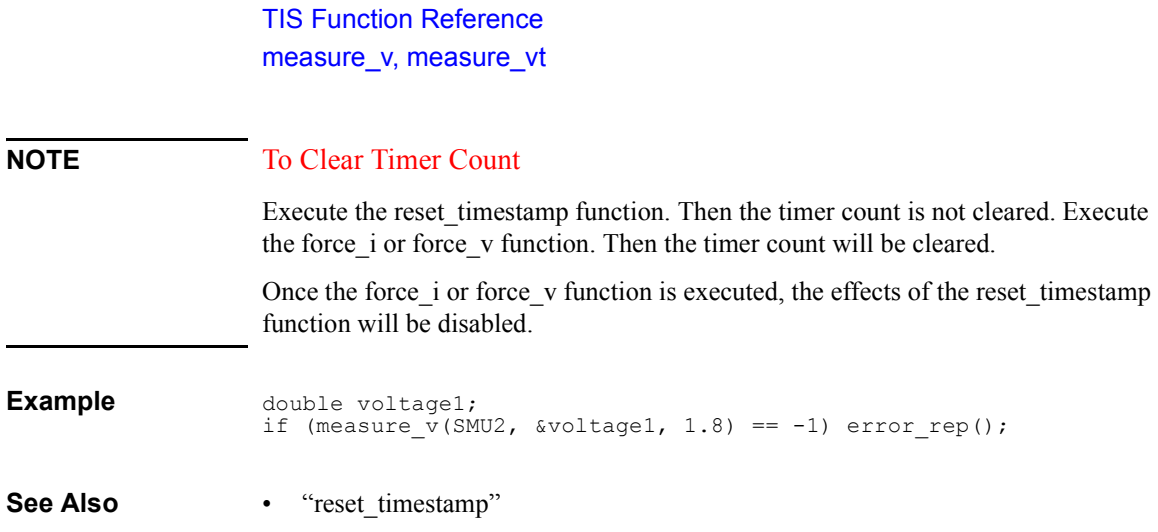

# **port\_status, port\_status\_t**

This function returns the status of the specified port. This status indicates the condition of port after most recent measurement was performed by port.

**Synopsis** int port status(port, status) int port, \*status; int port status t(port, status, time stamp) int port, \*status; double \*time\_stamp;

#### **Arguments**

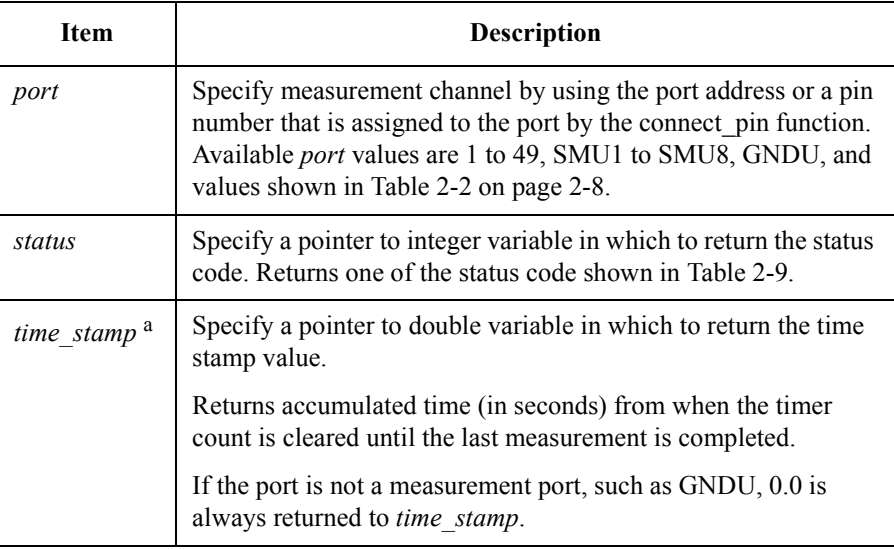

a. Only for the port status t function. The data will be returned if the time stamp data output is enabled by the set timestamp function.

## **NOTE** status

If two or more conditions occur during a measurement, the priority of the returned numerical code is the following order:

DCS\_OSC > DCS\_OVERFLOW > DCS\_COMP > DCS\_COMP\_OTHER

For example, if the SMU reached compliance and was oscillating during the measurement, DCS\_OSC (oscillating) is returned to the *status* variable. This *status* variable remains unchanged until the next measurement.

TIS Function Reference port\_status, port\_status\_t

<span id="page-57-0"></span>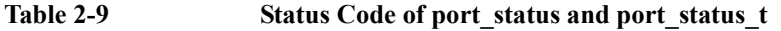

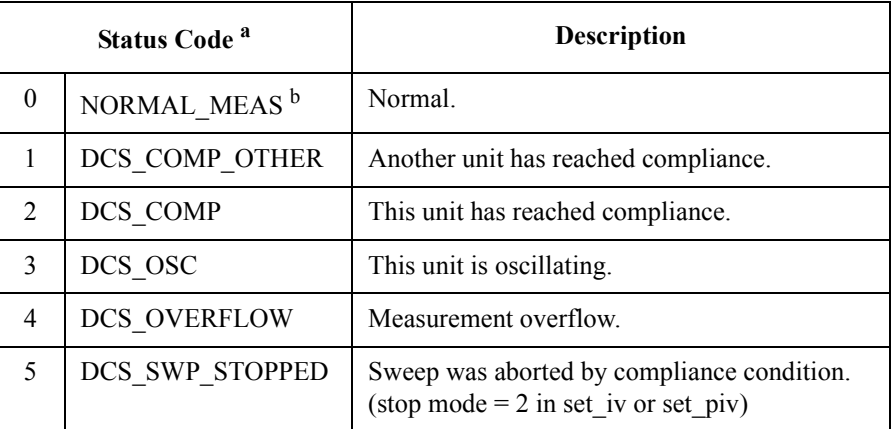

a. One of the above integers is returned to *status*. You can also use the associated macros in your program to determine which status was returned.

b. The returned status of a port that has not performed measurement is always NORMAL\_MEAS (normal).

## **NOTE** To Clear Timer Count

Execute the reset timestamp function. Then the timer count is not cleared. Execute the force i or force v function. Then the timer count will be cleared.

Once the force i or force v function is executed, the effects of the reset timestamp function will be disabled.

**Example** int smu\_status; if (port status(SMU1, & smu status) == -1) error rep();

# **open\_E5270**

This function establishes the software connection to the Agilent E5270B. This function must be executed before using the E5270B TIS functions.

<span id="page-58-0"></span>**Synopsis** int open\_E5270(\*instr\_desc, err\_detect, \*log\_file) char \*instr\_desc, \*log\_file; int err detect;

### **Arguments**

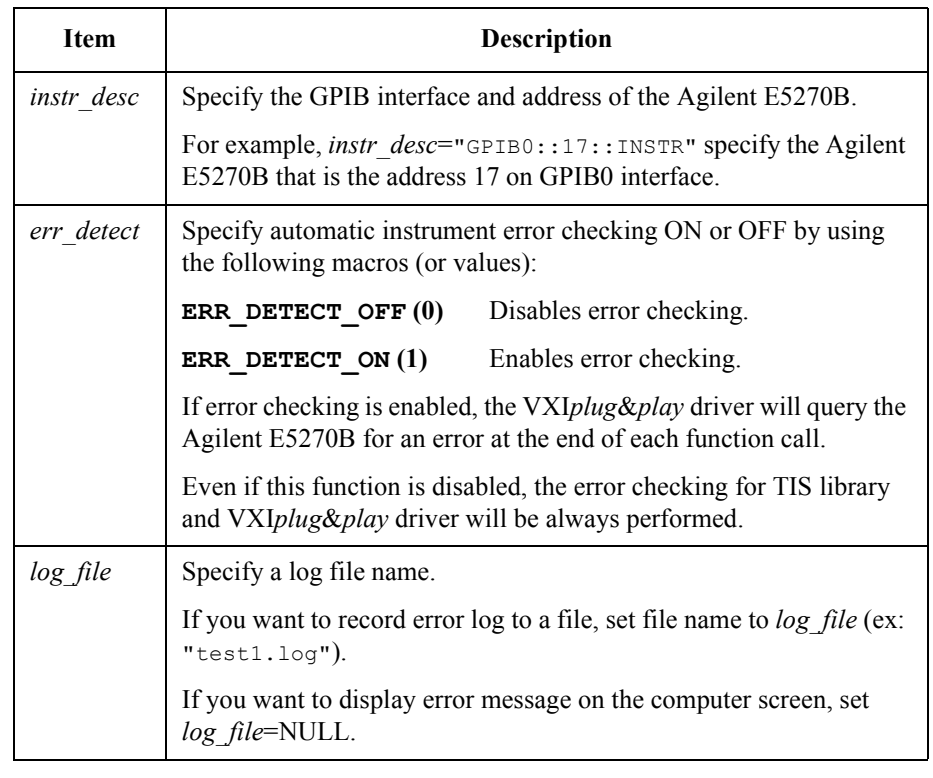

Example open E5270( "GPIB0::17::INSTR" , ERR\_DETECT\_ON, "LOG1");

See Also **•** ["close\\_E5270"](#page-36-0)

**NOTE** Multiple E5270Bs cannot be opened at the same time in a program. Terminate the session by using the close E5270 function before opening another one.

TIS Function Reference reset\_timestamp

# **reset\_timestamp**

<span id="page-59-0"></span>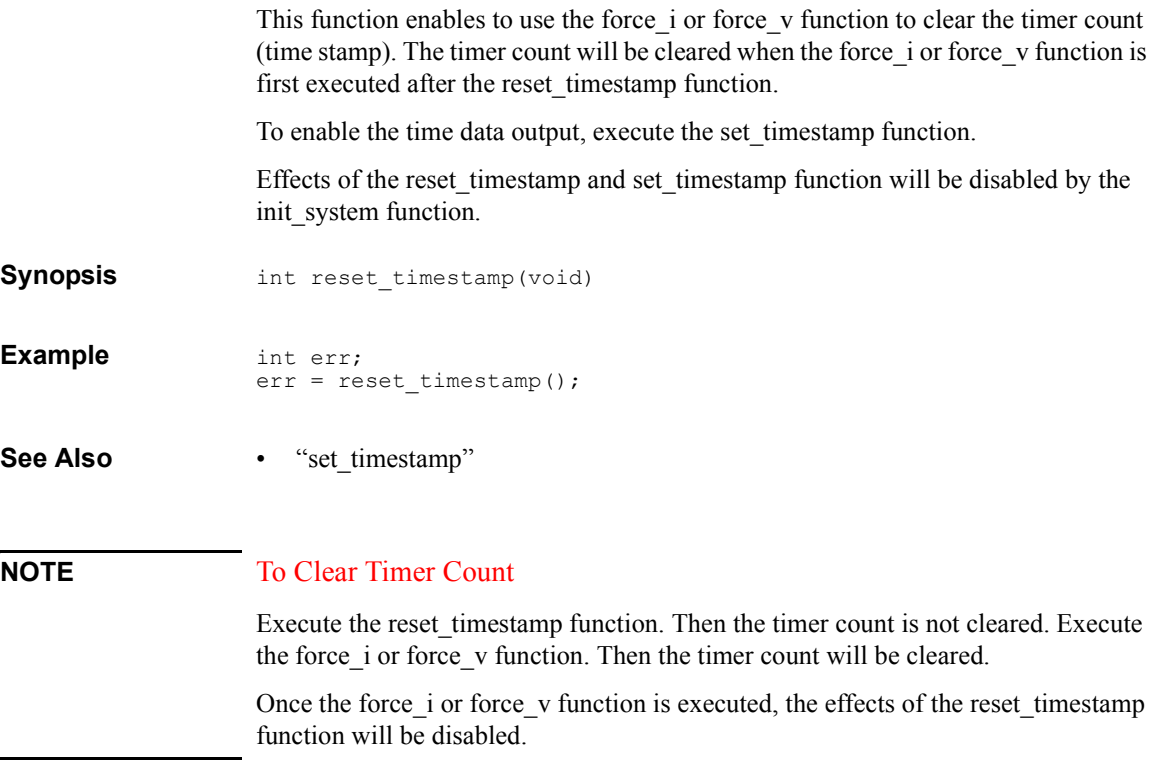

# **set\_adc**

The function sets the operation parameters of analog-to-digital converter (high speed ADC or high resolution ADC) that SMUs use for measurements.

To select which converter to use for an SMU, use set smu ch function.

**Synopsis** int set\_adc(adc, mode, value, autozero)

int adc, mode, autozero; double value;

#### **Arguments**

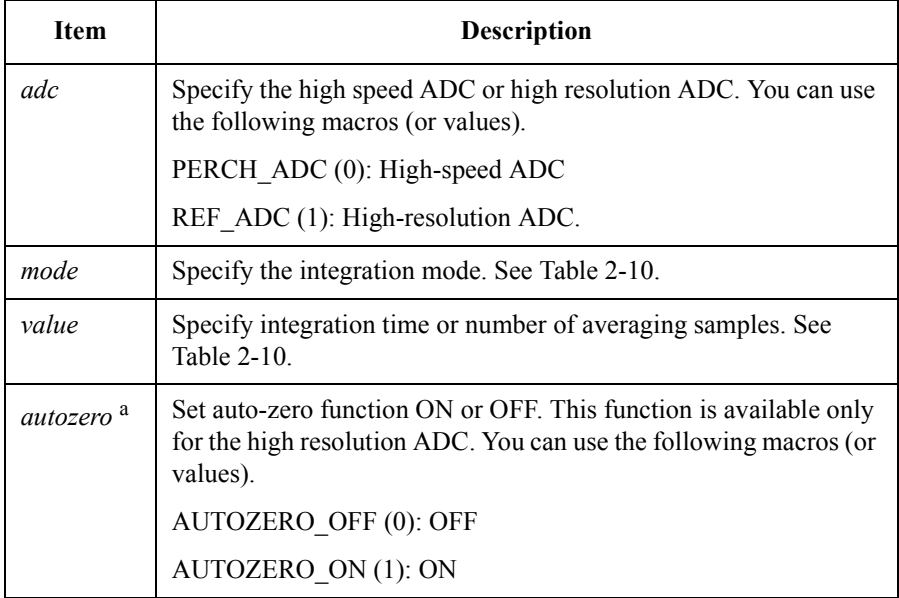

a. If *adc* is PERCH\_ADC, this is dummy parameter.

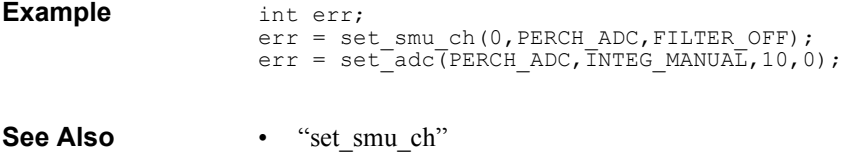

# TIS Function Reference set\_adc

<span id="page-61-0"></span>**Table 2-10 mode and value**

| adc                              | mode             |                     | value                                                                                               |
|----------------------------------|------------------|---------------------|----------------------------------------------------------------------------------------------------|
| High speed<br><b>ADC</b>         | $\boldsymbol{0}$ | <b>INTEG MANUAL</b> | Specify the number of averaging samples. 1 to 1023.                                                 |
|                                  |                  |                     | value=0 sets the number of samples to 1.                                                            |
|                                  | 1                | <b>INTEG SHORT</b>  | Specify <i>value</i> in the following formula: <sup>a</sup>                                         |
|                                  |                  |                     | Number of samples=Initial averaging $\times$ value                                                  |
|                                  |                  |                     | Available values are 1 to 1023. value=0 sets the<br>number of samples to <i>Initial averaging</i> . |
|                                  | $\overline{2}$   | <b>INTEG MEDIUM</b> | Number of averaging samples is always 128.                                                          |
|                                  |                  |                     | If you set <i>value</i> , the value is ignored.                                                     |
|                                  | 3                | <b>INTEG LONG</b>   | Specify value in the following formula:                                                             |
|                                  |                  |                     | Number of samples= $128 \times value$                                                               |
|                                  |                  |                     | Available values are 1 to 100.                                                                      |
|                                  |                  |                     | <i>value</i> =0 sets the number of samples to $128 \times 16$ .                                     |
| High<br>resolution<br><b>ADC</b> | $\boldsymbol{0}$ | <b>INTEG MANUAL</b> | Specify the integration time. 80E-6 to 10.16E-3 sec.                                                |
|                                  |                  |                     | Or specify the number of power line cycles for<br>integration by ADC. 1 to 100.                     |
|                                  |                  |                     | $value=0$ sets the integration time to 240E-6 sec.                                                  |
|                                  | 1                | <b>INTEG SHORT</b>  | Specify the integration time. 80E-6 to 10.16E-3 sec.                                                |
|                                  |                  |                     | <i>value</i> =0 sets the integration time to $480E-6$ sec.                                          |
|                                  | $\overline{2}$   | <b>INTEG MEDIUM</b> | Integration time is always 20 msec for 50 Hz line<br>frequency site, or 16.66 msec for 60 Hz site.  |
|                                  |                  |                     | If you set value, the value is ignored.                                                             |
|                                  | 3                | <b>INTEG LONG</b>   | Specify the number of power line cycles for<br>integration by ADC. 1 to 100.                        |
|                                  |                  |                     | <i>value</i> =0 sets the number of power line cycles to 16.                                         |

a. In the formula, *Initial averaging* indicates the number of averaging samples automatically set by the Agilent E5270B and you cannot change.

# **set\_bdv**

This function sets quasi-pulsed spot measurement parameters for breakdown voltage measurement. To start this measurement, use the measure\_bdv function.

<span id="page-62-0"></span>**Synopsis int set bdv(port, range, start, stop, current, hold, delay)** int port; double range, start, stop, current, hold, delay;

## **Arguments**

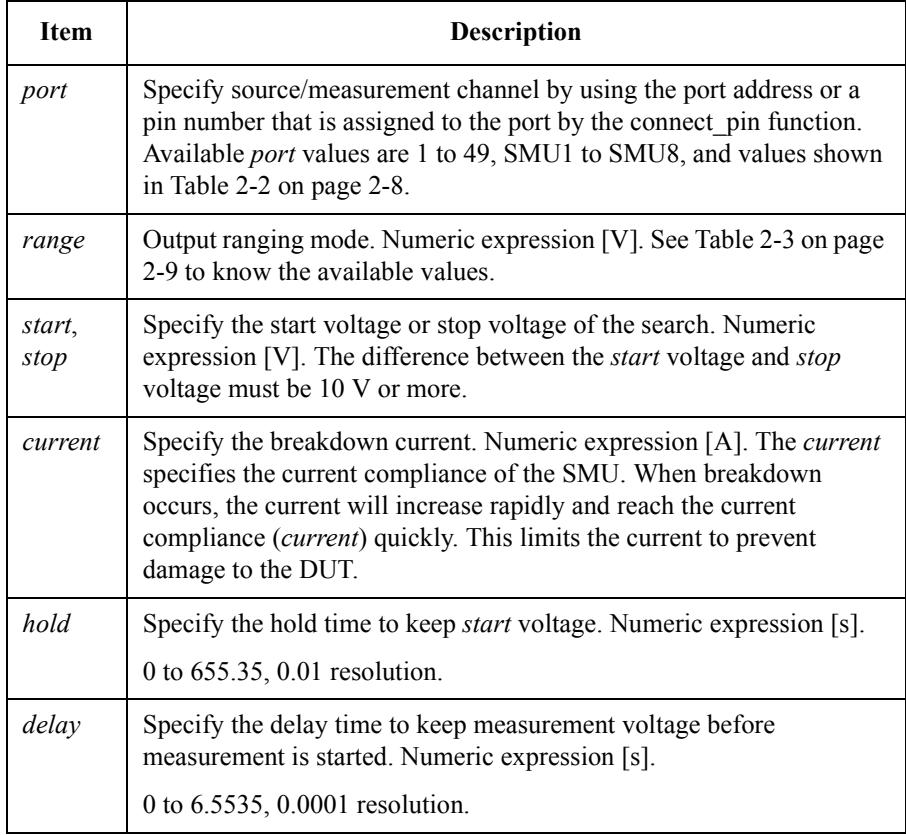

## **NOTE** start, stop, and current values

See [Table 2-4 on page 2-11](#page-34-0) to know the available *start/stop* values, the setting resolution, and the maximum compliance (*current*) value for the range actually used.

# TIS Function Reference set\_bdv

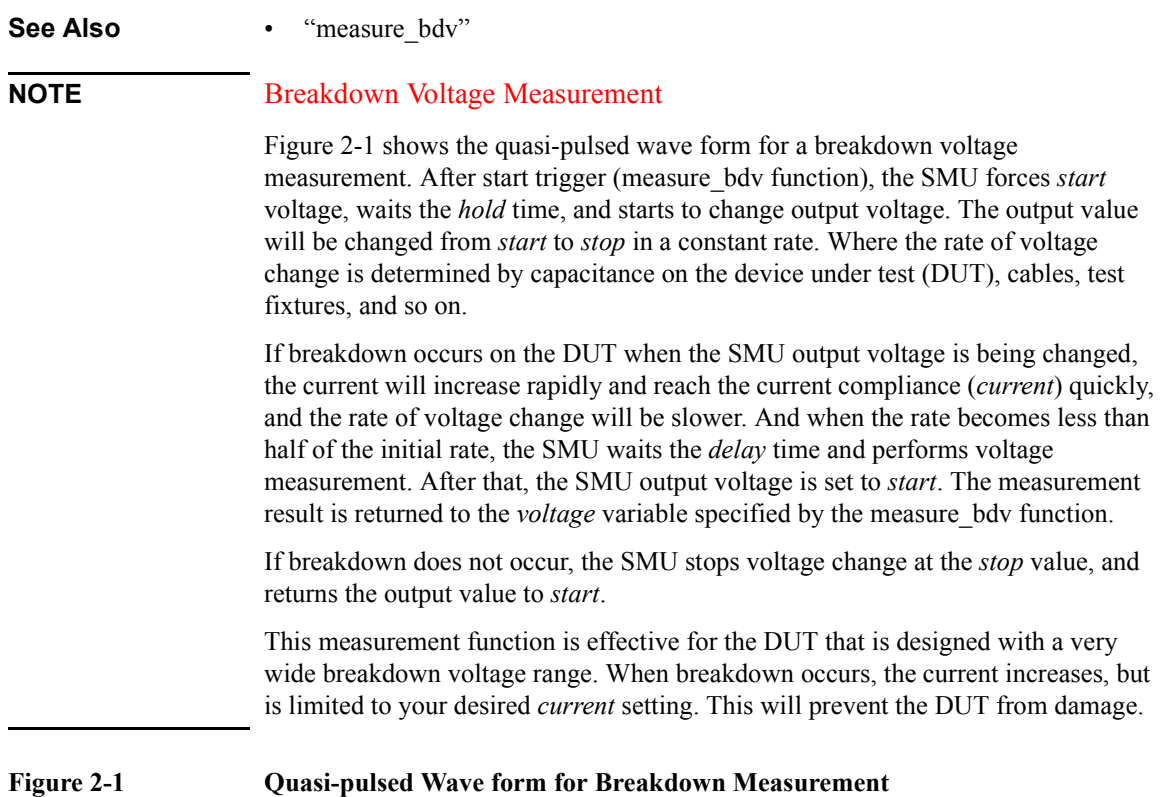

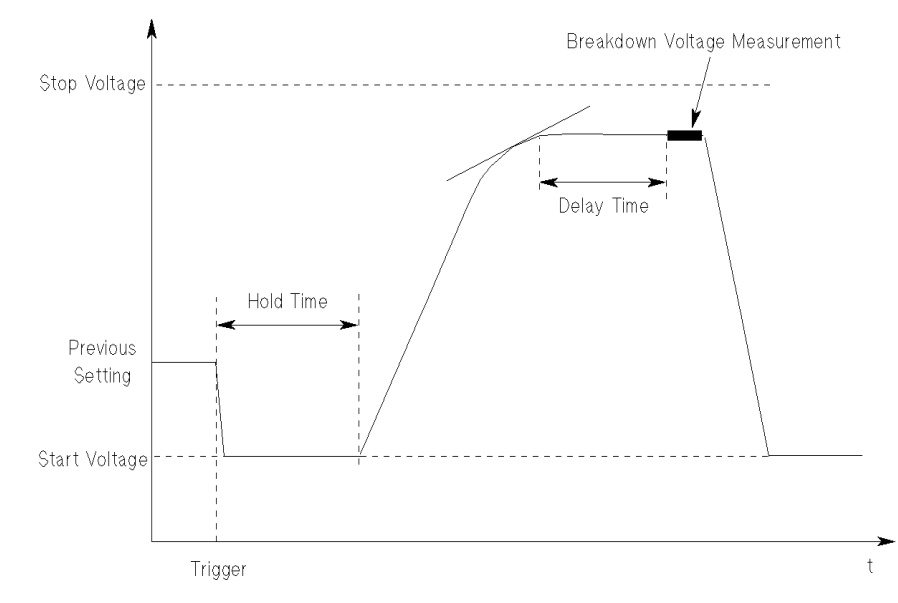

# **set\_ileak**

This function sets quasi-pulsed spot measurement conditions to measure leakage current. To start this measurement, use the measure lleak function.

<span id="page-64-0"></span>Synopsis **Synopsis** int set ileak(port, range, voltage, compliance, start, hold, delay) int port; double range, voltage, compliance, start, hold, delay;

## **Arguments**

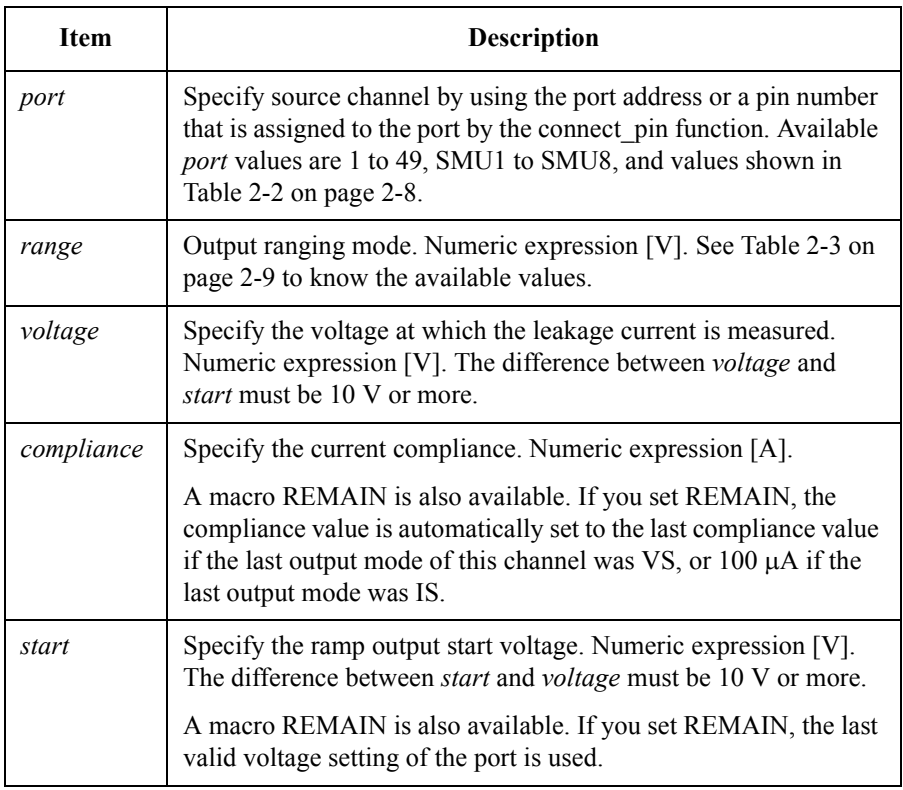

## **NOTE** voltage, compliance, and start values

See [Table 2-4 on page 2-11](#page-34-0) to know the available *voltage/start* values, the setting resolution, and the maximum *compliance* value for the range actually used.

# TIS Function Reference set\_ileak

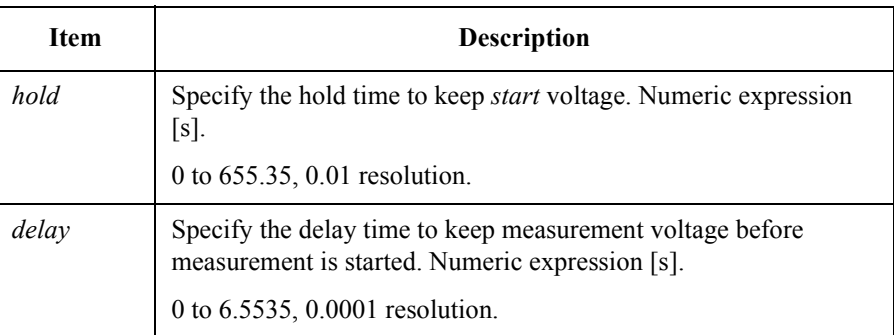

## **NOTE** Leakage Current Measurement

[Figure 2-2](#page-66-0) shows the quasi-pulsed wave form for a leakage current measurement. After start trigger (measure\_ileak function), the SMU forces the *start* voltage, waits *hold* time, and starts to change output voltage. The output value will be changed from *start* to *voltage* in a constant rate. Where the rate of voltage change is determined by capacitance on the device under test (DUT), cables, test fixtures, and so on.

The SMU monitors the output voltage. And when the output voltage comes near *voltage*, the rate of voltage change will be slower. And when the rate becomes less than half of the initial rate, the SMU waits the *delay* time and performs current measurement. After that, the SMU output voltage is set to *start*. The measurement result is returned to the *current* variable specified by the measure ileak function.

This function is effective for a low leakage measurement with high voltage. The measurement voltage (*voltage*) is automatically detected, and measurement is performed soon, so high voltage will not be applied to the DUT for a long time. This will prevent the DUT from damage.

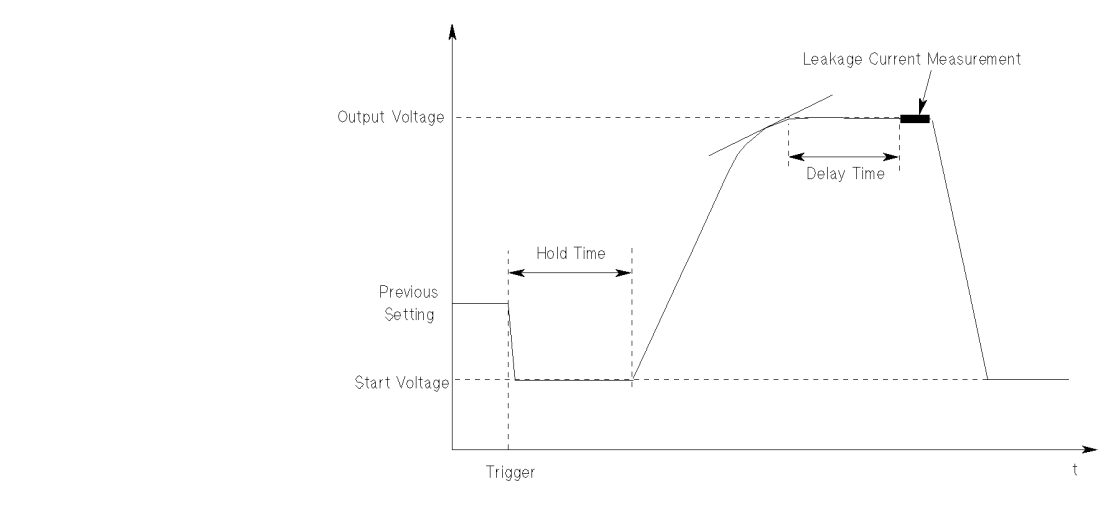

# <span id="page-66-0"></span>**Figure 2-2 Quasi-pulsed Wave form for Leakage Current Measurement**

See Also **•** ["measure\\_ileak"](#page-48-0)

# TIS Function Reference set\_iv

# **set\_iv**

This function sets the setup parameters for staircase sweep measurements that are started by the sweep iv or sweep miv function.

The setup parameters *start* (voltage or current), *stop*, *hold*, and *delay* determine the sweep measurement conditions as shown in Figure 2-3.

## **Figure 2-3 Staircase Sweep Setup Parameters**

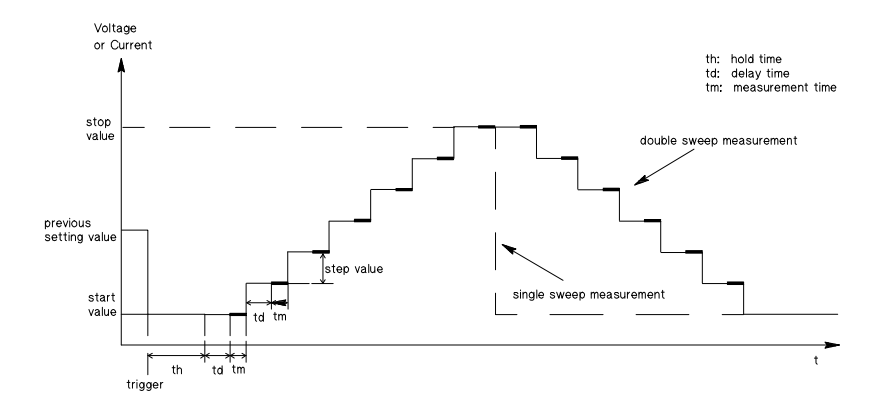

The start, stop, and step values in this figure are determined as shown in Table 2-11 and [Table 2-12.](#page-68-0)

## **Table 2-11 start, stop, step values for linear sweep**

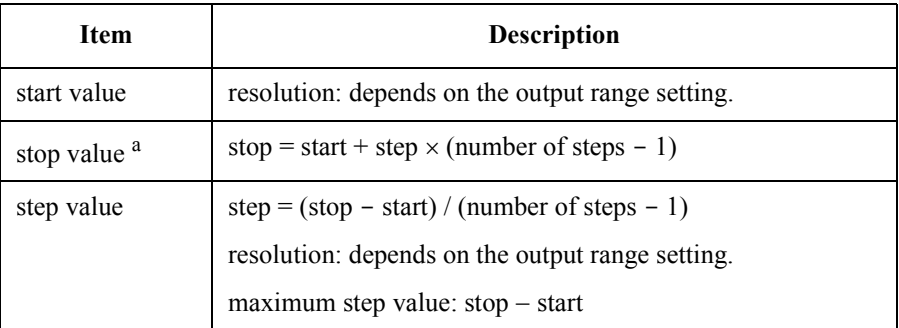

a. The actual stop value may be slightly different from the specified value. Because the step value may be rounded off, depending on the setting resolution. See [Table 2-4 on page 2-11](#page-34-0) and [Table 2-5 on page 2-12](#page-35-0) for setting resolution.

#### <span id="page-68-0"></span>**Table 2-12 start, stop, step values for log sweep**

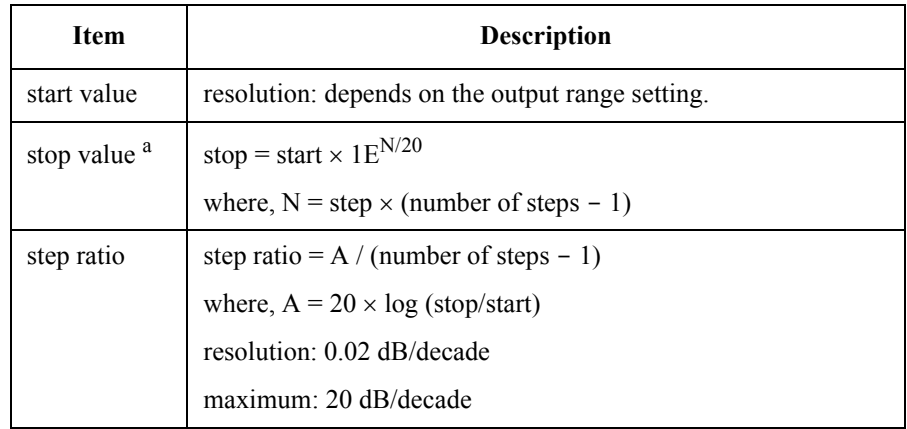

a. The actual stop value may be slightly different than the specified value. Because the step value may be rounded off, depending on the setting resolution. See [Table 2-4 on page 2-11](#page-34-0) and [Table 2-5 on page 2-12](#page-35-0) for setting resolution.

### **NOTE** Functions that disable the set iv settings

If the set piv function is executed after this function, the set iv settings will not be effective, and the set\_piv settings will be effective.

Also the set iv settings will be cleared by the init system function that initializes the Agilent E5270B.

Synopsis **int set iv(port, sweep mode, range, start, stop, number, hold,** delay, compliance, power compliance, stop mode) int port, sweep mode, number, stop mode; double range, start, stop, hold, delay; double compliance, power compliance;

# TIS Function Reference set\_iv

# **Arguments**

## **NOTE** start, stop, and compliance values

See [Table 2-4 on page 2-11](#page-34-0) or [Table 2-5 on page 2-12](#page-35-0) to know the available *start/stop* values, the setting resolution, and the maximum *compliance* value for the range actually used.

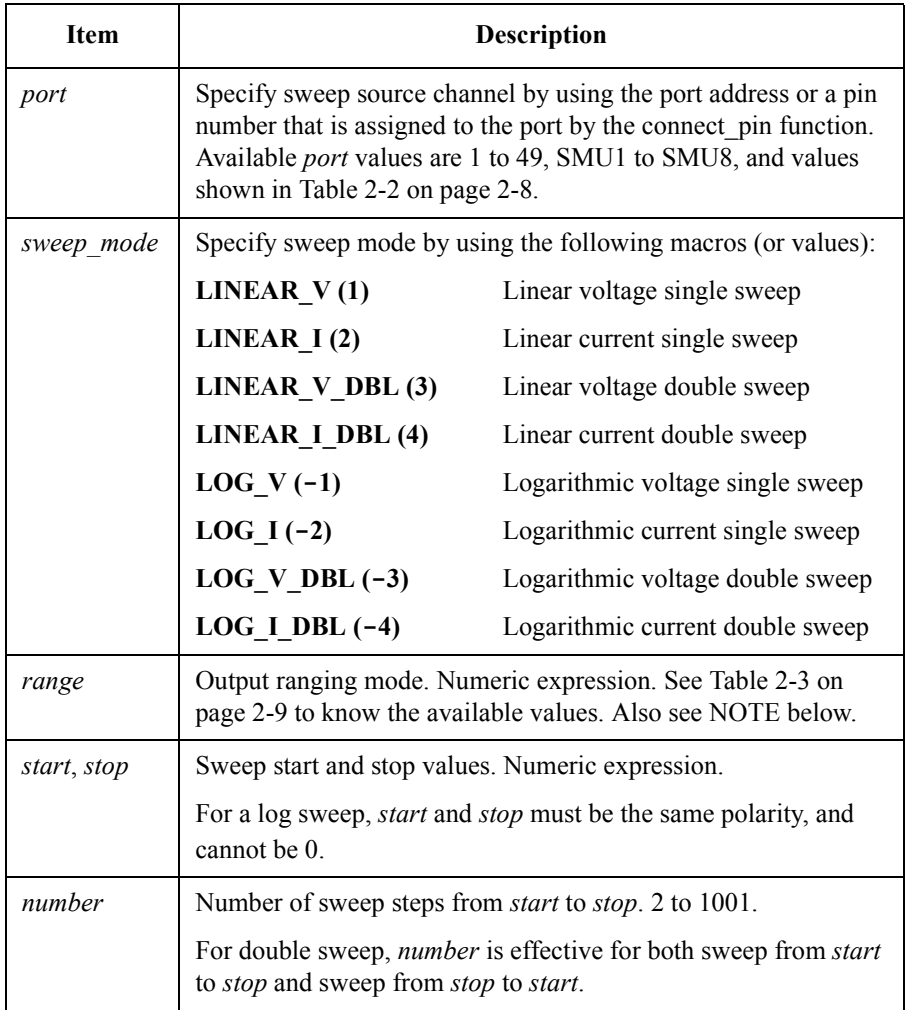

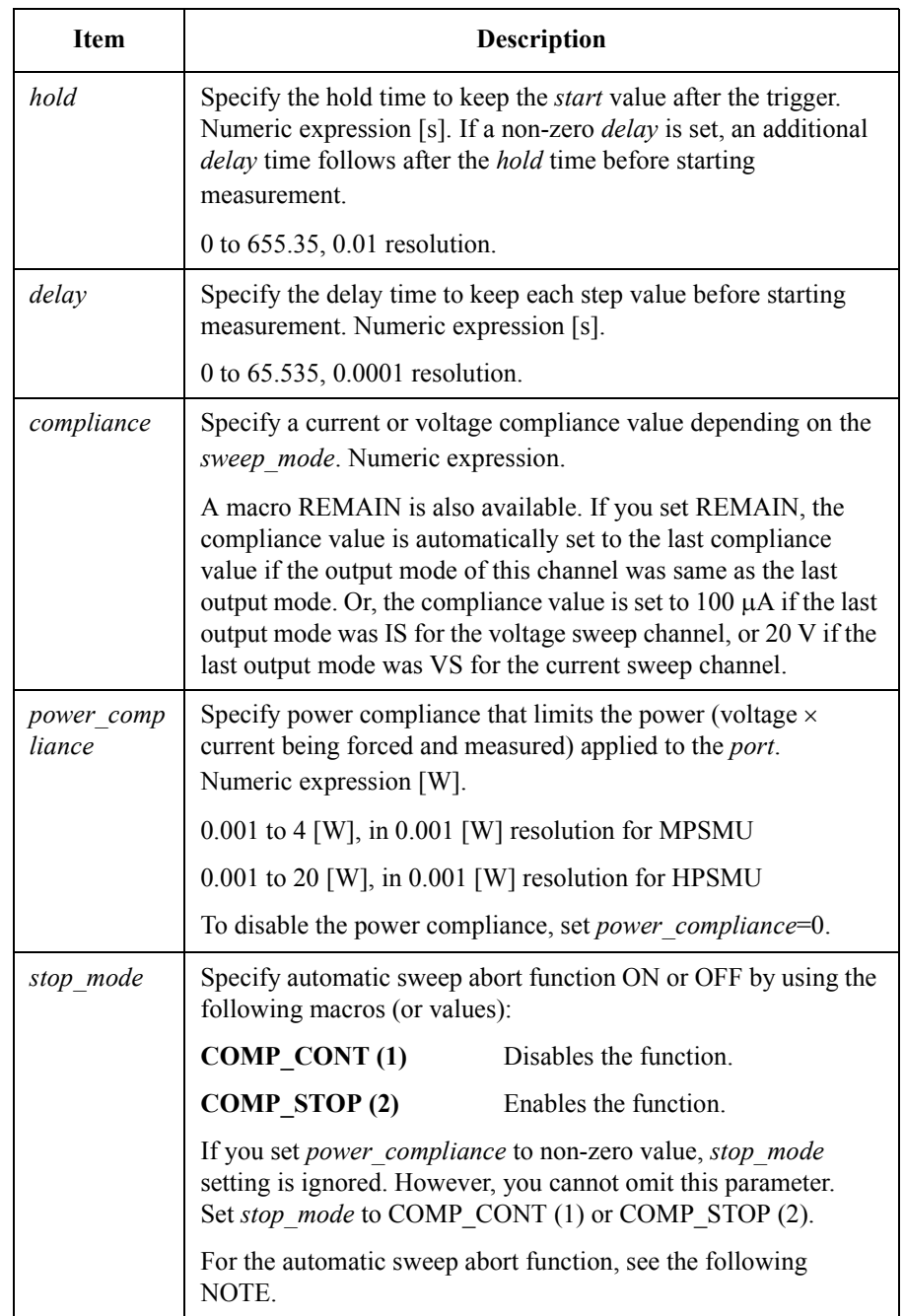

TIS Function Reference set\_iv

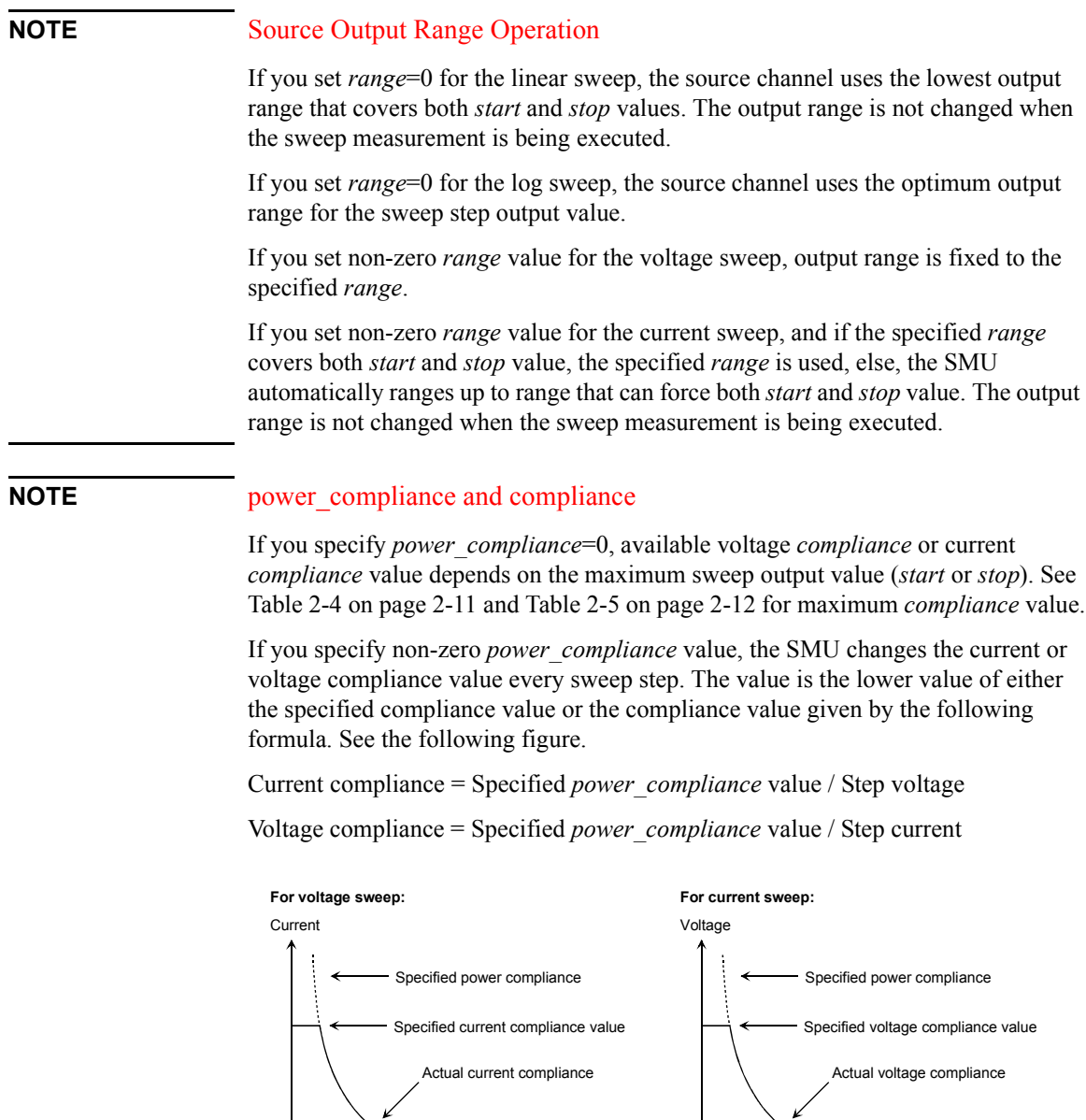

Voltage

Current
### **NOTE** Automatic Sweep Abort Function

If you set *stop\_mode* to COMP\_CONT, voltage or current sweep continues to the last specified step, even if one of the following sweep abort conditions occurs.

- The output reaches voltage compliance or current compliance
- A measurement value exceeds the specified measurement range
- An SMU oscillates

If you set *stop\_mode* to COMP\_STOP, the sweep stops when one of the sweep abort conditions occurs.

If you set *power\_compliance* to non-zero value, *stop\_mode* is ignored. The sweep stops when one of the sweep abort conditions occurs or the output reaches *power compliance*.

After sweep was aborted, the sweep iv, sweep miv, or status miv function returns data shown in the following example that an abort condition occurs at Step=N.

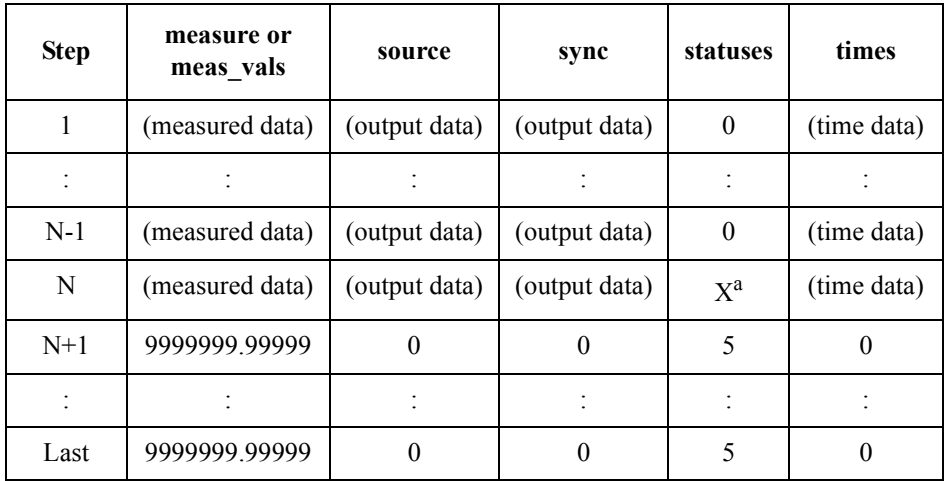

<sup>a</sup> X will be a status code that indicates a sweep abort condition.

# TIS Function Reference set\_iv

**Example** int nop; double range, start, stop, hold, delay, comp, pcomp, meas, swp1; : : : : : set iv(SMU1, LINEAR V, range, start, stop, nop, hold, delay, comp, pcomp, COMP\_STOP); sweep iv(SMU1, I MEAS, 0.0, meas, swp1, NULL); **See Also** • ["sweep\\_iv"](#page-89-0) • "sweep miv"

- • ["set\\_sync"](#page-84-0)
- • ["set\\_pbias"](#page-74-0)

# <span id="page-74-0"></span>**set\_pbias**

This function sets the pulse source parameters for a pulsed spot measurement that is started by the measure\_p function or a staircase sweep with pulsed bias measurement that is started by the sweep iv function.

The setup parameters *base*, *peak*, *width*, *period*, and *hold* determine the pulsed spot measurement conditions as shown in Figure 2-4 and the staircase sweep with pulsed bias measurement as shown in [Figure 2-5](#page-75-0).

To start pulsed spot measurements, execute this function and then measure\_p function. The SMU forces the *base* value, waits the *hold* time, and forces a pulse. During the *period*, the SMU cannot force next pulse. The SMU can force next pulse in the period given by the following *t1* value.

•  $tI = MAX(t + hold, period)$ 

where *t* is time from beginning of pulse to next measurement trigger.

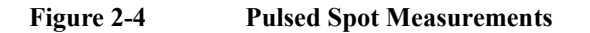

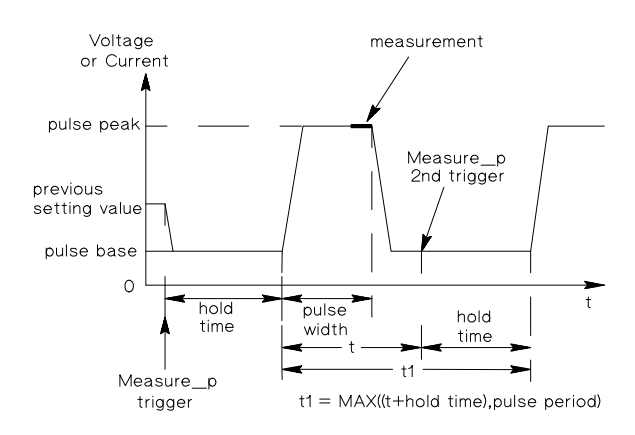

The measurement channel performs measurement so that the pulse width and pulse period are kept (the integration time setting is ignored). Only one channel can be used for measurement.

# TIS Function Reference

set pbias

<span id="page-75-0"></span>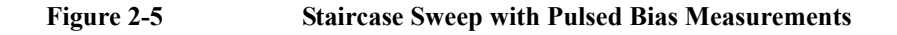

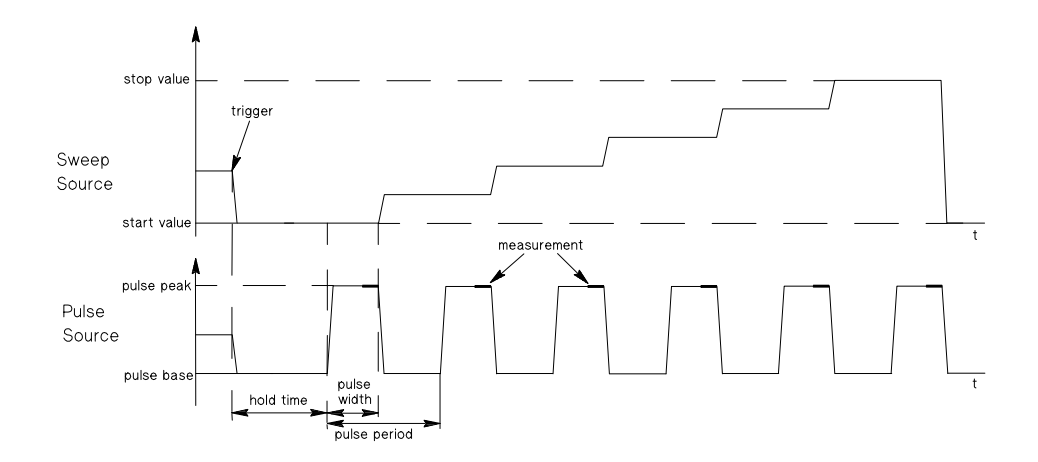

To start staircase sweep with pulsed bias measurement, execute the set\_iv function, set pbias function (this function), and then sweep iv function. The sweep source ignores the hold time and delay time defined by the set\_iv function, and changes the sweep output value in the timing set by this function. See Figure 2-5.

# **NOTE** Functions that disable the set pbias settings

If the set iv function is executed after this function, the set possible settings will be cleared, and the set iv settings will be effective.

If program contains this function and the set piv function, the set pbias settings will not be effective, and the set piv settings will be effective.

If the disable\_port function is executed for the same *port* set to this function, the set pbias settings will be cleared.

Also the set pbias settings will be cleared by the init system function that initializes the Agilent E5270B.

Synopsis **int set phias(port, mode, range, base, peak, width, period, hold,** compliance) int port, mode; double base, peak, width, period, hold, compliance;

# **Arguments**

# **NOTE** base, peak, and compliance values

See [Table 2-4 on page 2-11](#page-34-0) or [Table 2-5 on page 2-12](#page-35-0) to know the available *base/peak* values, the setting resolution, and the maximum *compliance* value for the range actually used.

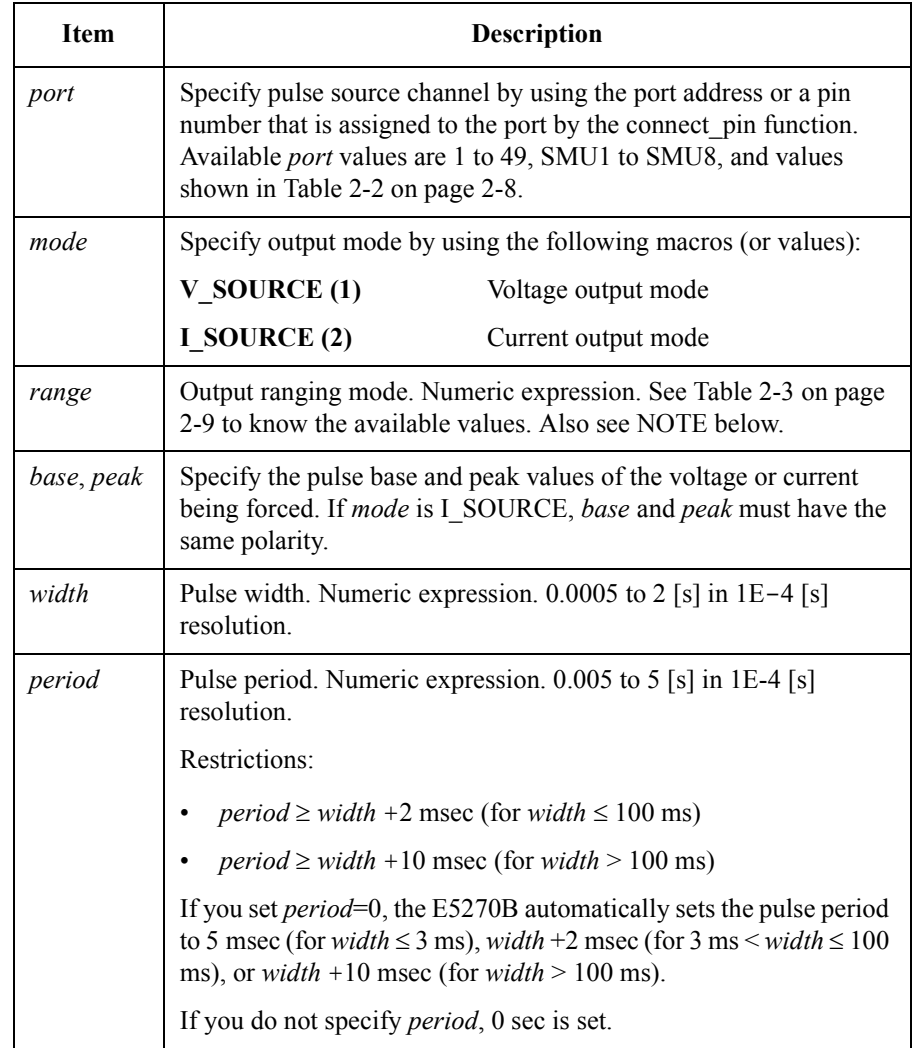

# TIS Function Reference set\_pbias

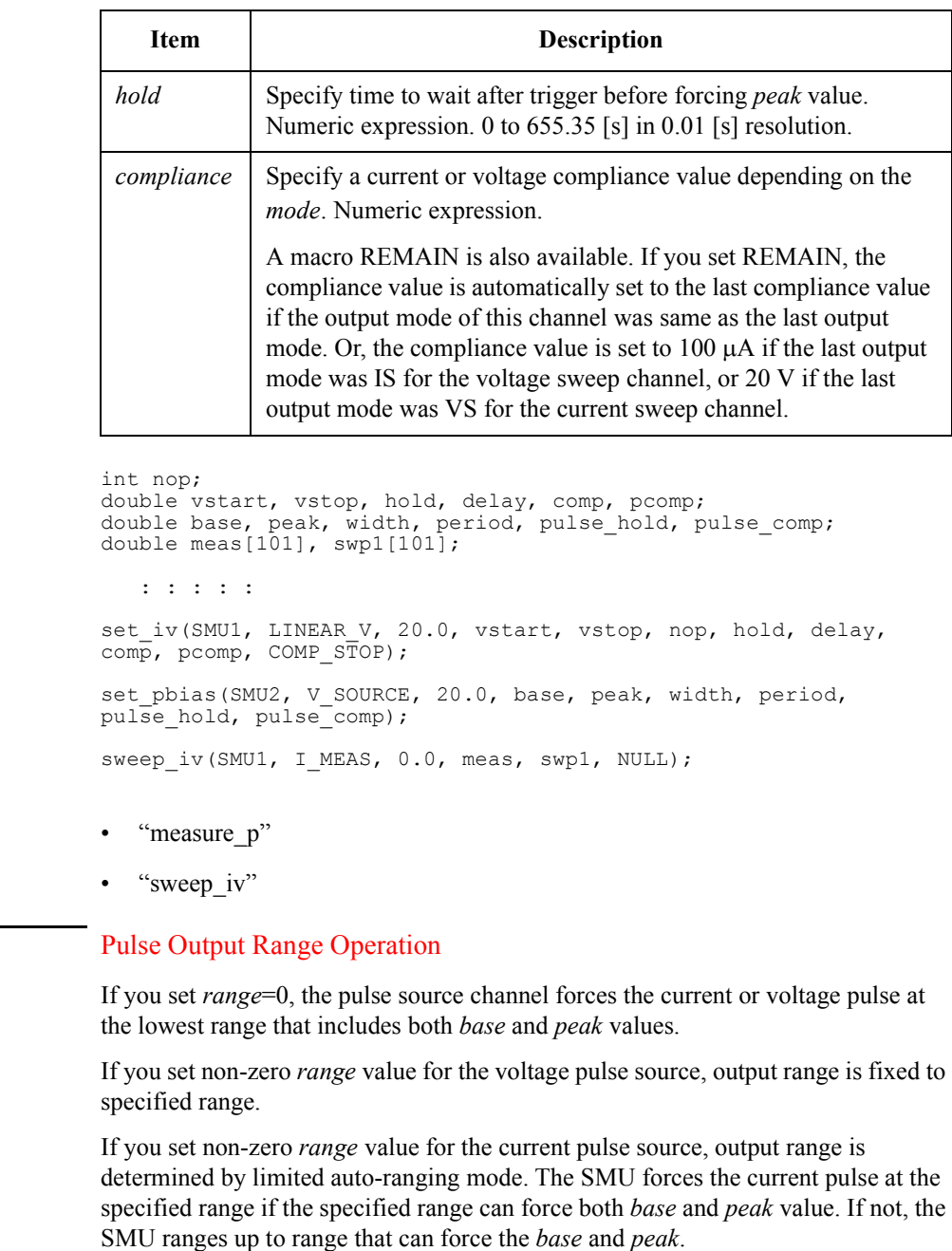

**Example** 

**See Also** 

**NOTE** 

# <span id="page-78-0"></span>**set\_piv**

This function sets the setup parameters for pulsed sweep measurements that are started by the sweep iv function.

The setup parameters pulse *base* (voltage or current), *start*, *stop*, *hold*, *width*, and *period* determine the pulsed sweep measurement conditions as shown in Figure 2-6 and Figure 2-7.

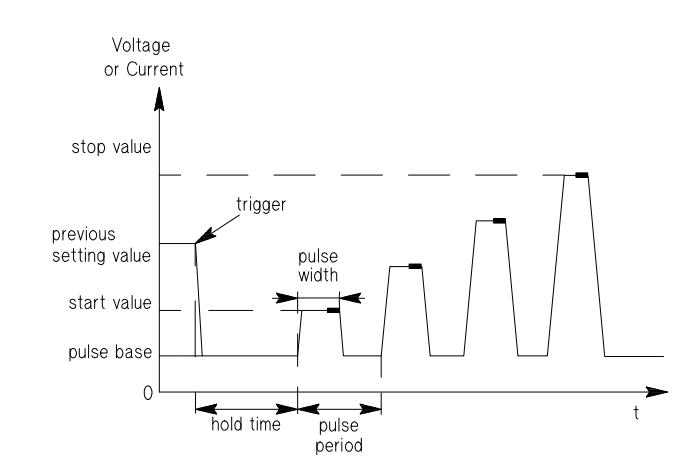

#### **Figure 2-6 Single Pulsed Sweep**

**Figure 2-7 Double Pulsed Sweep** 

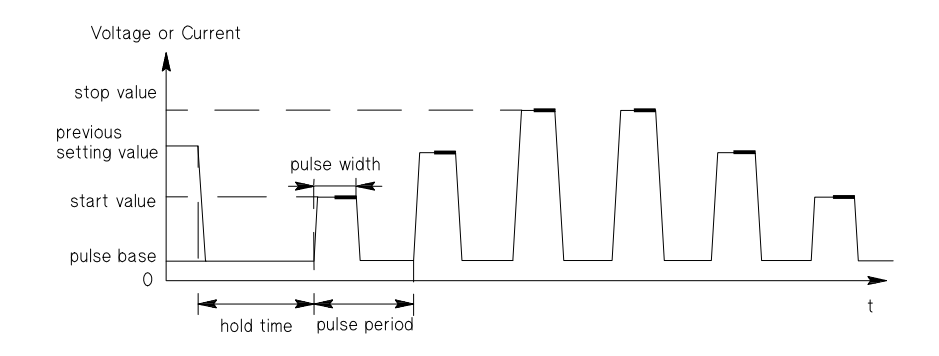

# TIS Function Reference set\_piv

The start, stop, and step values are determined as shown in Table 2-13.

**Table 2-13 start, stop, step values for pulsed sweep measurement**

|                  | <b>Item</b>                                                                                                    | Description                                                          |
|------------------|----------------------------------------------------------------------------------------------------|----------------------------------------------------------------------|
|                  | start value                                                                                                    | resolution: depends on the set voltage or current range.             |
|                  | stop value <sup>a</sup>                                                                                                    | stop value = start value + step value $\times$ (number of steps - 1) |
|                  | step value                                                                                                    | step value = (stop value - start value) / (number of steps - 1)      |
|                  |                                                                                                    | resolution: depends on the set voltage or current range.             |
|                  |                                                                                                    | maximum: $stop value - start value$                                  |
|                  | a. The actual stop value may be slightly different from the specified value.<br>Because the step value may be rounded off, depending on the setting<br>resolution. See Table 2-4 on page 2-11 and Table 2-5 on page 2-12 for<br>setting resolution. |                                                                      |
| <b>NOTE</b>      | Functions that disable the set piv settings                                                                                                    |                                                                      |
|                  | If the set iv function is executed after this function, the set piv settings will not be<br>effective, and the set iv settings will be effective.                                                                                                   |                                                                      |
|                  | Also the set piv settings will be cleared by the init system function that initializes<br>the Agilent E5270B.                                                                                                    |                                                                      |
| <b>Synopsis</b>  | int set piv (port, sweep mode, range, base, start, stop, number,<br>width, period, hold, compliance, stop mode)                                                                                                    |                                                                      |
|                  | int port, sweep mode, number, stop mode;<br>double range, base, start, stop;<br>double width, period, hold, compliance;                                                                                                    |                                                                      |
| <b>Arguments</b> |                                                                                                    |                                                                      |
| <b>NOTE</b>      | base, start, stop, and compliance values                                                                                                    |                                                                      |

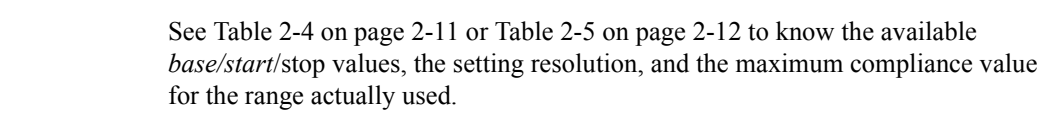

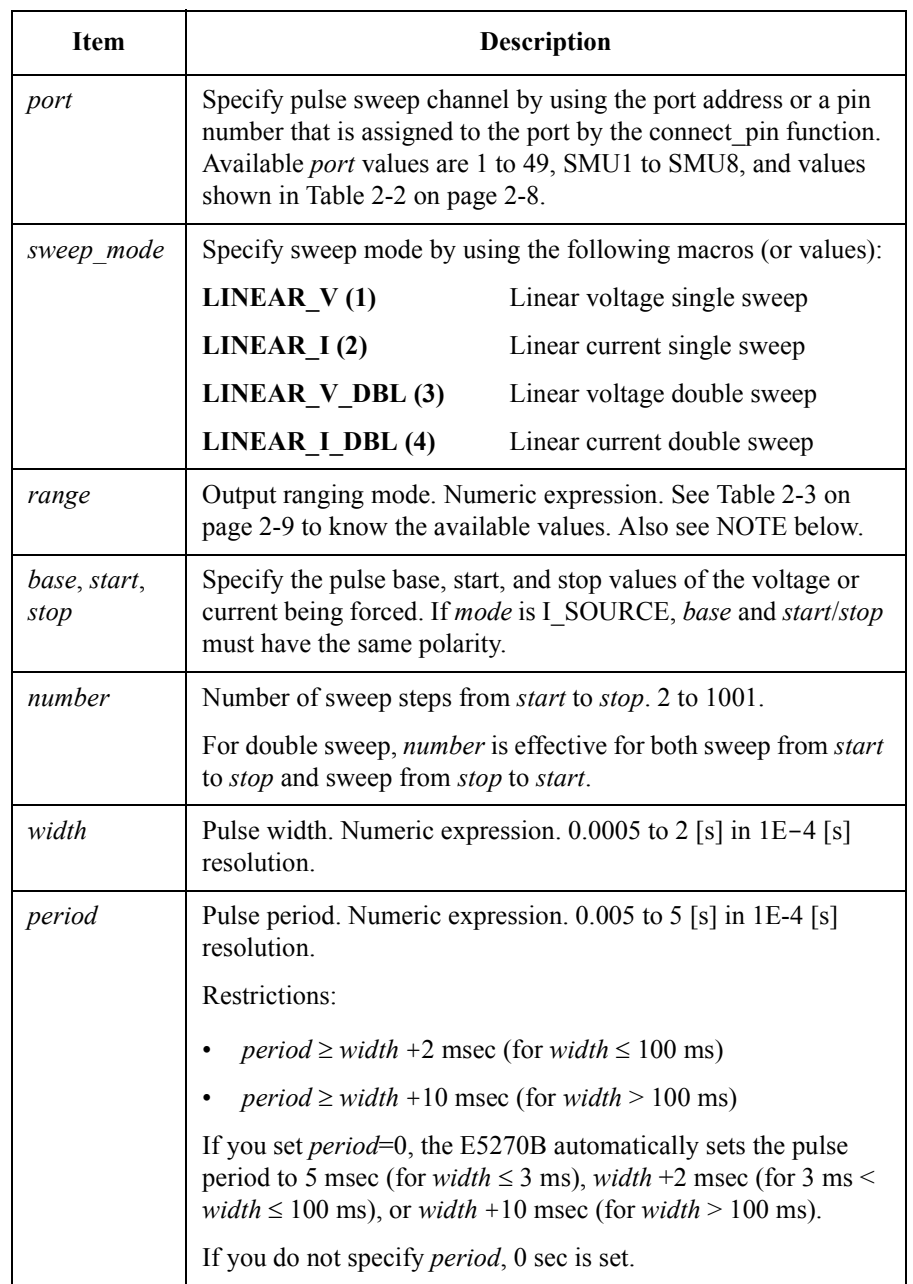

# TIS Function Reference set\_piv

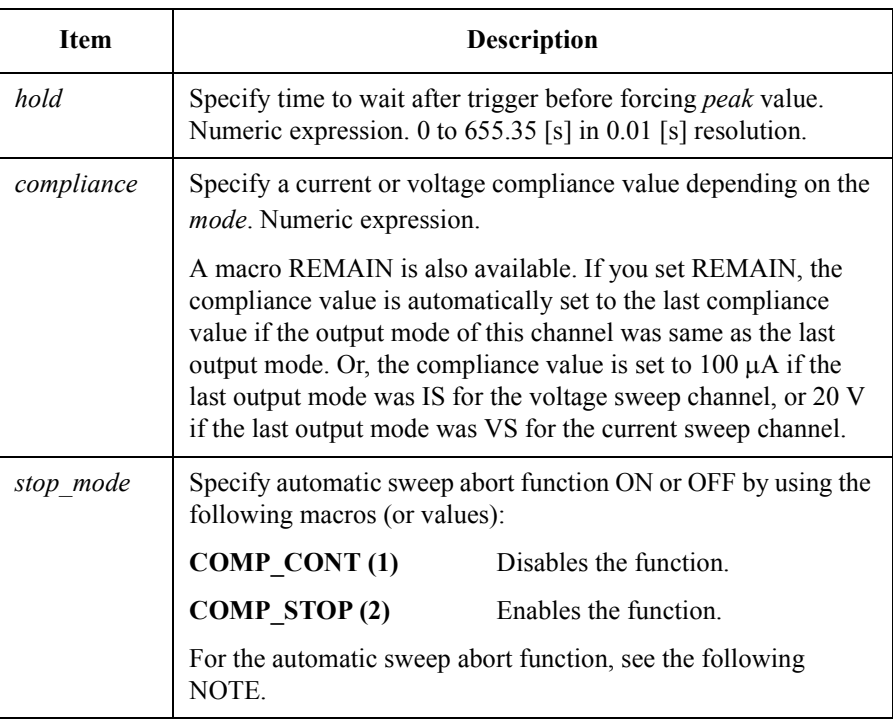

# **NOTE** Pulse Sweep Output Range Operation

If you set *range*=0, the pulse sweep source forces the current or voltage pulse for each sweep step by using the lowest range that can force *base*, *start*, and *stop*.

If you set non-zero *range* value for the voltage pulse source, output range is fixed to specified range.

If you set non-zero *range* value for the current pulse source, output range is determined by limited auto-ranging mode. The SMU forces the current pulse at the specified range if the specified range can force *base*, *start*, and *stop*. If not, the SMU ranges up to range that can force *base*, *start*, and *stop*.

### **NOTE** Automatic Sweep Abort Function

If you set *stop\_mode* to COMP\_CONT, voltage or current sweep continues to the last specified step, even if one of the following sweep abort conditions occurs.

- The output reaches voltage compliance or current compliance
- A measurement value exceeds the specified measurement range
- An SMU oscillates

If you set *stop\_mode* to COMP\_STOP, the sweep stops when one of the sweep abort conditions occurs.

After sweep was aborted, the sweep iv, sweep miv, or status miv function returns data shown in the following example that an abort condition occurs at Step=N.

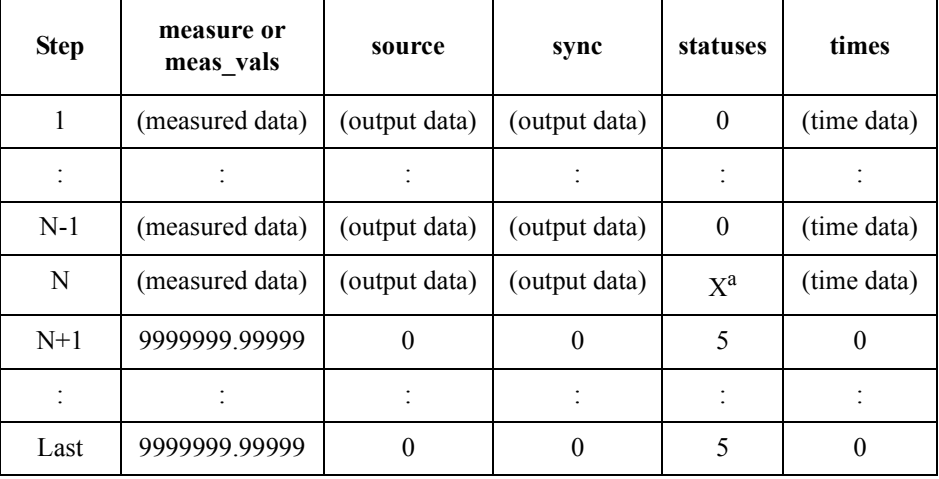

<sup>a</sup> X will be a status code that indicates a sweep abort condition.

**Example** int nop=11; double vbase, vstart, vstop, width, period, hold, comp; double meas[11], swp1[11]; : : : : : set piv(SMU1, LINEAR V, 20.0, vbase, vstart, vstop, nop, width, period, hold, comp, COMP STOP); sweep iv(SMU1, I\_MEAS, 0.0, meas, swp1, NULL);

**See Also** • "sweep iv" and "set sync"

# TIS Function Reference set\_smu\_ch

# **set\_smu\_ch**

This function selects which A/D converter the specified SMU uses to perform measurement, and whether the SMU filter is ON or OFF.

**Synopsis** int set smu\_ch(port, adc, filter) int port, adc, filter;

#### **Argument**

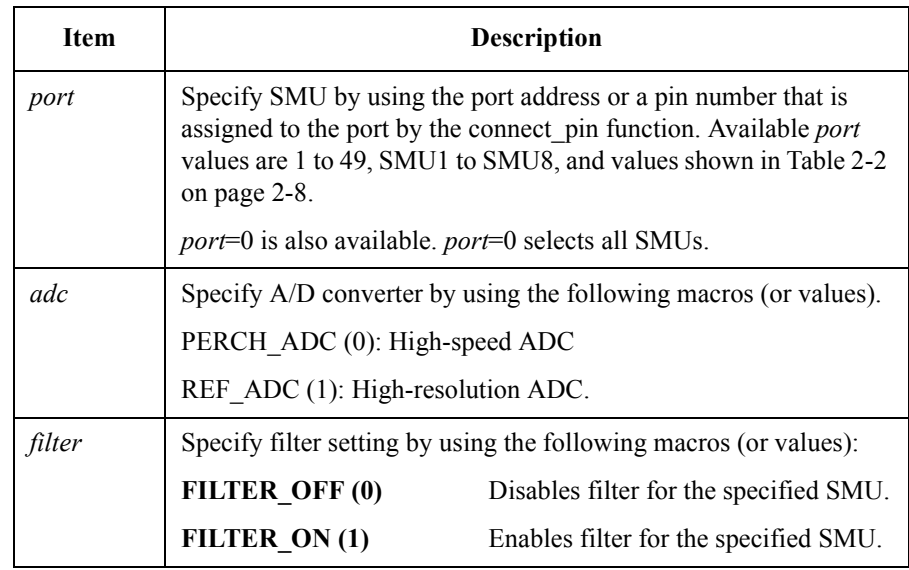

# **NOTE** Filter

The initial filter setting is OFF, which enables higher speed measurement. Usually, this setting is OK because the SMU normally does not generate an overshoot voltage or current.

If the measurement result is not correct or DUT is damaged during measurement, set the *filter* to ON, which reduces overshoot voltage or current in the output of the SMU.

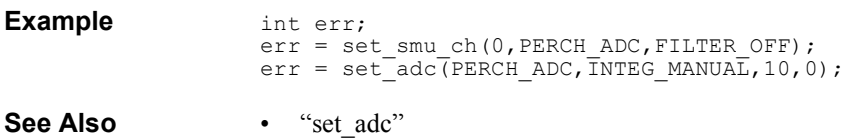

## <span id="page-84-0"></span>**set\_sync**

The set sync function can be used *after* set iv or set piv to set up a synchronous sweep source. The set iv or set piv function sets up the primary sweep source, and set sync sets up the synchronous sweep source.

A synchronous sweep source can be set up for the following types of measurements:

- Staircase sweep measurements (set iv)
- Staircase sweep with pulsed bias measurements (set iv and set pbias)
- Pulsed sweep measurements (set piv)

If set iv is used, the synchronous sweep measurement is started by sweep iv or sweep miv function. If set piv is used, the synchronous sweep measurement is started by the sweep iv function.

The output mode of the synchronous sweep source is automatically set to the same *sweep\_mode* (linear or logarithmic, VS or IS, and double or single) as the primary sweep port set by the set iv or set piv function.

The synchronous sweep source always performs staircase sweep output even if the primary sweep source performs pulsed sweep output.

Note that you can specify only one port for the synchronous sweep source.

#### **NOTE** Functions that clear the set sync settings

The following functions clear the settings of this function. If one of the following functions is executed, the set sync settings are lost. So, execute this function after these functions.

init\_system set\_iv set piv

**Synopsis int set sync(port, mode, offset, ratio, compliance,** power\_compliance) int port, mode; double offset, ratio, compliance, power\_compliance; TIS Function Reference set\_sync

# **Arguments**

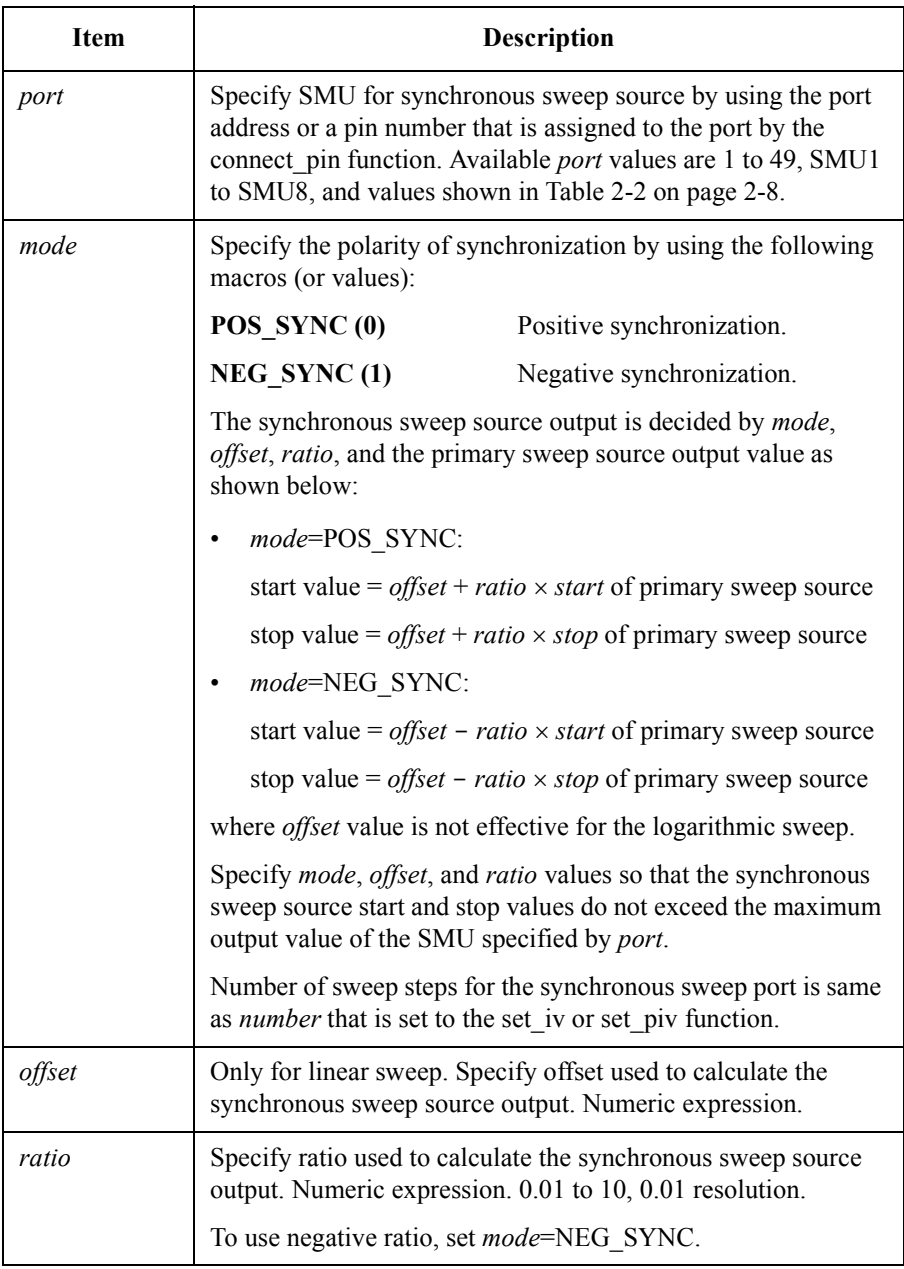

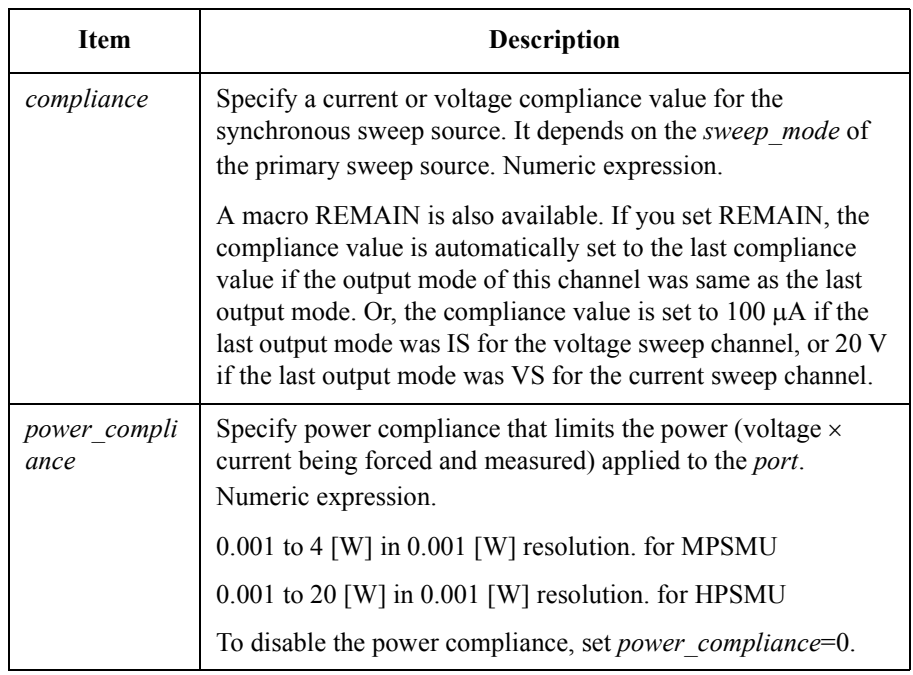

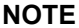

#### offset and compliance values

See [Table 2-4 on page 2-11](#page-34-0) or [Table 2-5 on page 2-12](#page-35-0) to know the available output values, the setting resolution, and the maximum *compliance* value for the range actually used. The *offset* value must be calculated by using the primary sweep output value and the output value you desire.

**Example** double offset, ratio, comp2, meas[11], swp1[11], swp2[11]; : : : : : set sync(SMU2, POS SYNC, offset, ratio, comp2, 0.0); sweep iv(SMU2, I\_MEAS, 0.0, meas, swp1, swp2); See Also **•** "set iv"

- "sweep iv"
- "sweep\_miv"

# TIS Function Reference set\_timestamp

# **set\_timestamp**

This function enables or disables the time stamp data output for the following functions:

- measure it
- measure\_m
- measure\_vt
- port status t
- status miv

If the time stamp data output is enabled, these functions return time stamp data with other returned data such as measurement data and status data. If the time stamp data output is disabled, these functions return 0 as the time stamp data.

To get the time stamp data, the set timestamp function must be executed before these functions. For sweep measurement, the set timestamp function must be executed before sweep iv or sweep miv function.

```
Synopsis int set timestamp(on)
```
int on;

### **Arguments**

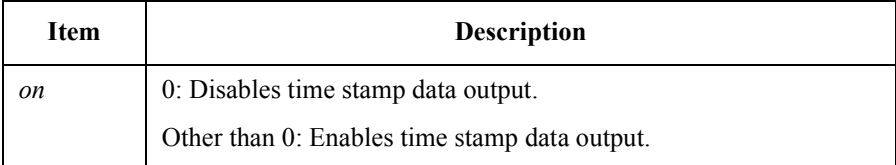

# **NOTE** To Clear Timer Count

Execute the reset timestamp function. Then the timer count is not cleared. Execute the force i or force v function. Then the timer count will be cleared.

Once the force i or force v function is executed, the effects of the reset timestamp function will be disabled.

# **status\_miv**

This function returns the status of the data measured by sweep iv or sweep miv function.

<span id="page-88-0"></span>**Synopsis** int status miv(n, ports, statuses, times) int n, ports[n], statuses[n*x*]; double times[n*x*];

> Where *x* is the *number* of steps specified in set iv function. For double sweep,  $x$ should be 2*x*.

### **Arguments**

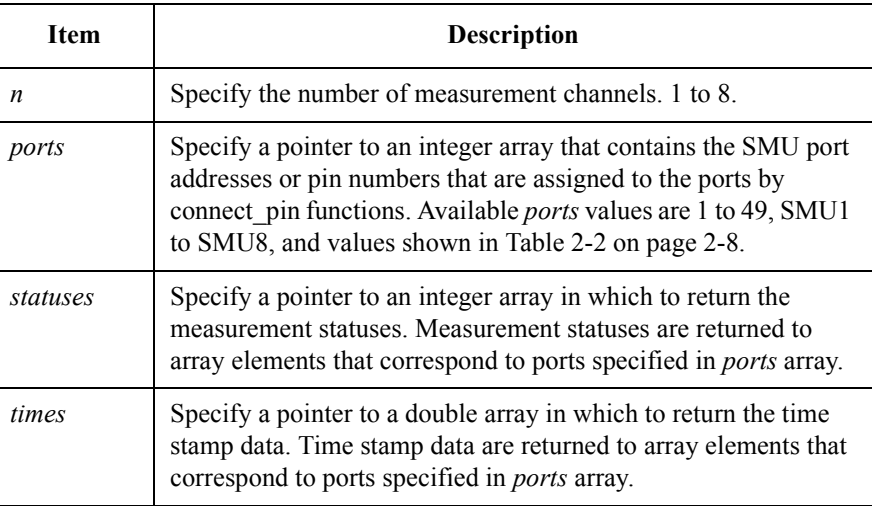

#### See also **•** "sweep iv"

"sweep miv"

### **NOTE** To Clear Timer Count

Execute the reset timestamp function. Then the timer count is not cleared. Execute the force i or force v function. Then the timer count will be cleared.

Once the force i or force v function is executed, the effects of the reset timestamp function will be disabled.

# <span id="page-89-0"></span>TIS Function Reference sweep\_iv

# **sweep\_iv**

This function performs one of the following sweep measurements:

- staircase sweep measurement (set iv)
- pulsed sweep measurement (set piv)
- staircase sweep with pulsed bias measurement (set iv and set pbias)

For each sweep step, measurements are made by the channel set to this function. After the sweep measurement is completed, measurement values, primary source values, and synchronous source values for each sweep step are returned to arrays.

If set sync function is entered, this function performs synchronous sweep measurement using the primary sweep source (set by set iv or set piv) and synchronous sweep source (set by set sync). Also, a pulse source may be used if set pbias function is entered after the set iv function.

### **NOTE** To get the status data

This function does not return status data. Use status\_miv function to get the statuses of each measurement points or port\_status function to get the status of last measurement point.

**Synopsis int sweep iv(port, mode, range, measure, source, sync)** int port, mode; double range, measure[n], source[n], sync[n];

### **Arguments**

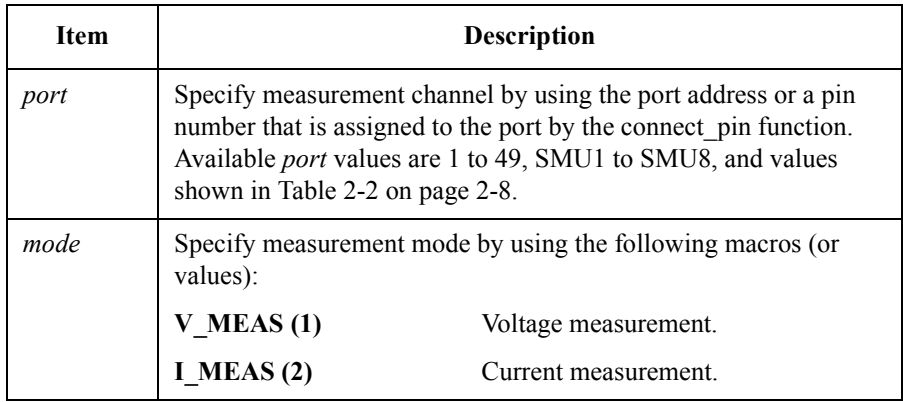

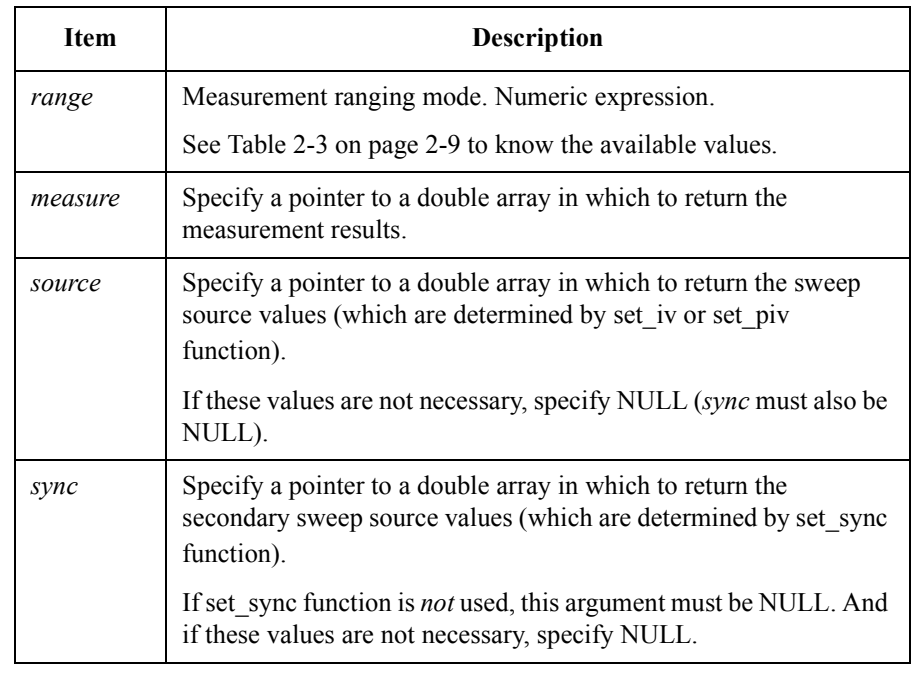

**Example** int nop=11, n=1, ports[1], statuses[11]; double range1, v1, v2, hold1, delay1, comp1, pcomp1, offset; double ratio, comp2, pcomp2, voltage3, range3, comp3, mrange; double meas[11],  $swpl[11]$ ,  $swp2[11]$ ,  $times[11]$ ; : : : : :  $ports[0] = 1;$ set timestamp(1); reset timestamp(); set iv(SMU1, LINEAR V, range1, v1, v2, nop, hold1, delay1, comp1, pcomp1, COMP\_STOP); set\_sync(SMU2, POS\_SYNC, offset, ratio, comp2, pcomp2); force\_v(SMU3, voltage3, range3, comp3); sweep\_iv(SMU1, I\_MEAS, mrange, meas, swp1, swp2); status miv(n, ports, statuses, times); **See Also** • "set iv", "set piv", "set sync", "sweep miv", and "status miv"

# <span id="page-91-0"></span>TIS Function Reference sweep\_miv

# **sweep\_miv**

This function performs staircase sweep measurement using up to eight SMU channels. The channels perform measurement sequentially in the order defined in the *ports*.

Before this function, execute force i or force v function to set the measurement mode for each channel. The force i function sets the channel to voltage measurement mode, and force v sets the channel to current measurement mode.

This function is not available for pulsed sweep measurement (set by set piv) and staircase sweep with pulsed bias measurement (set by set iv and set pbias).

### **NOTE** To get the status data

This function does not return status data. Use status miv function to get the statuses of each measurement points or port\_status function to get the status of last measurement point.

```
Synopsis int sweep miv(n, ports, ranges, meas vals, source, sync)
                  int n, ports[n];
                  double ranges[n], meas_vals[nx], source[x], sync[x];
```
Where *x* is the *number* of steps specified in set iv function. For double sweep, *x* should be 2*x*.

### **Arguments**

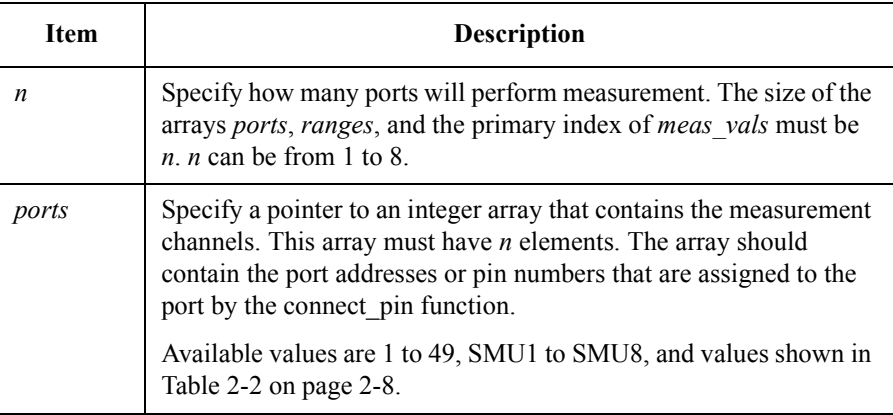

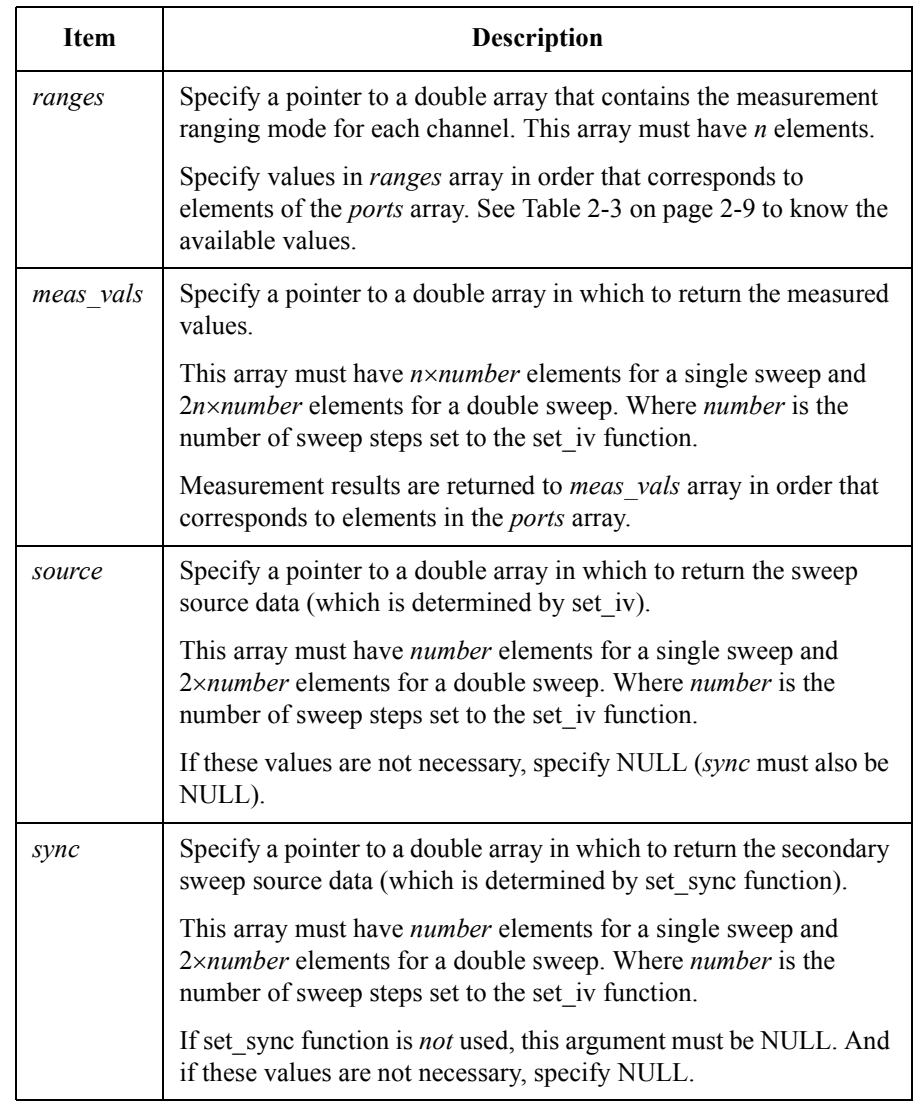

TIS Function Reference sweep\_miv **Example** int nop=11, n=3, ports[3], statuses[33]; double range1, v1, v2, hold1, delay1, comp1, pcomp1, offset; double ratio, comp2, pcomp2, voltage3, range3, comp3, mrange; double ranges[3], meas[33], swp1[11], swp2[11], times[33]; : : : : :  $ports[0] = 1;$  $ports[1] = 2;$  $ports[2] = 3;$ ranges $[0] = 0.0;$ ranges $[1] = 0.0;$ ranges $[2] = 0.0;$ : : : : : set  $\tt timestamp(1);$ reset timestamp(); set  $i\overline{v}$ (SMU1, LINEAR V, range1, v1, v2, nop, hold1, delay1, comp1, pcomp1, COMP\_STOP); set sync(SMU2, POS SYNC, offset, ratio, comp2, pcomp2); force v(SMU3, voltage3, range3, comp3); sweep<sup>-miv(n, ports, ranges, meas, swp1, swp2);</sup> status miv(n, ports, statuses, times);

See Also **•** "set iv"

- 
- "set\_sync"
- "sweep iv"
- • ["status\\_miv"](#page-88-0)

# **vi\_E5270**

This function returns the VISA session ID required to use the VXI*plug*&*play* driver for Agilent E5270B. The driver can be used in a program by using the session ID.

**Synopsis ViSession vi E5270(void)** 

**Example** The following example sends the \*CAL command to the Agilent E5270B by using the age5270\_cmd function that is a function of the Agilent E5270B VXI*plug*&*play* driver.

age5270 cmd(vi E5270(), "\*CAL");

TIS Function Reference vi\_E5270

# **3 Programming Examples**

# Programming Examples

This chapter provides programming examples that performs the following measurements using the Agilent E5270B and its TIS library.

- • ["High Speed Spot Measurement"](#page-98-0)
- • ["Multi Channel Spot Measurement"](#page-100-0)
- • ["Pulsed Spot Measurement"](#page-104-0)
- • ["Staircase Sweep Measurement"](#page-106-0)
- • ["Multi Channel Sweep Measurement"](#page-109-0)
- • ["Pulsed Sweep Measurement"](#page-112-0)
- • ["Staircase Sweep with Pulsed Bias Measurement"](#page-115-0)
- • ["Breakdown Voltage Measurement"](#page-118-0)
- • ["Leakage Current Measurement"](#page-120-0)

# **High Speed Spot Measurement**

This section explains an example program that performs the high speed spot measurement. The following program will apply voltage to a device, measure current, calculate the resistance value, and display the measurement result data.

<span id="page-98-0"></span>Table 3-1 **High Speed Spot Measurement Example** 

```
#include <stdio.h> /* 1 */
#include "E5270_TIS.h"
main()
{
int ret;
#ifdef E5270 TIS H
  ret = open E5270( "GPIB0::17::INSTR" , ERR DETECT ON, NULL);
  if ( ret := 0 ) {
         printf( "E527x device open failed. Exit program.\n" );
         return(-1);
   }
#endif
   int h_pin, l_pin; / * 15 */
   double v force, comp, current;
   v force \equiv 0.5;
   \overline{comp} = 1e-3;h pin = 12;1 pin = 16;
   init_system();
   connect pin(SMU3, h pin);
   connect \overline{p}in(GNDU, 1\overline{p}in); /* 25 */
   force v(h\,\,\text{pin},\,v\,\,\text{force},\,0,\,\,\text{comp});Line Description 
first 13 lines \int Codes defined in the template source file. Establishes the
             software connection to the Agilent E5270B.
  15 to 20 Declares variables, and defines the value.
    22 Initializes the Agilent E5270B.
  24 to 25 Enables measurement ports and assigns terminals to the ports.
    27 Applies voltage to the h_pin terminal.
```
# Programming Examples High Speed Spot Measurement

```
measure i(h pin, & current, comp);
                                                  /* 30 * /disable port(h pin);
   disconnect all();
  printf("I = 88.6f amp (at 84.2f volt)\n", current, v force);
  printf("R = $6.2f ohm\nu", v_force / current);
#ifdef E5270_TIS_H
  close E52\overline{7}0 ();
#endif
return( 0 ); / / 40 */}
   Line Description 
    29 Performs high speed spot measurement for the h_pin terminal.
    31 Sets the specified port to the zero output state.
    32 Disables all ports.
  34 to 35 Displays the measurement result data.
 last 5 lines Codes defined in the template source file. Terminates the
             software connection.
```
**Measurement Result Example**

I = 0.001001 amp (at 0.50 volt)  $R = 499.50$  ohm

# <span id="page-100-0"></span>**Multi Channel Spot Measurement**

This section explains an example program that performs the multi channel spot measurement. The following program will apply voltage to a MOSFET, measure drain current and gate current eleven times, obtain time stamp data, and save the measurement results into a file.

**Table 3-2 Multi Channel Spot Measurement Example**

```
#include <stdio.h> /* 1 */
#include "E5270_TIS.h"
main()
{
int ret;
#ifdef E5270 TIS H
  ret = open E5270( "GPIB0::17::INSTR" , ERR DETECT ON, NULL);
  if ( ret != 0 ) {
        printf( "E527x device open failed. Exit program.\n");
        return(-1);
}<br>#endif
#endif / \star 13 \star/
int n, drain, gate, source, sub, nop, port[2], samples;
double vd, vg, ig c, irange, vrange, icomp, current;
double meas[2], range[2], time[2];
vq = 1.5;v\ddot{d} = 1.5;vrange = 2.0;
ig c = 1e-6;
i\overline{comp} = 50e-3;irange = le-9;drain = 15;qate = 16;
source = 17;
sub = 18;nop =11;
n = 2;port[0] = drain;port[1] = gate;range[0] = iconp;range[1] = irange;
samples = 100; /* 35 */
   Line Description 
first 13 lines \parallel Codes defined in the template source file. Establishes the
            software connection to the Agilent E5270B.
  15 to 35 Declares variables, and defines the value.
```
# Programming Examples Multi Channel Spot Measurement

```
init system(); / / 37 */connect pin(SMU1, drain);
connect pin(SMU2, gate);
connect_pin(SMU4, source);
connect pin(SMU6, sub);
set timestamp(1);
set smu_ch(0, PERCH_ADC, FILTER_OFF); / /* 46 */
set_adc(PERCH_ADC, INTEG_MANUAL, samples, 0);
reset timestamp();
force v(sub, 0.0, 2.0, icomp);force_v(source, 0.0, 2.0, icomp);
force<sup>-</sup>v(gate, vg, vrange, ig c);
force_v(drain, vd, vrange, icomp);
   Line Description 
    37 Initializes the Agilent E5270B.
  39 to 42 Enables measurement ports and assigns terminals to the ports.
    44 Enables time stamp data output.
  46 to 47 Selects A/D converter and sets the ADC condition.
    49 Enables force v to clear time stamp.
  51 to 54 | Applies voltage to device.
```

```
int i; \frac{1}{2} /* 56 */
char f name[] = "data1.txt";char head1[] = "Index, Id (mA), Time (s), Ig (pA), Time (s)";
char msq1[] = "Measurement in progress.";
char msg2[] = "Measurement and data save completed.";
char c = '\n';
FILE *stream; \frac{1}{2} /* 63 */
if( ( stream = fopen( f name, "w+" )) == NULL )
 printf( "Data file was not opened\n" );
else
 printf( "%s%c", msg1, c );
 fprintf( stream, "%s%c", head1, c );
 for (i=0; i<sub>loop</sub>; i++) { / * 69 * /measure m(n, port, meas, range, time);
  fprintf(stream, "%2d, %7.4f, %6.4f, %6.4f, %6.4f\n", i+1, mea
s[0]*1000, time[0], meas[1]*1e+12, time[1]);
  }
  printf( "%s%c", msg2, c );
if( fclose( stream ) )
 printf( "Data file was not closed\n" /* 76 */
disable port(0);
disconnect all(); / /* 79 */
#ifdef E5270 TIS H
  close E5270();
#endif
return( 0 );
}
   Line Description 
  56 to 76 Creates measurement result data file (data1.txt, CSV file).
  56 to 61 Declares variables, and sets the values.
  63 to 76 Displays error message if the file open function fails, else 
             creates the measurement result data file. And displays error 
             message if the file close function fails.
    70 Performs multi channel spot measurement for the drain and gate 
             terminals.
    78 Sets all ports to the zero output state.
    79 Disables all ports.
 last 5 lines | Codes defined in the template source file. Terminates the
             software connection.
```
# Programming Examples Multi Channel Spot Measurement

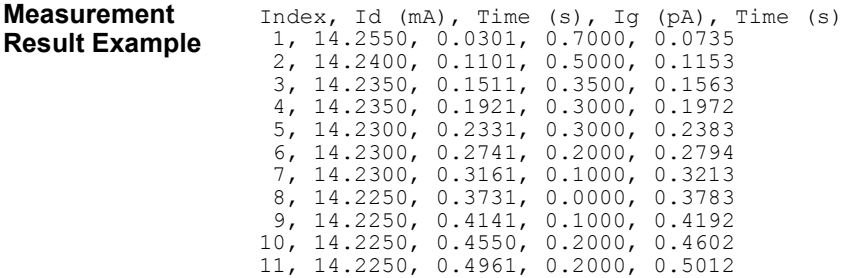

# **Pulsed Spot Measurement**

This section explains an example program that performs the pulsed spot measurement. The following program will apply voltage to a MOSFET, measure drain current, and display the measurement result data.

**Table 3-3 Pulsed Spot Measurement Example**

```
#include <stdio.h> /* 1 */
#include "E5270_TIS.h"
main()
{
int ret;
#ifdef E5270 TIS H
  ret = open E5270( "GPIB0::17::INSTR" , ERR DETECT ON, NULL);
  if ( ret := 0 ) {
        printf( "E527x device open failed. Exit program.\n" );
        return(-1);
}<br>#endif
                                                 /* 13 * /int drain, gate, source, sub;
double vd1, vd2, vg, ig_c, irange, vrange, icomp, current;
double width, period, hold;
vg = 1.5;vdl = 0.0;vd2 = 1.5;vrange = 2.0;
width = 1e-3;
period = 10e-3;hold = 50e-3;irange = 100e-3;ig c = 5e-3;icomp = 50e-3;drain = 15;
gate = 16;source = 17;
\text{sub} = 18; \frac{18}{100} /* 33 */
   Line Description 
first 13 lines \vert Codes defined in the template source file. Establishes the
             software connection to the Agilent E5270B.
  15 to 33 Declares variables, and defines the value.
```
# Programming Examples Pulsed Spot Measurement

```
init system(); / / 35 */connect pin(SMU1, drain);
connect pin(SMU2, gate);
connect pin(SMU4, source);
connect pin(SMU6, sub);
                                               /* 40 * /force_v(sub, 0.0, vrange, icomp);
force_v(source, 0.0, vrange, icomp);
force<sup>v</sup>(gate, vg, vrange, ig<sub>c</sub>);
set_pbias(drain, V_SOURCE, vrange, vd1, vd2, width, period,
hol\overline{d}, icomp);
measure p(drain, I_MEAS, &current, irange); / /* 45 */
disable_port(0);
disconnect all();
printf("Id = 87.4f mA (at 84.2f V)\n", current*1000, vd2);
printf("Vg = 4.2f V\n", vg);
#ifdef E5270 TIS H
 close E5270();
#endif
return ( 0 ); /* 55 */
}
```
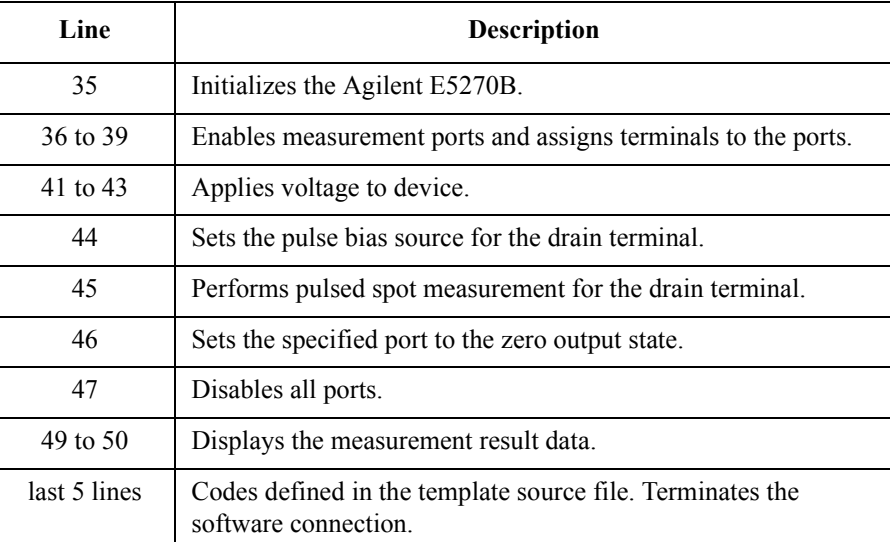

**Measurement Result Example**  $Id = 14.2550 \text{ mA}$  (at  $1.50 \text{ V}$ )  $Vg = 1.50 V$ 

# **Staircase Sweep Measurement**

This section explains an example program that performs the staircase sweep measurement. The following program will performs MOSFET Id-Vg measurement, obtain status information and time stamp data, and display the result data.

```
Table 3-4 Staircase Sweep Measurement Example
```

```
#include <stdio.h> /* 1 */
#include "E5270_TIS.h"
main()
{
int ret;
#ifdef E5270 TIS H
  ret = open E5270( "GPIB0::17::INSTR" , ERR DETECT ON, NULL);
  if ( ret := 0 ) {
         printf( "E527x device open failed. Exit program.\n" );
         return(-1);
}<br>#endif
                                                    /* 13 * /int drain, gate, source, sub, nop, samples;
int n = 1, port[1], status[11];
double vrange1, vrange2, vd, hold, delay, icomp;
double ig_c, d_p_c, g_p_c;
double ir\bar{a}nge, \bar{i}\bar{d}[11]\bar{j}, \bar{s}wp1[11], \bar{s}wp2[11], \bar{t}ime[11];
vrange1 = 2.0;
vrange2 = 20.0;irange = 0.0;
vd = 2.5;nop = 11;hold = 0.1;
delay = 0.0;ig c = 1e-3;i\overline{comp} = 50e-3;d_p_c = 0.1;g^-p^-c = 0.002;\frac{1}{\text{drain}} = 15;
gate = 16;
source = 17;
sub = 18;
samples = 100; /* 36 */
   Line Description 
first 13 lines \parallel Codes defined in the template source file. Establishes the
              software connection to the Agilent E5270B.
  15 to 36 Declares variables, and defines the value.
```
# Programming Examples Staircase Sweep Measurement

init system();  $/$   $/$  39  $*/$ connect pin(SMU1, drain); connect\_pin(SMU2, gate); connect\_pin(SMU4, source); connect pin(SMU6, sub);  $port[0] = drain;$  /\* 46 \*/ set timestamp(1); set\_smu\_ch(0, PERCH\_ADC, FILTER OFF); set\_adc(PERCH\_ADC, INTEG MANUAL, samples, 0); force v(source, 0.0, vrange1, icomp);  $/$ \* 52 \*/  $reset$  timestamp(); force\_v(sub, 0.0, vrange1, icomp); set iv(drain, LINEAR V, vrange2, 0.0, vd, nop, hold, delay, icomp, d\_p\_c, COMP\_STOP); set sync(gate, POS\_SYNC,  $0.0$ ,  $1.0$ , ig\_c, g\_p\_c); sweep iv(drain, I\_MEAS, irange, id, swp1, swp2); status miv(n, port, status, time);  $/$  62  $*/$ 

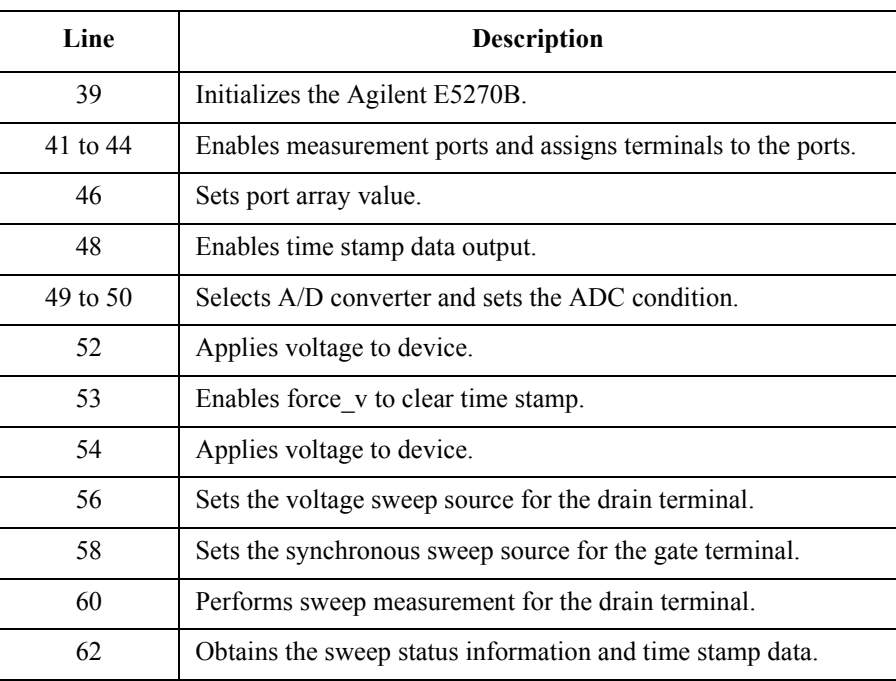
```
disable port(0); / /* 64 */
disconnect all();
int i;
printf(" Vg (V) Id (mA) Status Time (s) \n");
for (i=0; i<sub>loop</sub>; i++)printf(" %4.2f %7.4f %d %6.4f\n", swp2[i], id[i] * 
1000, status[i], time[i]);
#ifdef E5270 TIS H / /* 72 */
  close E52\overline{70}();
#endif
return( 0 );
}
          \mathbf{r}
```
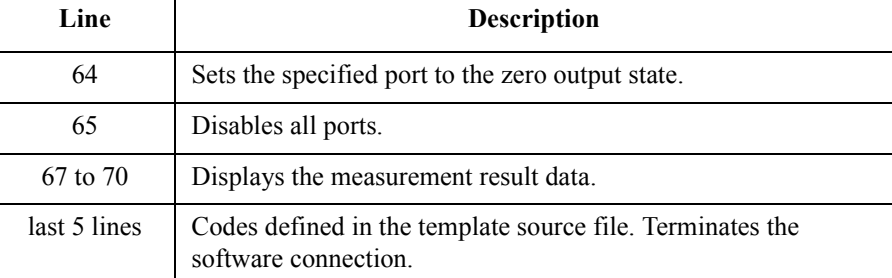

### **Measurement Result Example**

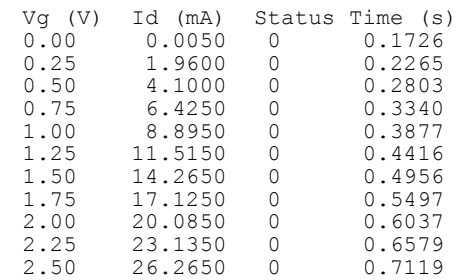

# **Multi Channel Sweep Measurement**

This section explains an example program that performs the multi channel sweep measurement. The following program will performs bipolar transistor Ic-Vbe and Ib-Vbe measurement, calculate hfe value, and save the measurement results into a file.

```
Table 3-5 Multi Channel Sweep Measurement Example
                   #include <stdio.h> /* 1 */
                   #include "E5270_TIS.h"
                   main()
                   {
                   int ret;
                   #ifdef E5270 TIS H
                      ret = open E5270( "GPIB0::17::INSTR" , ERR DETECT ON, NULL);
                      if ( ret != 0 ) {
                           printf( "E527x device open failed. Exit program.\n" );
                            return(-1);
                   }<br>#endif
                                                                    /* 13 * /int emitter, base, collector, nop=11, n=2, port[2], samples;
                   double vrange, vc, iecomp, iccomp, ibcomp, vbstart, vbstop; 
                   double hold, delay, pbcomp;
                   double swp1[11], swp2[11], meas[22], range[2];
                   vrange = 20.0;
                   vc = 3.0;iecomp = 0.2;
                   iccomp = 0.2;
                   ibcomp = 0.005;
                   vbstart = 0.5;
                   vbstop = 1.0;hold = 0.0;
                   delay = 0.1;
                   pbcomp = 0.5;
                   samples = 200;
                   emitter = 12;
                   base = 13;
                   collector = 14; \frac{14}{34} \frac{1}{24}Line Description 
                    first 13 lines \parallel Codes defined in the template source file. Establishes the
                                software connection to the Agilent E5270B.
                     15 to 34 Declares variables, and defines the value.
```

```
init system(); / / 36 */connect pin(SMU1, emitter);
connect pin(SMU2, base);
connect_pin(SMU4, collector);
port[0] = collector;port[1] = base;range[0] = 0.0;range[1] = 0.0;set smu_ch(0, PERCH_ADC, FILTER_OFF); / /* 46 */
set<sup>-</sup>adc<sup>(PERCH ADC, INTEG MANUAL, samples, 0);</sup>
force v(emitter, 0.0, 2.\overline{0}, iecomp);
force_v(collector, vc, vrange, iccomp);
set_iv(base, LINEAR_V, vrange, vbstart, vbstop, nop, hold,
delay, ibcomp, pbcomp, COMP_STOP);
printf("Measurement in progress...\n");
sweep miv(n, port, range, meas, swp1, swp2);
                                                    /* 54 * /disable port(0);
disconnect all();
```
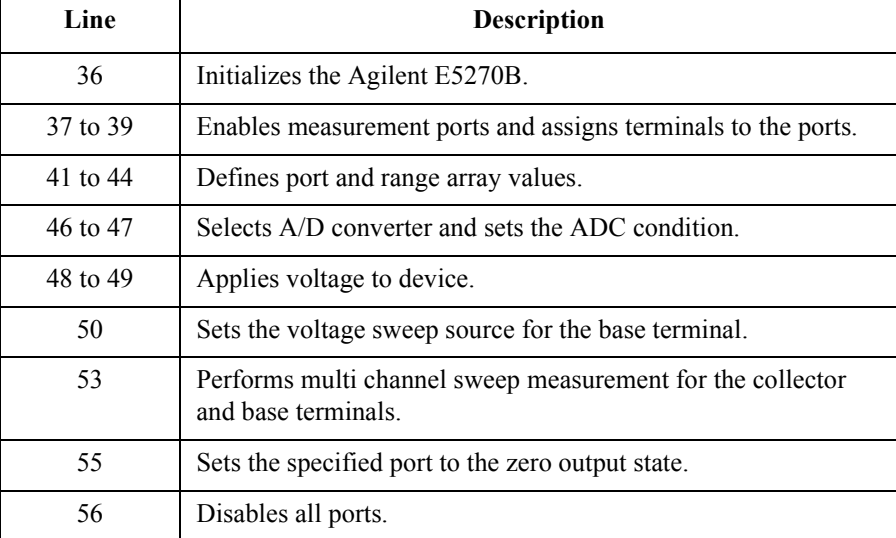

## Programming Examples Multi Channel Sweep Measurement

```
int i;
char f name[] = "C:\Agilent\data\data1.txt";
char head1[] = " Vbe (V), Ic (mA), Ib (mA), hfe"; /* 60 */
char msg1[] = "Saving data...";
char msg2[] = "Data save completed.";
char c = '\n';
FILE *stream; \frac{1}{2} /* 65 */
if( ( stream = fopen( f name, "w+" )) == NULL )
  printf( "Data file was not opened\n" );
else
  printf( "%s%c", msg1, c );
  fprintf( stream, "%s%c", head1, c );
  for (i=0; i<sub>loop</sub>; i++)fprintf( stream, " %4.2f, %10.6f, %8.6f, %8.4f\n", swp1[i], 
meas[i]*1e3, meas[nop+i]*1e3, meas[i]/meas[nop+i]);
 printf( "%s%c", msg2, c );
if( fclose( stream ) )
printf( "Data file was not closed\n" ); \frac{\ast}{76} /* 76 */
#ifdef E5270 TIS H
 close E5270();
#endif
return( 0 );
}
   Line Description
```
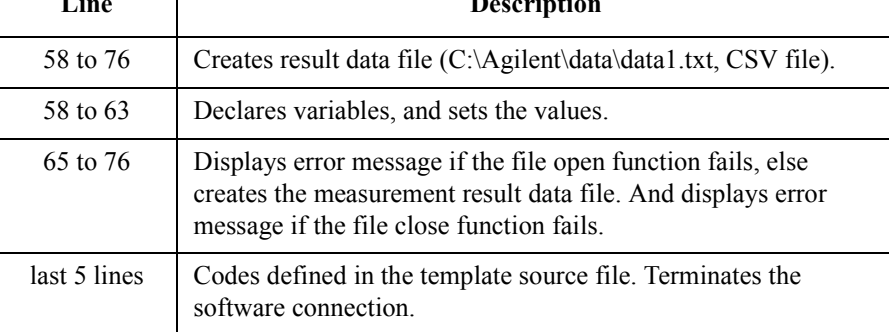

## **Measurement Result Example**

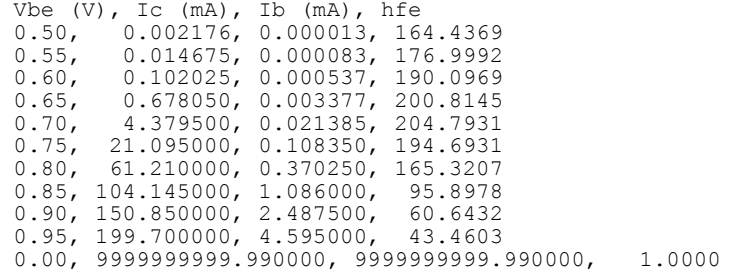

# **Pulsed Sweep Measurement**

This section explains an example program that performs the pulsed sweep measurement. The following program will performs MOSFET Id-Vg measurement and display the measurement result data.

```
#include <stdio.h> /* 1 */
#include "E5270_TIS.h"
main()
{
int ret;
#ifdef E5270 TIS H
  ret = open E5270( "GPIB0::17::INSTR" , ERR DETECT ON, NULL);
  if ( ret := 0 ) {
        printf( "E527x device open failed. Exit program.\n" );
        return(-1);
}<br>#endif
                                                  /* 13 * /int drain, gate, source, sub, nop;
double vrange1, vrange2, vd, width, period;
double hold, icomp, ig_c, g_p_c;
double irange, id[11], \overline{swpl[11]}, swp2[11];vrange1 = 2.0;
vrange2 = 20.0;irange = 0.0;
vd = 2.5;nop = 11;width = 1e-3;
period = 5e-3;
hold = 10e-3;ig c = 1e-3;icomp = 50e-3;
g_p_c = 0.002;
drain = 15;gate = 16;
source = 17;
\text{sub} = 18; \frac{18}{100} /* 35 */
   Line Description 
first 13 lines \parallel Codes defined in the template source file. Establishes the
             software connection to the Agilent E5270B.
```
15 to 35 Declares variables, and defines the value.

## Programming Examples Pulsed Sweep Measurement

```
init system(); / / 37 */connect pin(SMU1, drain);
connect pin (SMU2, gate);
connect pin(SMU4, source);
connect pin(SMU6, sub);
force v(source, 0.0, vrange1, icomp); /* 43 */force_v(sub, 0.0, vrange1, icomp);
set piv(drain, LINEAR V, vrange2, 0.0, 0.0, vd, nop, width,
period, hold, icomp, COMP STOP);
set_sync(gate, POS_SYNC, \overline{0.0}, 1.0, ig_c, g_p_c);
sweep iv(drain, I MEAS, irange, id, \overline{\text{swp1}}, \overline{\text{swp2}});
disable port(0); / / 49 */disconnect all();
int i; / 52 */printf(" Vg (V) Id (mA)\n");
for (i=0; i<sub>loop</sub>; i++)printf(" %4.2f %7.4f \n", swp2[i], id[i] * 1000);
#ifdef E5270 TIS H
  close E52\overline{7}0 ();
#endif
return( 0 );
}
   Line Description 
    37 Initializes the Agilent E5270B.
  38 to 41 Enables measurement ports and assigns terminals to the ports.
  43 to 44 Applies voltage to device.
    45 Sets the pulsed sweep source for the drain terminal.
    46 Sets the synchronous sweep source for the gate terminal.
    47 Performs pulsed sweep measurement for the drain terminal.
    49 Sets the specified port to the zero output state.
    50 Disables all ports.
  52 to 55 Displays the measurement result data.
 last 5 lines Codes defined in the template source file. Terminates the
             software connection.
```
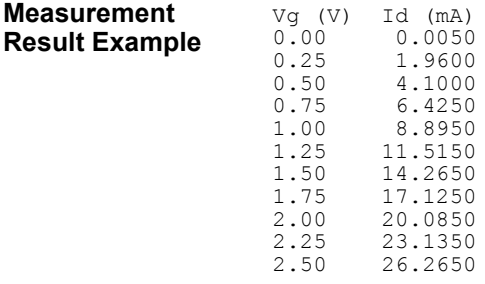

## **Staircase Sweep with Pulsed Bias Measurement**

This section explains an example program that performs the staircase sweep with pulsed bias measurement. The following program will performs MOSFET Id-Vg measurement and display the measurement result data.

**Table 3-7 Staircase Sweep with Pulsed Bias Measurement Example**

```
#include <stdio.h> /* 1 */
#include "E5270_TIS.h"
main()
{
int ret;
#ifdef E5270 TIS H
  ret = open E5\overline{270}( "GPIB0::17::INSTR" , ERR DETECT ON, NULL);
   if ( ret != 0 ) {
         printf( "E527x device open failed. Exit program.\n" );
         return(-1);
}<br>#endif
                                                   /* 13 * /int drain, gate, source, sub, nop;
double vrange1, vrange2, vd, vg, width, period;
double hold, delay, icomp, ig_c, pcomp;
double irange, id[11], swp1[i\overline{1}], swp2[11];
vrange1 = 2.0;
vrange2 = 20.0;irange = 0.0;
vd = 2.5;vg = 3.0;nop = 11;
width = 0.001;period = 0.01;hold = 0.1;
delay = 0.0;ig c = 1e-6;
icomp = 50e-3;
pcomp = 0.07;drain = 15;
\sigmaate = 16;
source = 17;
\text{sub} = 18; \frac{18}{27} */
   Line Description 
first 13 lines \parallel Codes defined in the template source file. Establishes the
             software connection to the Agilent E5270B.
  15 to 37 Declares variables, and defines the value.
```

```
init_system();
connect pin(SMU1, drain); / / 40 */connect pin(SMU2, gate);
connect pin(SMU4, source);
connect pin(SMU6, sub);
force v(source, 0.0, vrange1, icomp);
force_v(sub, 0.0, vrange1, icomp);
set i\bar{v}(drain, LINEAR V, vrange2, 0.0, vd, nop, hold, delay,
icomp, pcomp, COMP STOP);
set_pbias(gate, V_SOURCE, vrange2, 0.0, vg, width, period, hold,
ig \overline{c});
sweep iv(drain, I MEAS, irange, id, swp1, swp2);
                                                     /* 50 * /disable port(0);
disconnect all();
int i;
printf(" Vd (V) Id (mA) \n\in \mathbb{N};
for (i=0; i<sub>loop</sub>; i++)printf(" *4.2f *7.4f \n\infty, swp1[i], id[i] *1000;
#ifdef E5270 TIS H / /* 60 */close E5270();
#endif
return( 0 );
}
   Line Description 
    39 Initializes the Agilent E5270B.
  40 to 43 Enables measurement ports and assigns terminals to the ports.
  45 to 46 Applies voltage to device.
    47 Sets the voltage sweep source for the drain terminal.
    48 Sets the pulse bias source for the gate terminal.
    49 Performs sweep measurement for the drain terminal.
    51 Sets the specified port to the zero output state.
    52 Disables all ports.
  54 to 58 Displays the measurement result data.
 last 5 lines | Codes defined in the template source file. Terminates the
             software connection.
```
## Programming Examples Staircase Sweep with Pulsed Bias Measurement

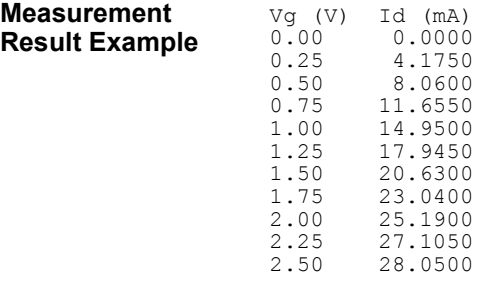

# **Breakdown Voltage Measurement**

This section explains an example program that performs the breakdown voltage measurement. The following program will apply quasi pulsed voltage to a bipolar transistor, monitor collector voltage gradient, measure collector voltage when the voltage source reaches it current compliance, and display the measurement result data. The measured voltage is considered as the breakdown voltage for this measurement method.

```
Table 3-8 Breakdown Voltage Measurement Example
```

```
#include <stdio.h> /* 1 */
#include "E5270_TIS.h"
main()
{
int ret;
#ifdef E5270 TIS H
  ret = open E5270( "GPIB0::17::INSTR" , ERR DETECT ON, NULL);
  if ( ret := 0 ) {
        printf( "E527x device open failed. Exit program.\n" );
        return(-1);
}<br>#endif
                                                 /* 13 * /int emitter, base, collector, status;
double range, start, stop, current, hold, delay;
double result;
emitter = 12;base = 13;collector = 14;
range = 0.0;
start = 0.0;<br>stop = 200.0;
                    /* interlock cable must be connected */current = 15e-3;
hold = 0.1;
delay = 0.1; / / 27 */Line Description 
first 13 lines \int Codes defined in the template source file. Establishes the
             software connection to the Agilent E5270B.
  15 to 27 Declares variables, and defines the value.
```
## Programming Examples Breakdown Voltage Measurement

```
init_system();
connect pin(SMU1, emitter); / * 30 */connect_pin(SMU4, collector);
force_v(emitter, 0.0, 0.0, 0.1);
set bdv(collector, range, start, stop, current, hold, delay);
measure bdv( &result, &status, BDV INTVL SHORT);
disable_port(0);
disconnect_all();
printf(" Vbd (V) Status\n"); \frac{40 \times 40}{100}printf(" \frac{87.4f}{\text{sd}}, result, status);
#ifdef E5270 TIS H
  close E52\overline{7}0();
#endif
return( 0 );
}
   Line Description 
    29 | Initializes the Agilent E5270B.
  30 to 31 Enables measurement ports and assigns terminals to the ports.
    33 Applies voltage to the emitter terminal.
    34 Sets the quasi pulsed voltage source for the collector terminal.
    35 Triggers the quasi pulsed voltage source, and performs 
             breakdown voltage measurement for the collector terminal.
    37 Sets the specified port to the zero output state.
    38 Disables all ports.
```
40 to 41 Displays the measurement result data.

software connection.

last 5 lines | Codes defined in the template source file. Terminates the

**Measurement Result Example** Vbd (V) Status 57.3850 0

# **Leakage Current Measurement**

This section explains an example program that performs the leakage current measurement. The following program will apply quasi pulsed voltage to a MOSFET, monitor drain voltage gradient, measure drain current at the stop voltage, and display the measurement result data.

**Table 3-9 Leakage Current Measurement Example**

```
#include <stdio.h> /* 1 */
#include "E5270_TIS.h"
main()
{
int ret;
#ifdef E5270 TIS H
   ret = open E5270( "GPIB0::17::INSTR" , ERR DETECT ON, NULL);
   if ( ret := 0 ) {
          printf( "E527x device open failed. Exit program.\n" );
           return(-1);
}<br>#endif
                                                                 /* 13 * /int drain, gate, source, substrate, status;
double range, vout, comp, start, hold, delay;
double result;
drain = 15;
\sigmaate = 16;
source = 17;
substrate = 18;
range = 0.0;
vout = 5.0;
comp = 0.05;start = -5.0;
hold = 0.01;delay = 0.01; \frac{1}{28} \frac{1}{28} \frac{1}{28} \frac{1}{28} \frac{1}{28} \frac{1}{28} \frac{1}{28} \frac{1}{28} \frac{1}{28} \frac{1}{28} \frac{1}{28} \frac{1}{28} \frac{1}{28} \frac{1}{28} \frac{1}{28} \frac{1}{28} \frac{1}{28} \frac{1}{28} \frac{1}{2Line Description 
first 13 lines \int Codes defined in the template source file. Establishes the
                 software connection to the Agilent E5270B.
   15 to 28 Declares variables, and defines the value.
```
## Programming Examples Leakage Current Measurement

```
init system(); / / 30 */connect pin(SMU1, drain);
connect pin(SMU2, gate);
connect pin(SMU4, source);
connect_pin(SMU6, substrate);
                                                 /* 35 * /force v(substrate, 0.0, 0.0, 0.05);
force^-v(source, 0.0, 0.0, 0.05);force^-v(gate, 0.0, 0.0, 0.01);set_ileak(drain, range, vout, comp, start, hold, delay);
measure ileak(drain, &result, &status, ILEAK INTVL SHORT);
disable port(0);
disconnect all();
printf(" Ileak (mA) Status\n"); \frac{1}{2} /* 45 */
printf(" \frac{1}{89.6f} \frac{2}{1000}, status);
#ifdef E5270 TIS H
 close E52\overline{7}0();
#endif
return( 0 );
}
```
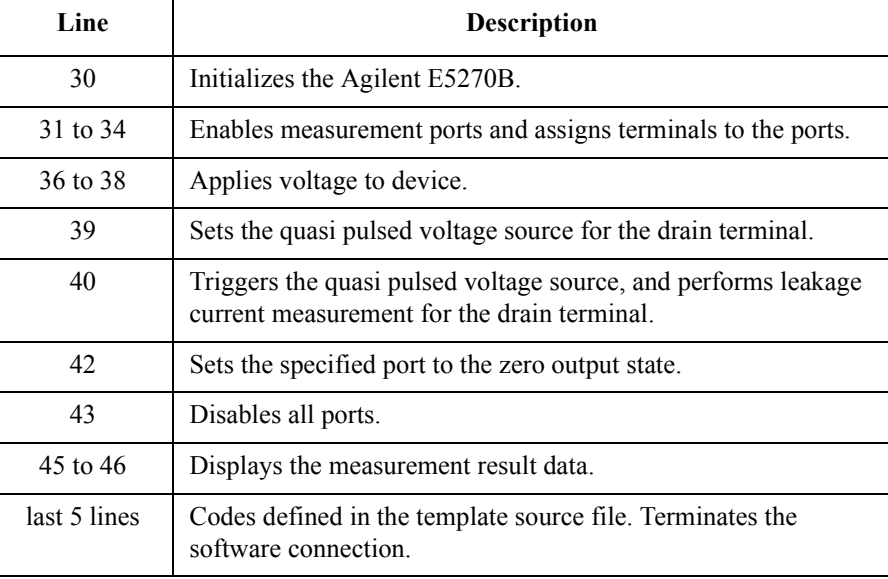

**Measurement Result Example**

Ileak (mA) Status 11.670000 0